# >uptime

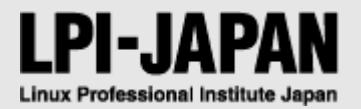

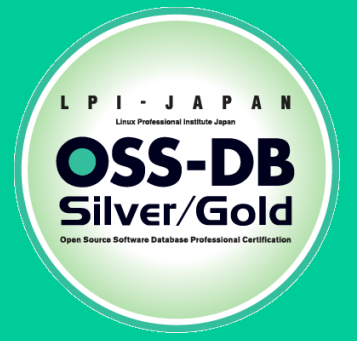

# OSS-DB Exam Gold 技術解説無料セミナー

アップタイム・テクノロジーズ合同会社 永安 悟史 *2013/1/19*

© LPI-Japan 2012. All rights reserved.

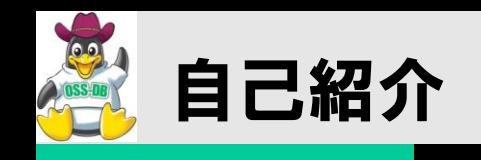

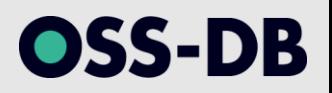

■永安 悟史 (ながやす さとし)

#### 略歴

- 1997年よりインターネットベンチャーにてネットサービス開発・運用に従事。
- 2004年より(株)NTTデータにて、並列分散データベースの研究開発、技術支援・保守サポート 業務を経て、データセンタの新規サービス開発、運用チームの立ち上げ、サービス運用などに従 事。
- 2009年、アップタイム・テクノロジーズを創業。

#### 専門分野

- データベースシステム、並列分散システム、クラスタシステム
- オープンソース・インフラ技術
- ITサービスマネジメント(ITIL)、ITインフラ運用管理(運用設計~運用)

#### 執筆等

- ・翔泳社「PostgreSQL徹底入門~ 8対応」(共著)
- 技術評論社「PostgreSQL安定運用のコツ」 (WEB+DB PRESS vol.32~37連載)、他

#### ■アップタイム・テクノロジーズ@本業

- オープンソース導入サポートサービス
- データベース・コンサルティング
- ITサービスマネジメント・コンサルティング

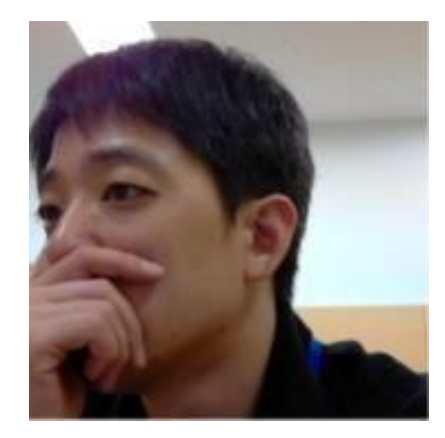

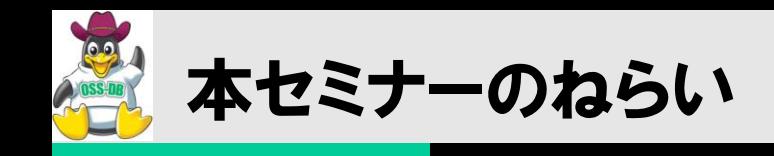

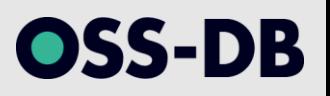

- ■PostgreSQL でシステムを構築して実運用をするためには、データベース管理者(DBA)と して ある程度内部構造を理解しておく必要があります。
- ■本講演では、開発や運用において必要とされる技術的知識について、 PostgreSQL の 基本的な仕組みからバックアップ&リカバリ、レプリケーションまで、 PostgreSQL の 動作原理を俯瞰して解説を行います。

■主に PostgreSQL中級者向けの内容です。

■特に以下のような方にオススメです。

- データベースの特に運用管理・パフォーマンス管理に詳しくなりたい方。
- コンピュータアーキテクチャに詳しくなりたい方。
- コンピュータエンジニアリングの基礎を知りたい方。
- 他のRDBMSを利用していて、PostgreSQLについて知りたい方。
- OSS-DB Goldの受験を検討している方、認定を取得したい方。

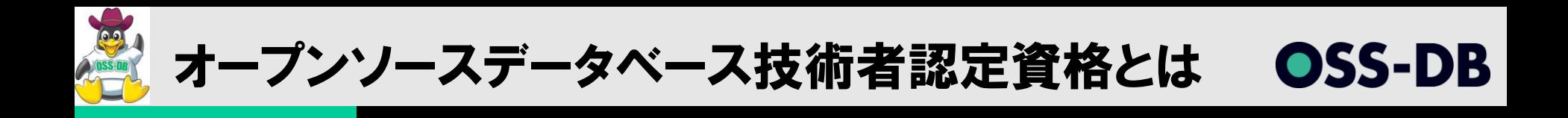

# オープンソースデータベース (OSS-DB) に関する 技術と知識を認定するIT技術者認定

# **OSS-DB**/Silver データベースシステムの設計・開発・導入・運用ができる技術者

# $OSS-DB/Gold$ 大規模データベースシステムの 改善・運用管理・コンサルティングができる技術者

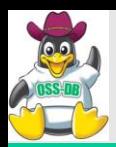

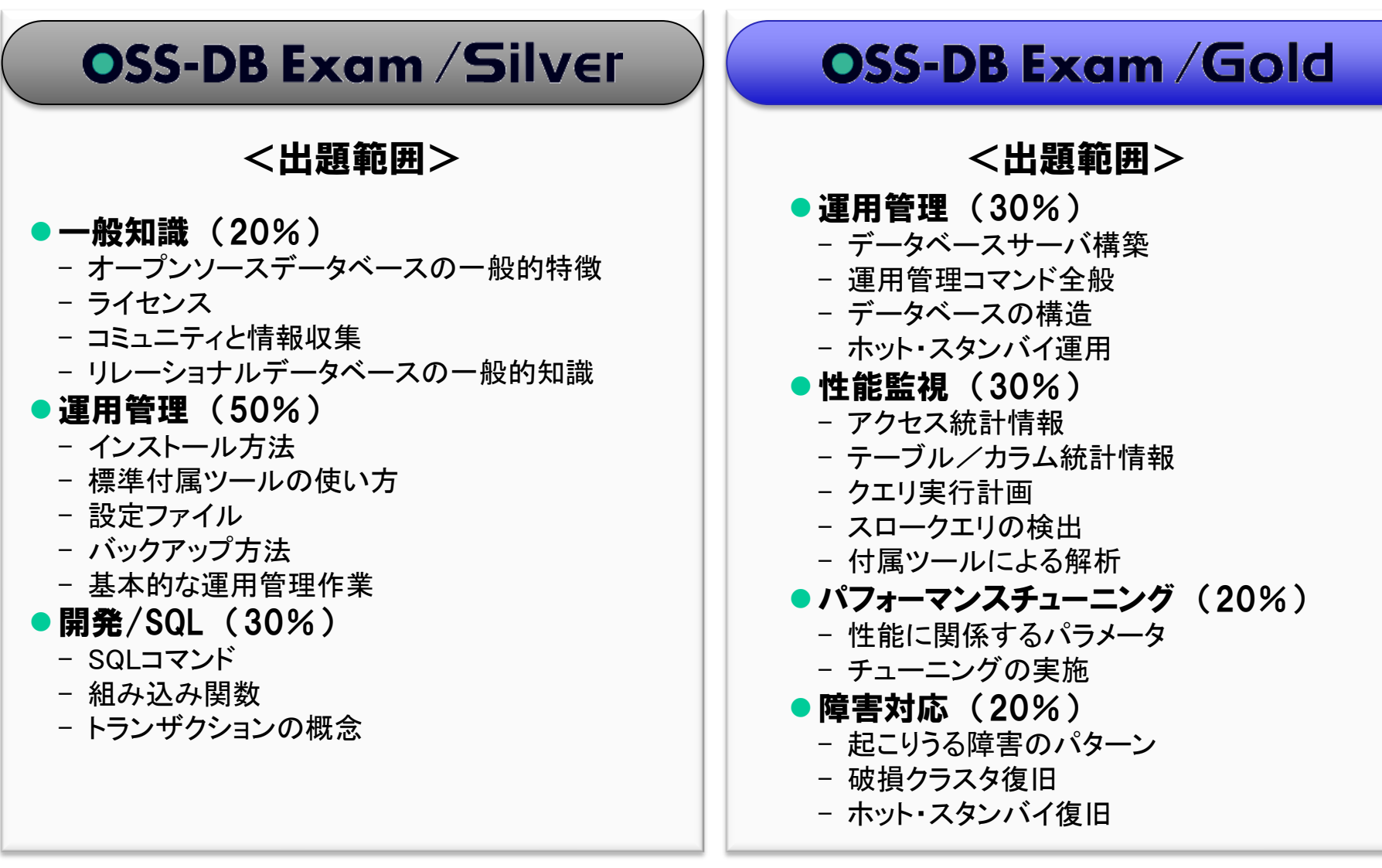

※ 試験問題の向上の為にお客様に通知することなく試験内容・出題範囲等を 変更することがあります。

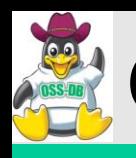

- (1) アーキテクチャ概要
- (2) クエリの処理
- (3) I/O処理詳細
- (4)領域の見積もり
- (5)初期設定
- (6) パフォーマンス管理
- (7) データベースの監視
- (8) バックアップ・リカバリ
- (9) PITRによるバックアップ
- (10) PITRによるリカバリ
- (11) データベースのメンテナンス
- (12) パフォーマンスチューニング(GUC)
- (13) 冗長化

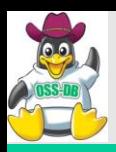

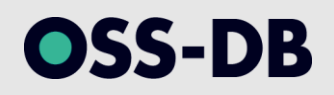

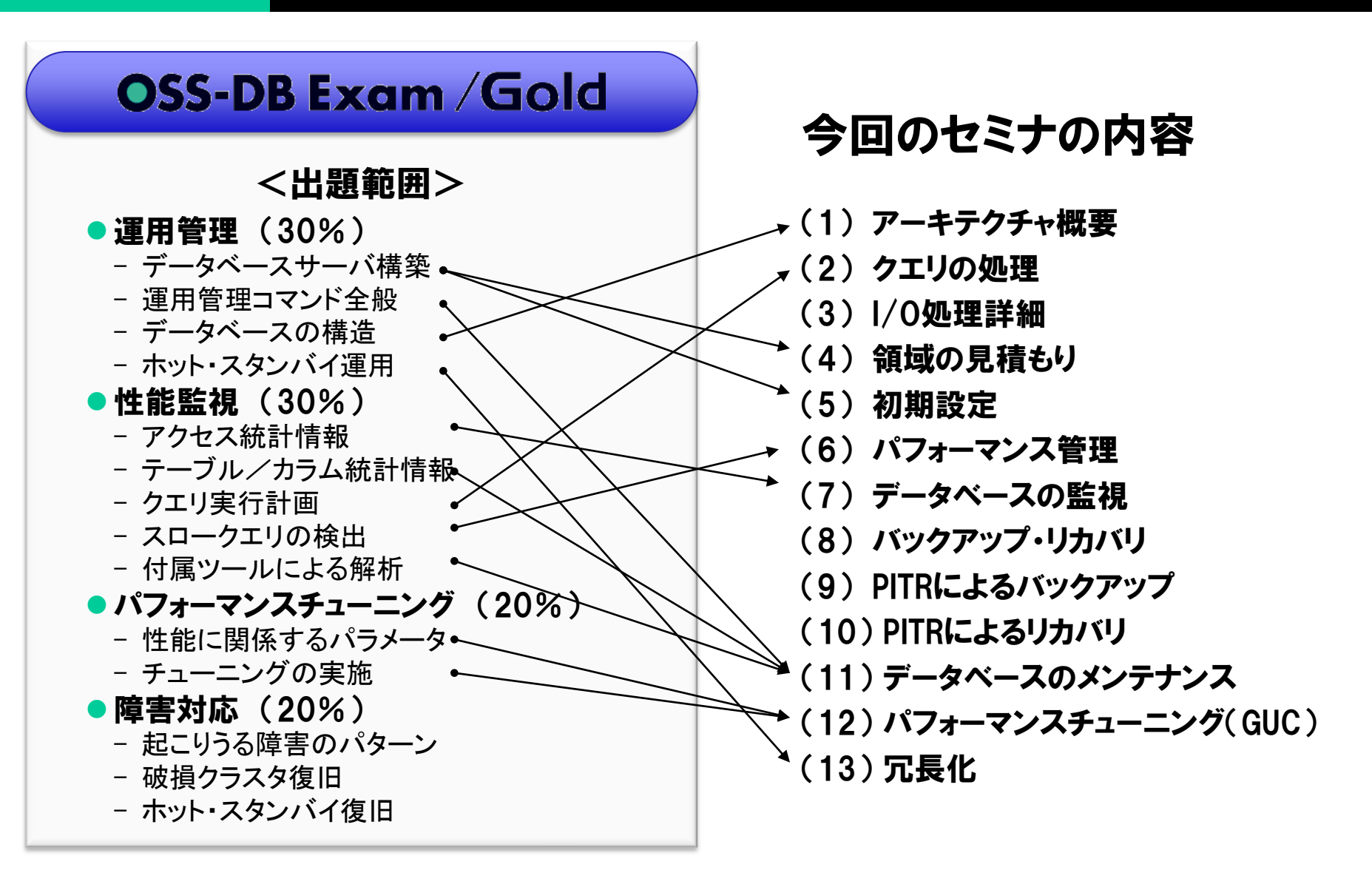

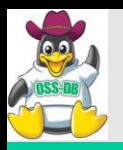

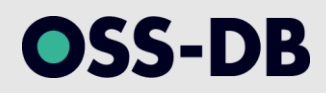

# (1) アーキテクチャ概要

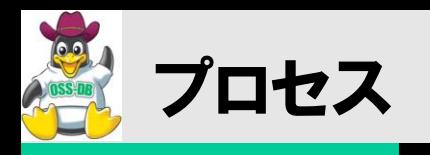

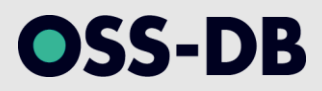

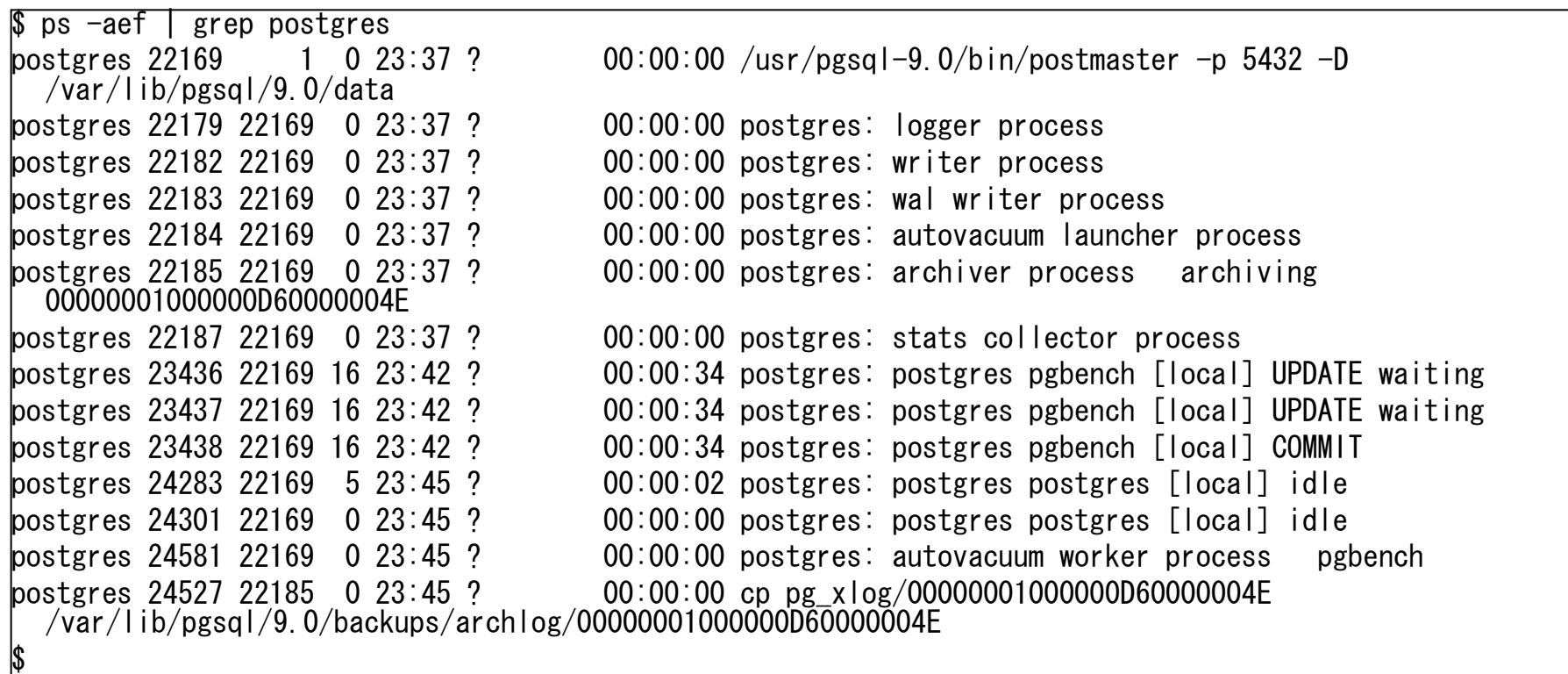

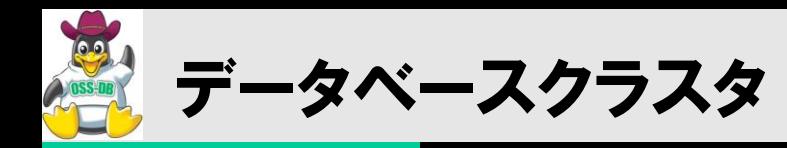

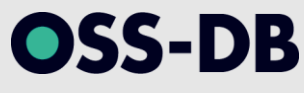

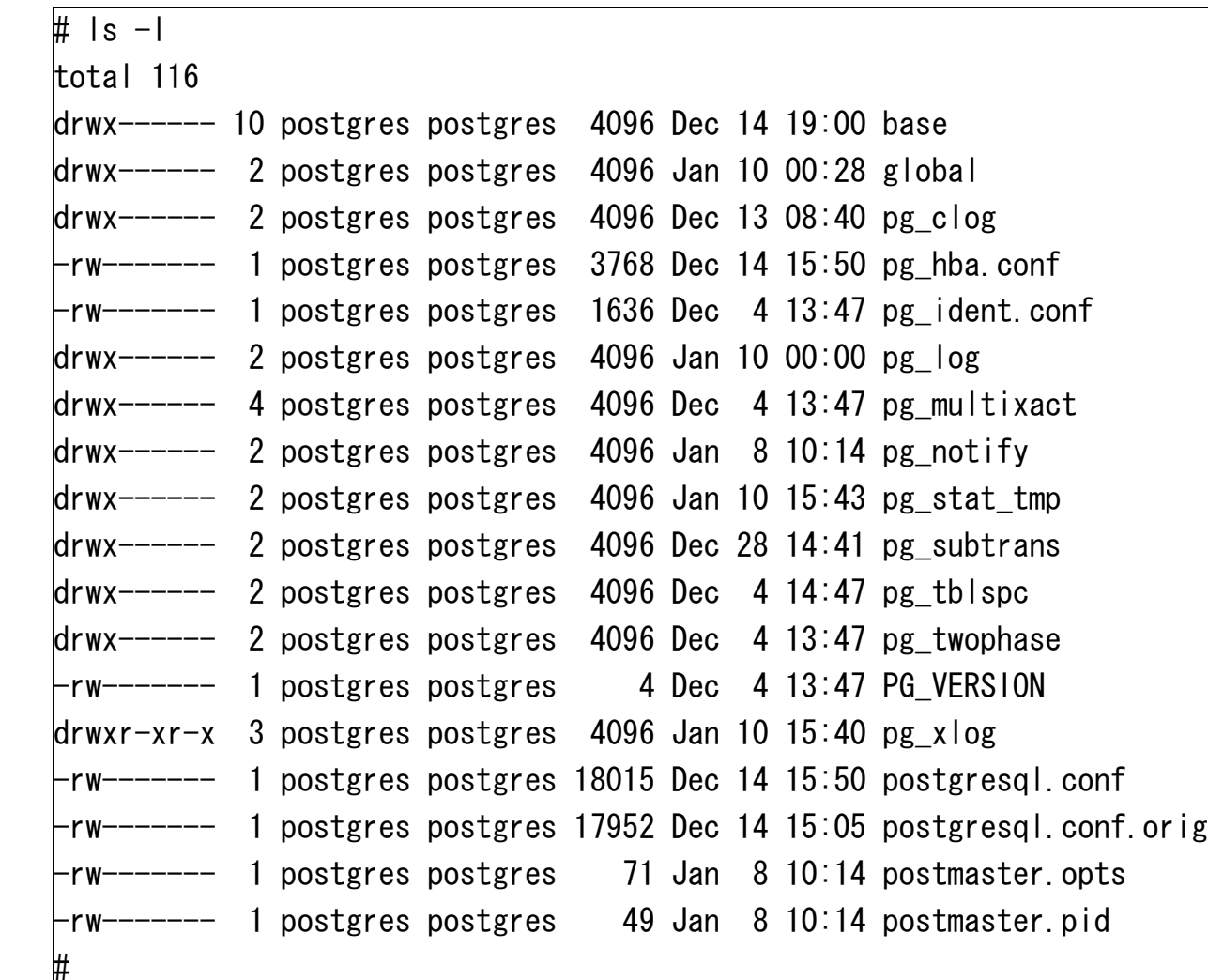

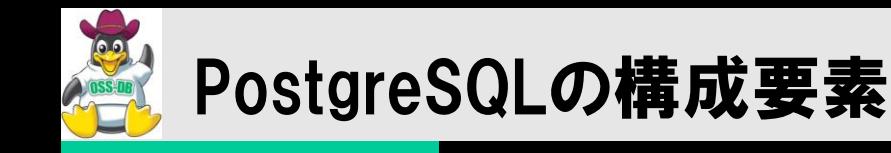

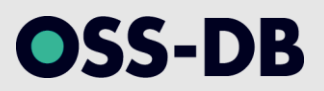

### PostgreSQLは、さまざまなプロセス・メモリ領域・ファイルによって構成され ている。

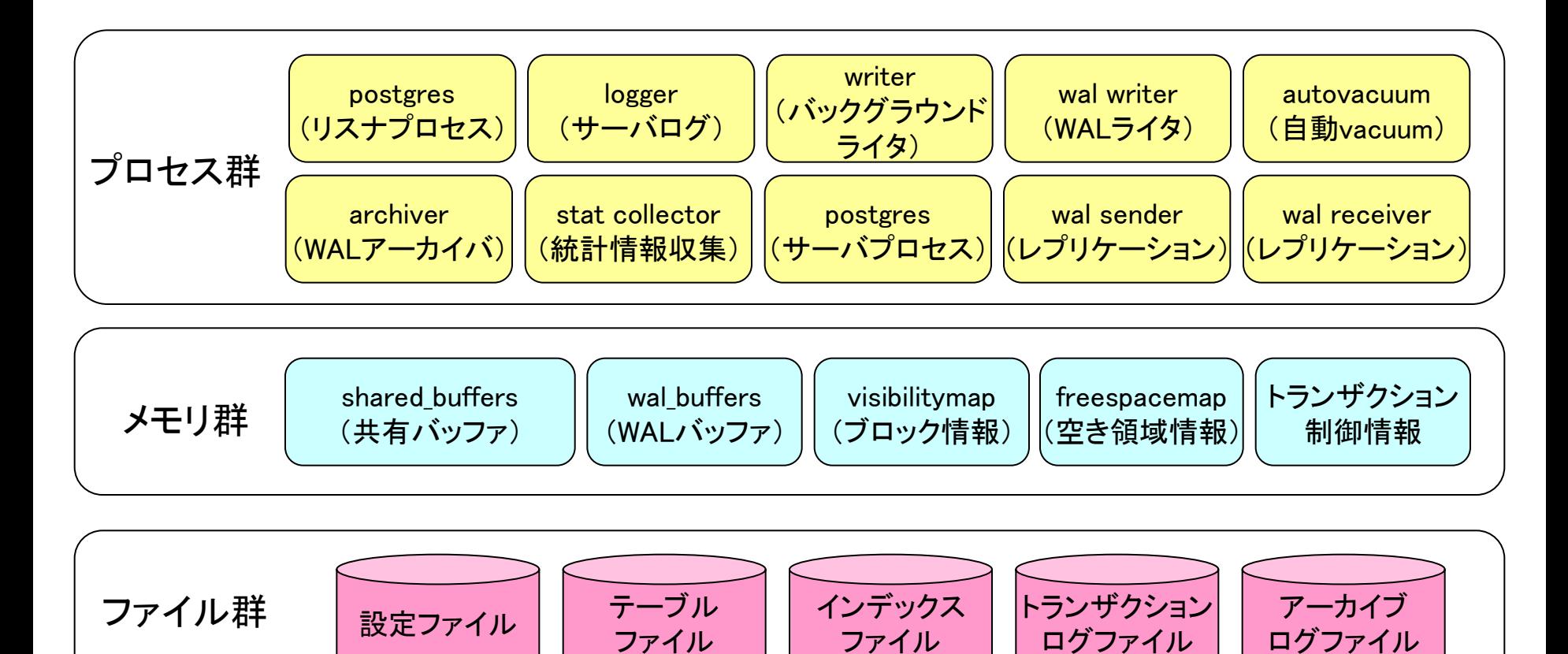

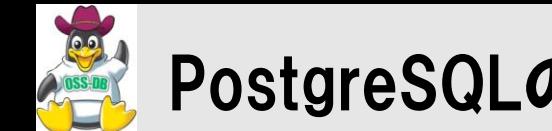

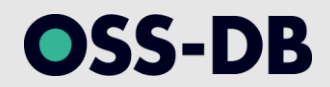

#### 共有バッファを中心として、複数のプロセス間で連携しながら処理を行う マルチプロセス構造。

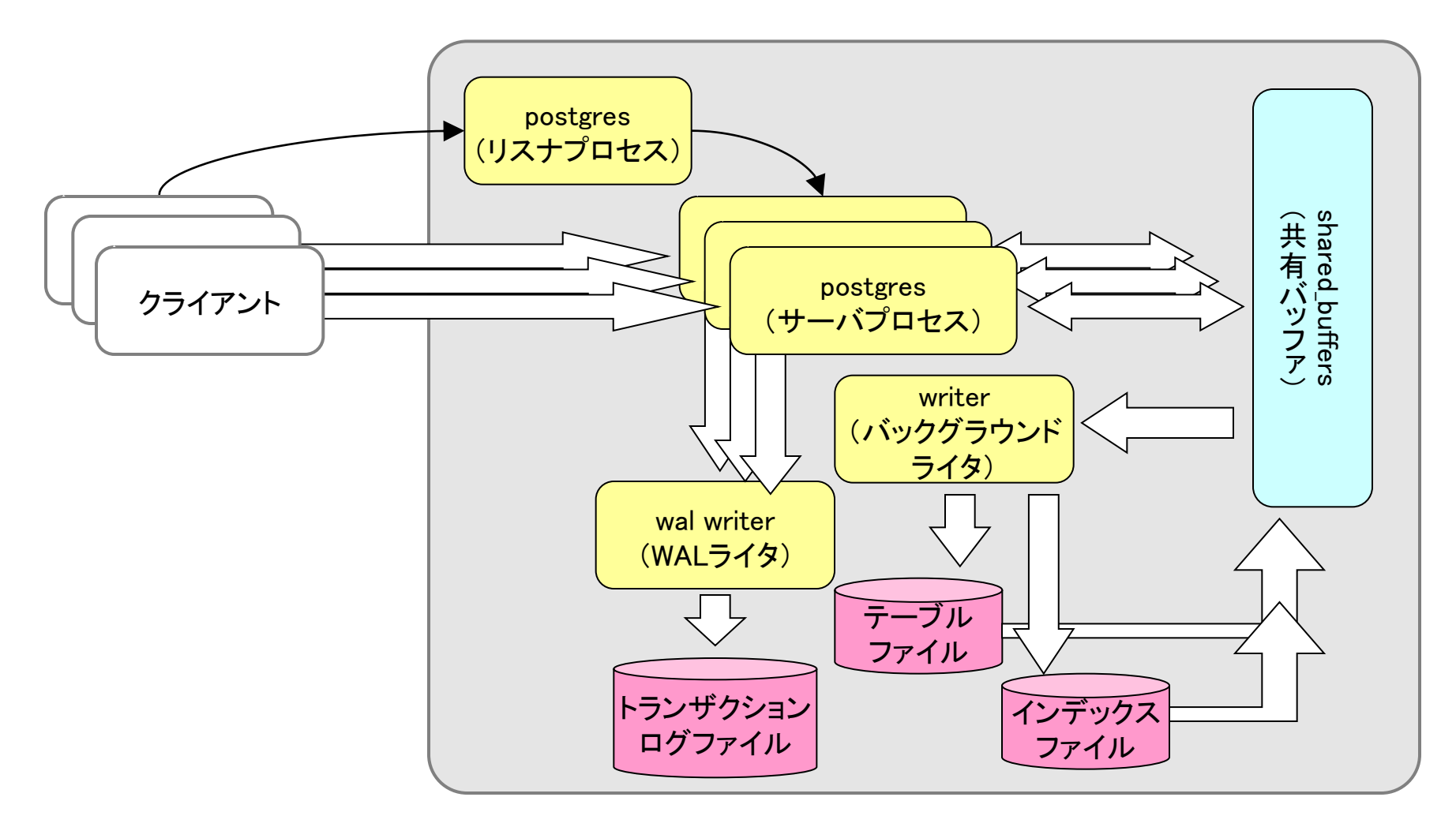

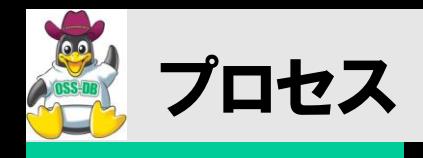

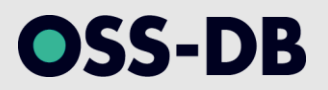

- ■Postgres(Postmaster)プロセス(リスナプロセス)
	- PostgreSQLを起動すると最初に開始されるプロセス。
	- クライアントからの接続を受け付け、認証処理を行う。
	- 認証されたクライアントに対して、Postgresプロセスを生成(fork)して処理を引き渡す。

#### ■Postgresプロセス(サーバプロセス)

- クライアントに対して1対1で存在する。
- サーバプロセス、バックエンドプロセスとも呼ばれる。
- クライアントからSQL文を受け付け、構文解析、最適化、実行、結果返却を行う。
- 共有バッファを介してデータを読み書きし、トランザクションログを書く。

#### ■Writerプロセス

 共有バッファの内容をディスク(テーブルファイル、インデックスファイル)に非同期的に書 き戻す。バックグラウンドライタ(bgwriter)とも呼ばれる。

#### ■WAL Writerプロセス

データベースに対する更新情報(WALレコード)をWALファイルに書き込む。

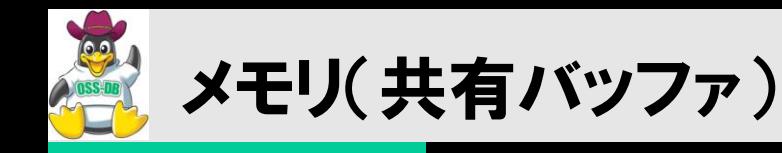

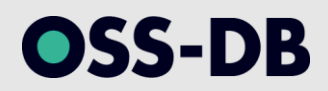

- ■ディスク上のブロックをキャッシュするメモリ領域
	- ディスク上のブロックのうち、アクセスするものだけを読み込む
	- ディスクI/Oを抑えて読み書きを高速化
	- すべてのサーバプロセスで共有

■変更されたブロック(dirtyページ)は必要に応じてディスクに書き戻される

- バッファの入れ替え、チェックポイント、バックグラウンドライタ
- 変更の永続性はトランザクションログで担保する

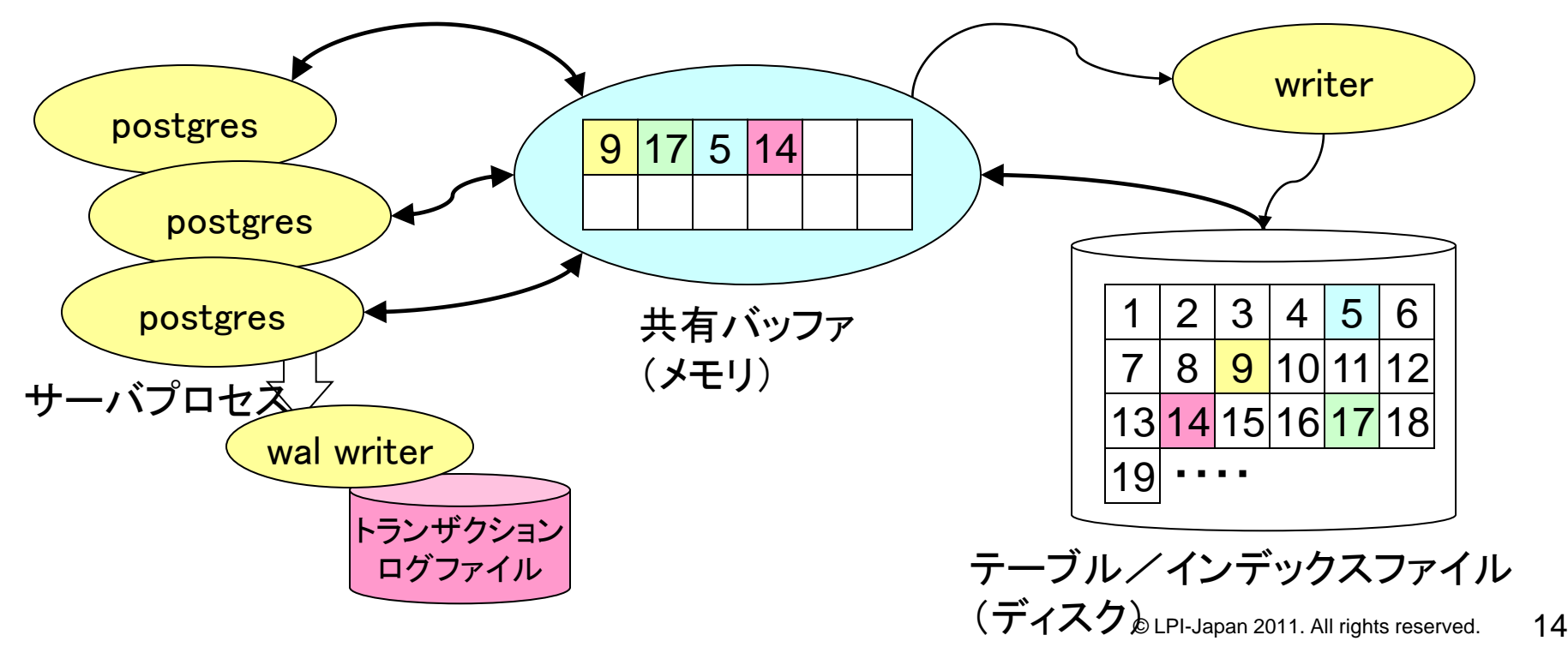

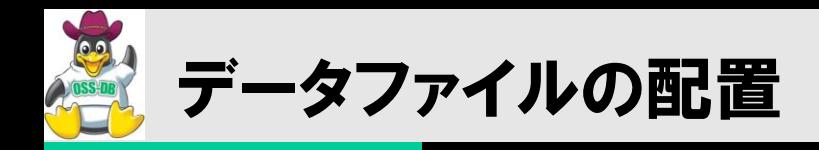

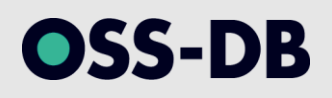

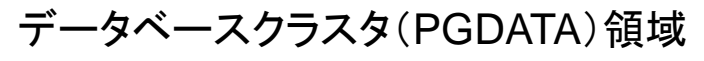

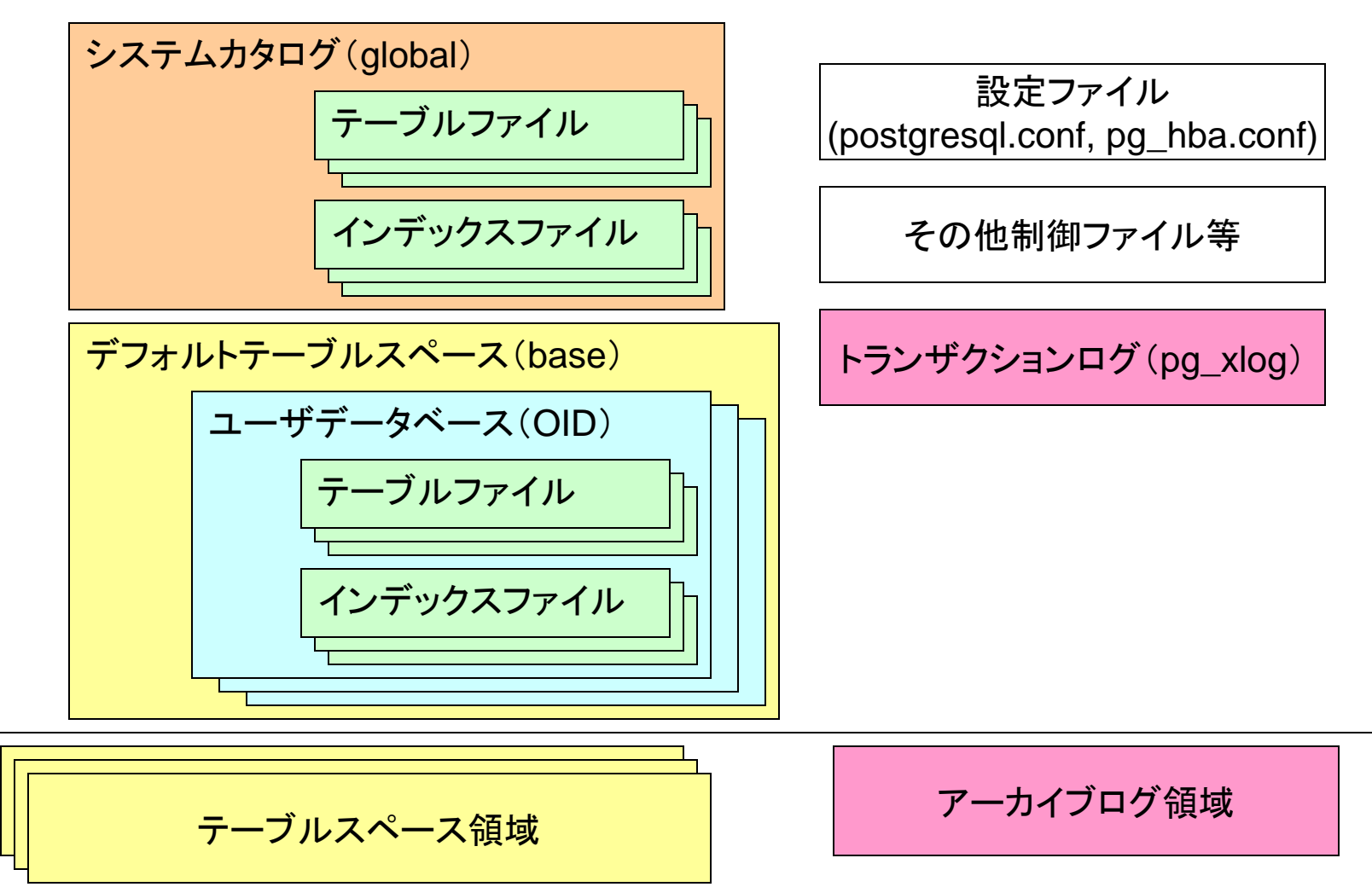

54.1. データベースファイルのレイアウト http://www.postgresql.jp/document/9.0/html/storage-file-layout.html

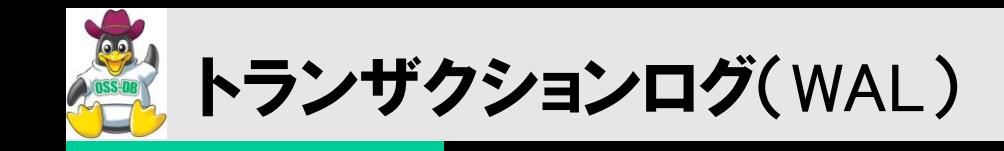

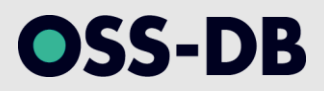

### ■テーブルやインデックスの更新情報を記録(追記)する

- 共有バッファのデータを更新する「前」に記録(Write-ahead log)
- クラッシュリカバリ、およびアーカイブバックアップで使われる
- シーケンシャルな同期書き込みであり、WAL自体は比較的高速
	- 16MBずつのセグメント(ファイル)に分割されている(pg\_xlog/ 以下に配置)

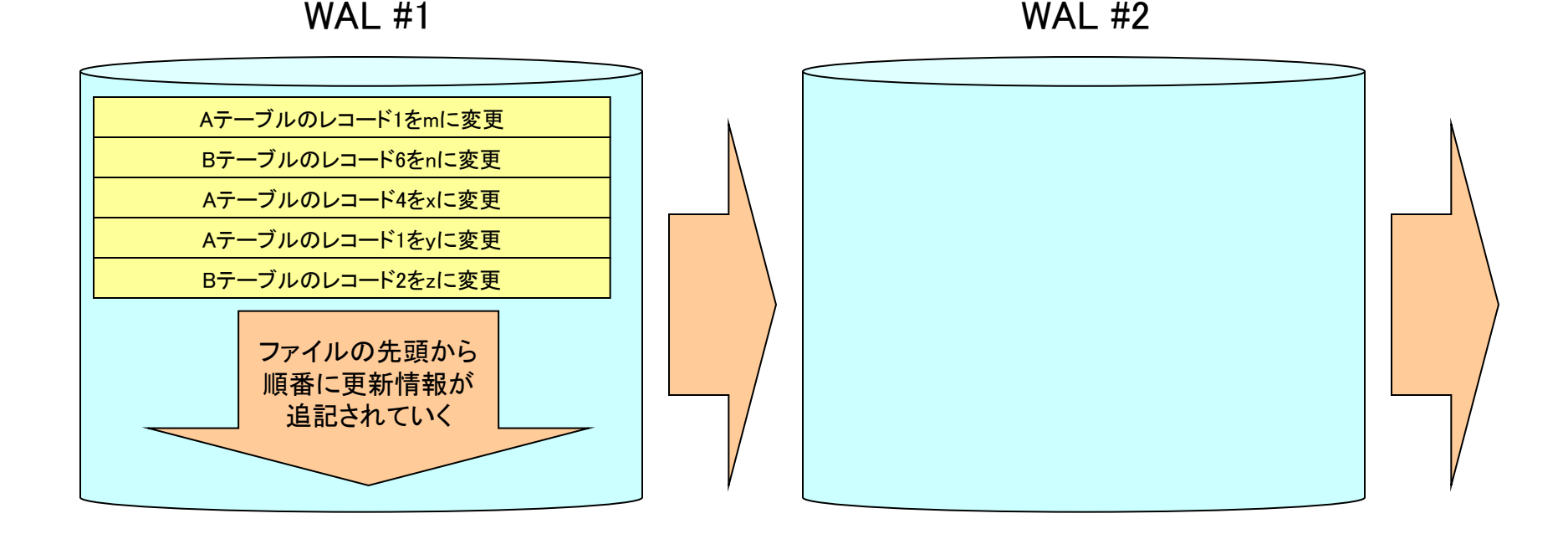

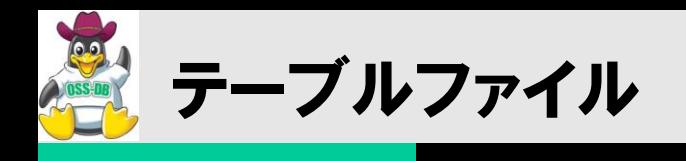

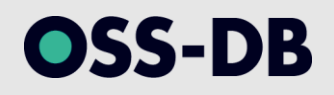

■8kB単位のブロック単位で構成される

■各ブロックの中に実データのレコード(タプル)を配置

- 基本的に追記のみ
- 削除したら削除マークを付加する(VACUUMで回収)
- レコード更新時は「削除+追記」を行う。

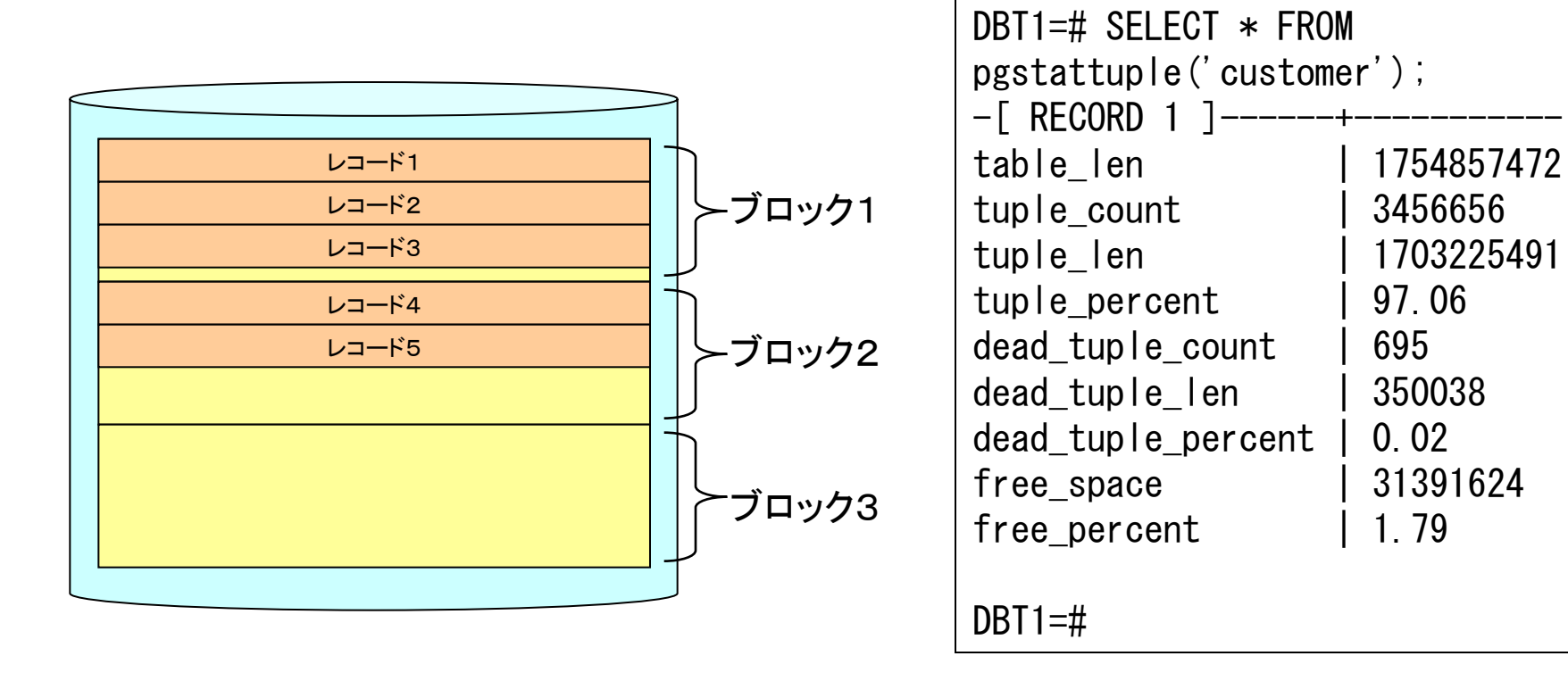

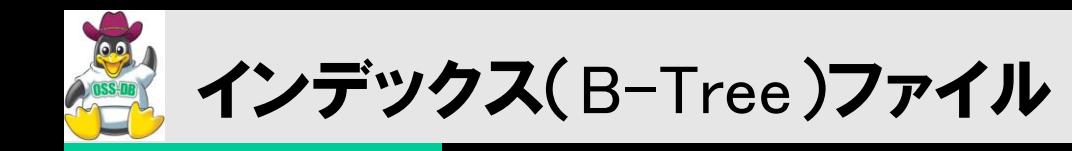

# ■8kB単位のブロック単位で構成される ■ブロック(8kB単位)をノードとする論理的なツリー構造を持つ

- ルート、インターナル、リーフの各ノードから構成
- ルートノードから辿っていく
- リーフノードは、インデックスのキーとレコードへのポインタを持つ

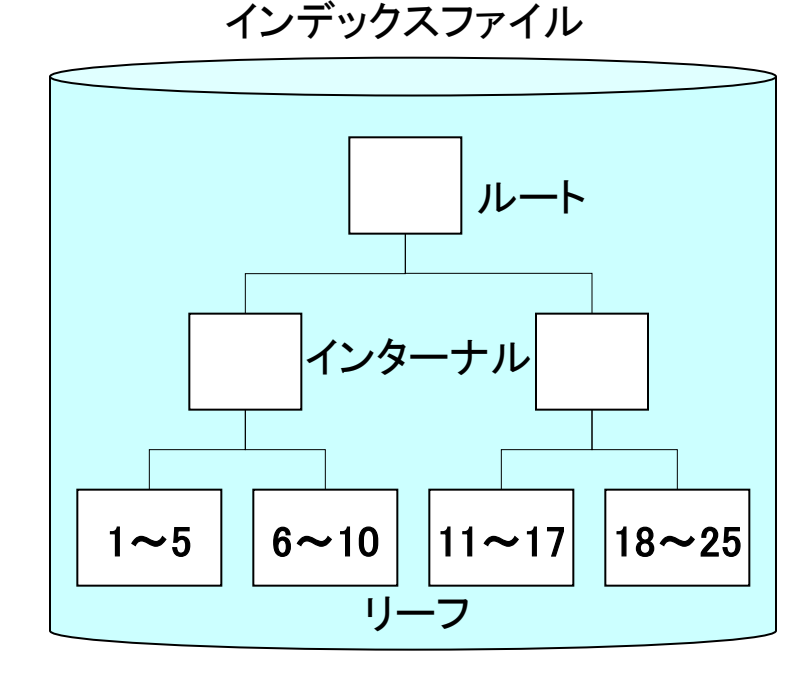

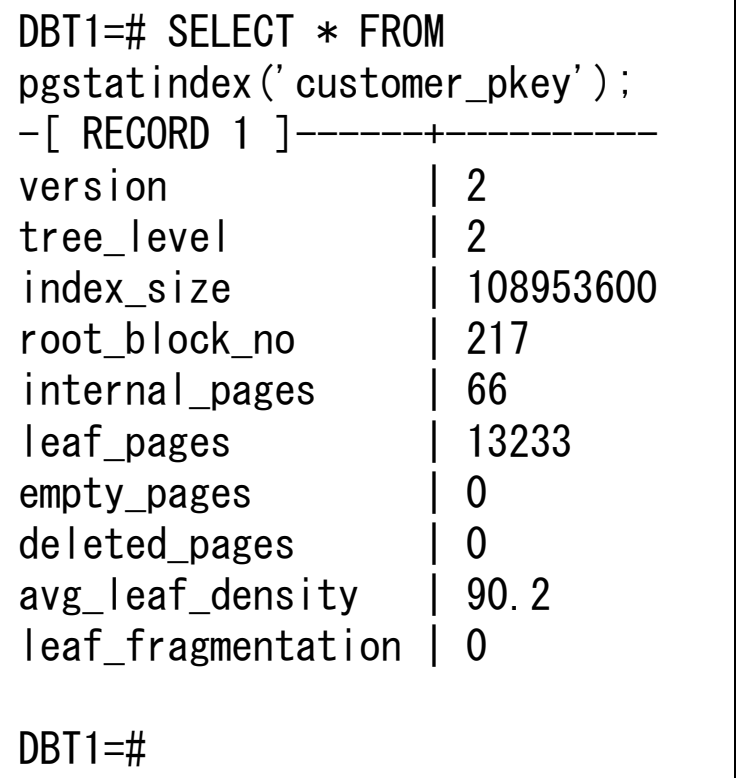

OSS-DB

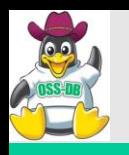

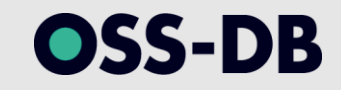

# ■データベースオブジェクト(テーブル、 インデックス)=ファイル

- 1オブジェクト、1ファイル
- pg\_classテーブルのrelfilenodeカラム
	- oid2nameコマンドでも確認可能
- 1GBを超えると1GB単位に分割される
	- XXXX.2, XXXX.3…と連番で作成
- ■データが追記されるとファイルが拡張(エクステント)される
	- 8kBブロック単位で拡張
	- あらかじめ指定したサイズのファイルを作っておくことはできない

# ■ブロックサイズは8kB固定

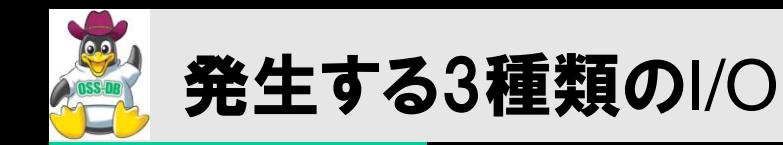

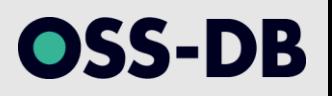

#### ■例えば、主キーで検索して該当レコードを更新する場合

- プライマリーキーでインデックスエントリを探す
- インデックスのポインタを元に、テーブル内のレコードを探す
- テーブルレコードを更新する前にトランザクションログに記録する
- テーブルファイルを更新する

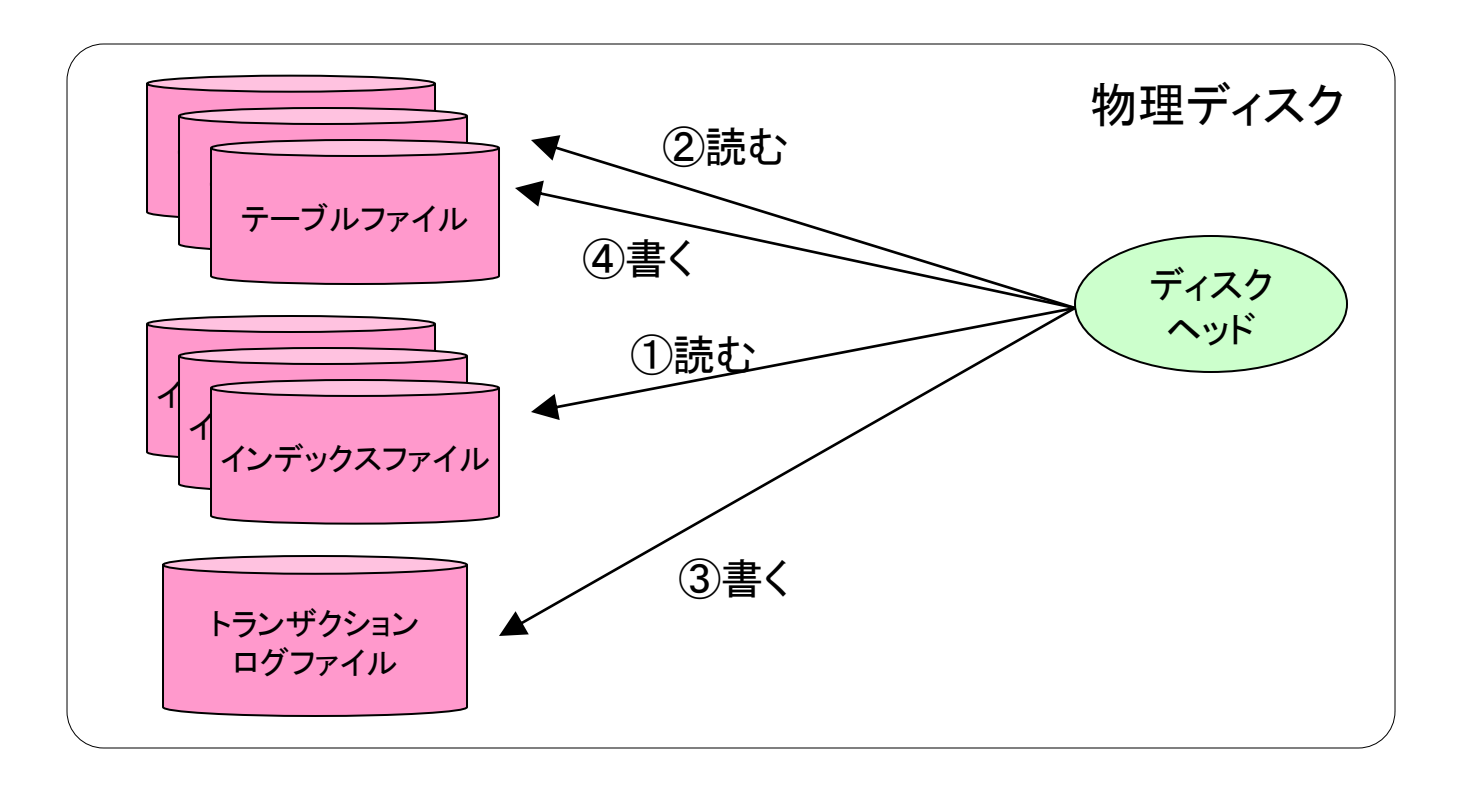

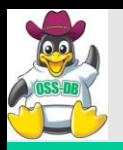

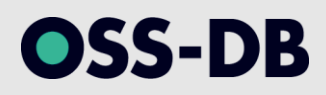

# (2) クエリの処理

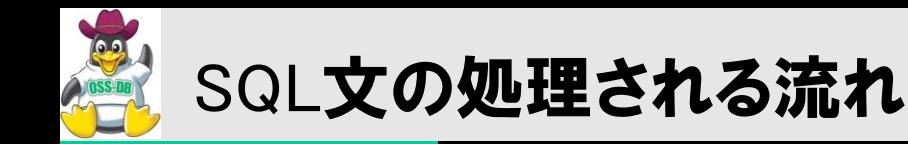

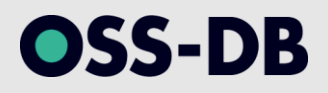

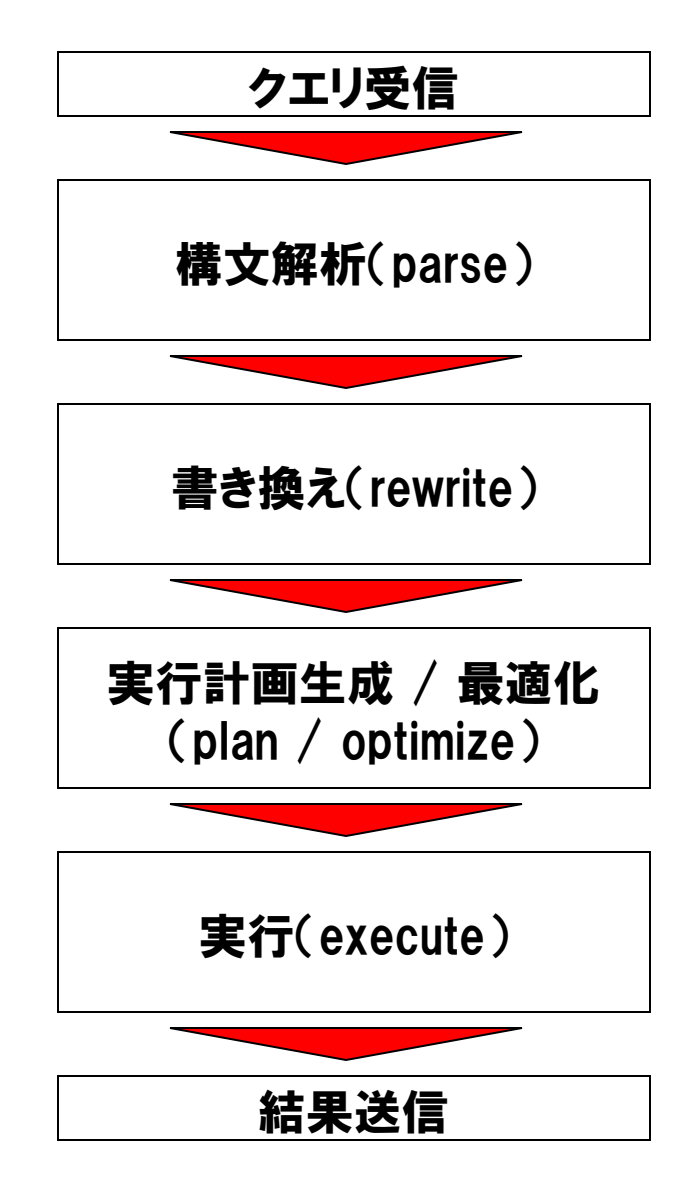

•SQL構文の解析、文法エラーの検出 •構文木(parse tree)の生成

•VIEW / RULE に基づいた構文木の書き換え

- •最適なクエリプラン(実行計画)の生成 •統計情報などを用いて実行コストを最小化 (コストベース最適化)
- •クエリプランに沿ったデータアクセス、抽出/結合/ ソートなどの演算処理
- •(更新時)トランザクションログ追記、共有バッファ更新

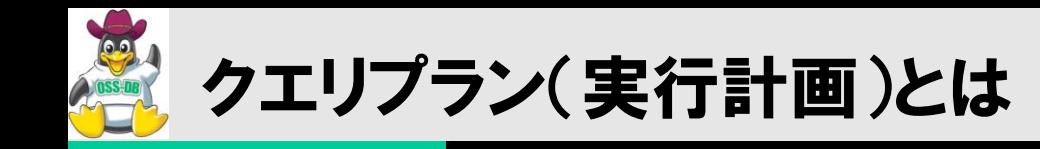

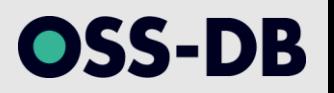

- どのテーブル、インデックスにどのようにアクセスするのか、という「アクセスパス( 経路)」の情報
	- これを読み解くことによって、データベースの内部でどのようなアクセス・処理が行わ れているのかが分かる

■テーブルやインデックスの統計情報を使って最適化される

よって、統計情報が正しいことが前提

商用RDBMSで実装されているヒント文はPostgreSQLには存在しない

- DBAが手動で作るプランよりも、オプティマイザの生成するプランの方が賢い
- DBAがプランをコントロールしなければならないような状況なら、スキーマやクエリの設 計を見直すべき

■クエリプランは固定できない

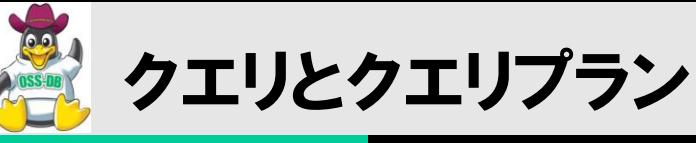

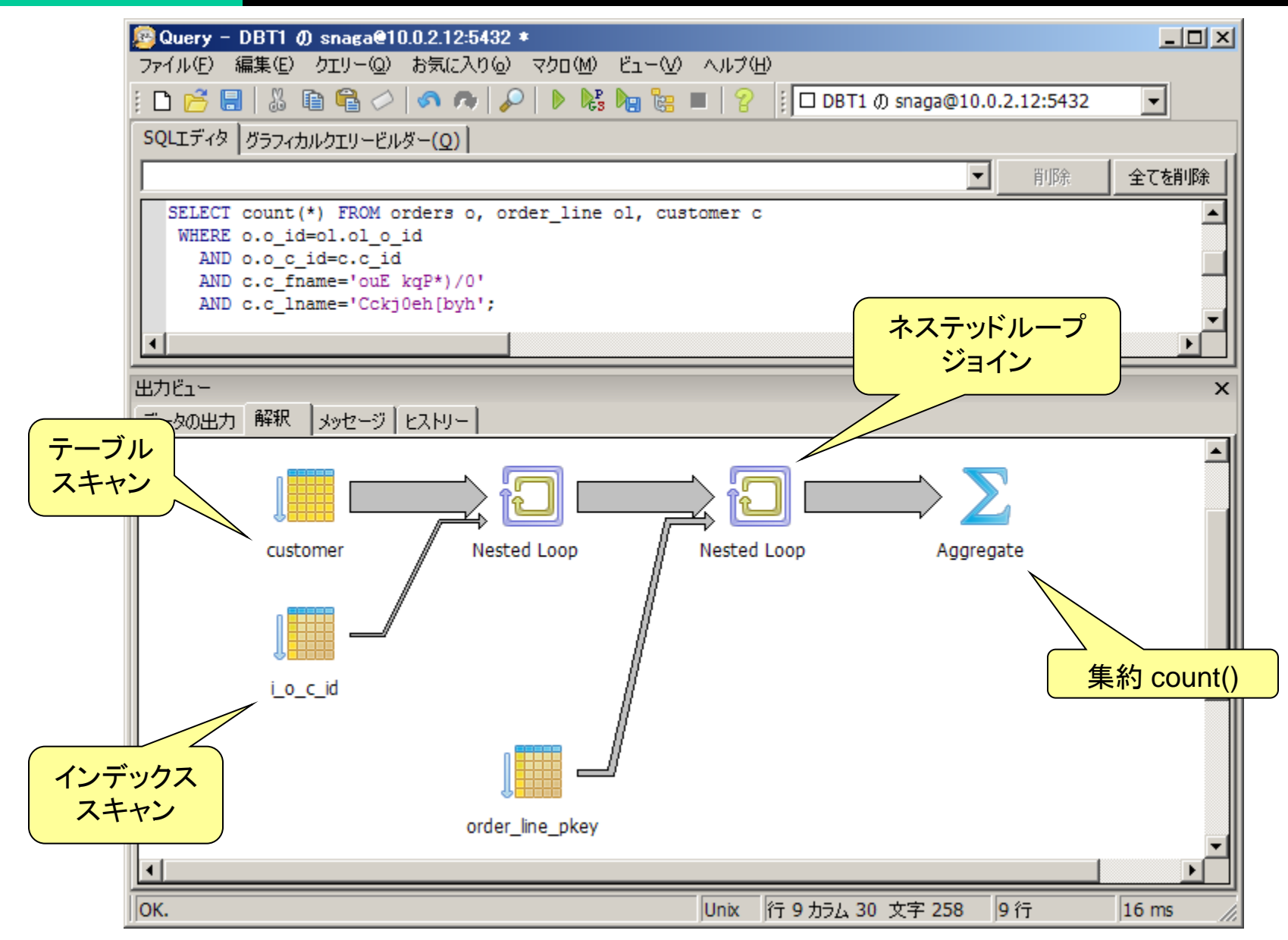

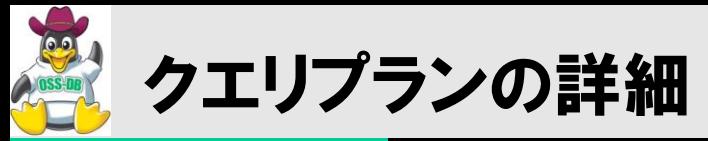

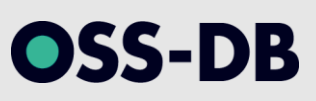

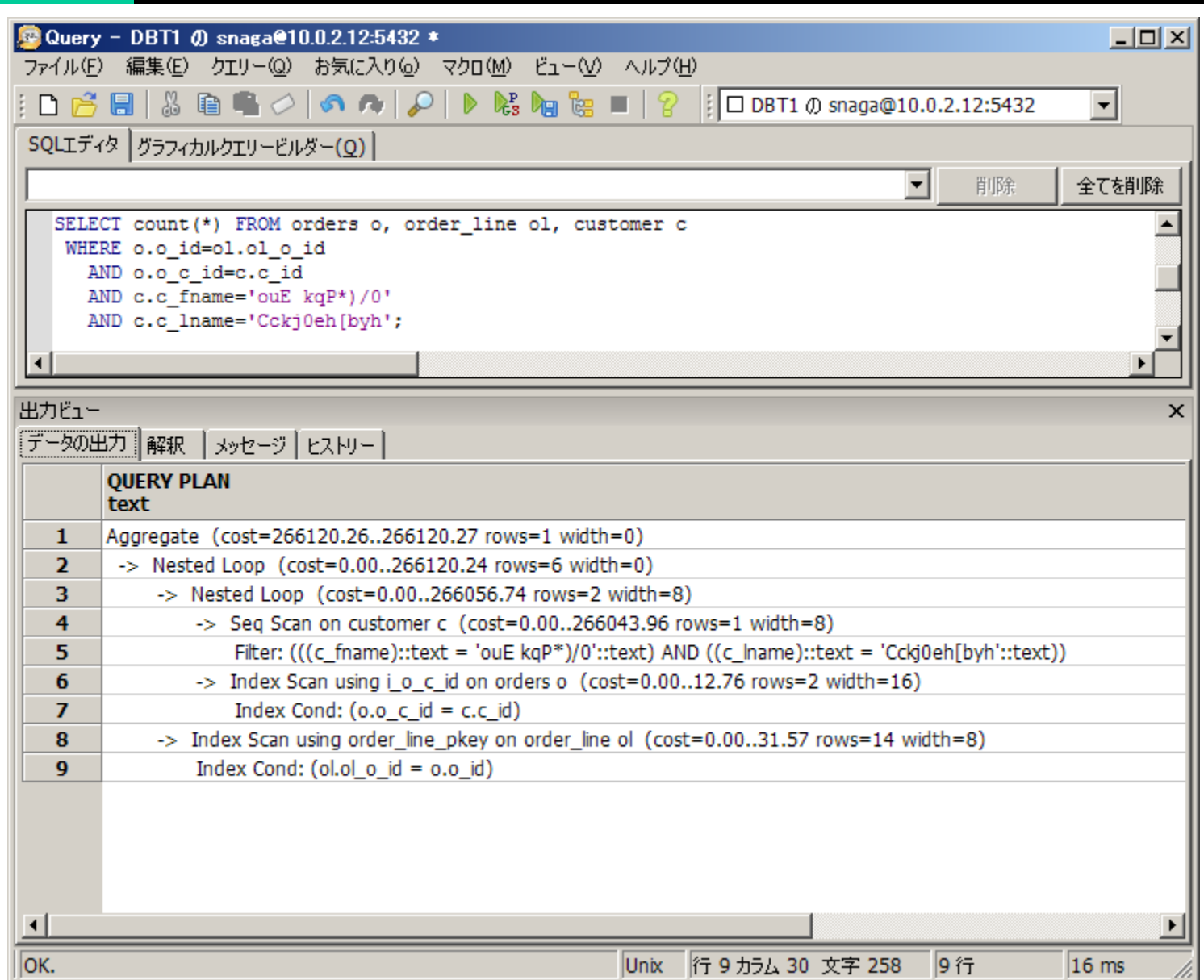

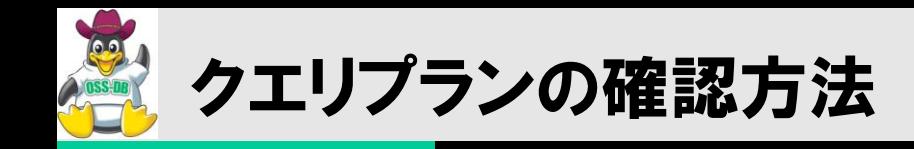

### EXPLAIN

- 最適であると判断された「クエリプラン」を表示。
- 入力されたSQL文を、PostgreSQLがどのように解釈して処理しようとしているのか を表示。

### EXPLAIN ( ANALYZE )

- 「クエリプラン」に加えて、「実行結果」を表示。
- 実際に、どのアクセスにどの程度の時間がかかっているのか、何件のレコードを 処理したのか、などを表示。

### **EXPLAIN ( ANALYZE, BUFFERS )**

クエリプラン、実行結果に加えて、「バッファアクセス」を表示。

■GUIツールで確認する方法(pgAdminⅢ)

- 「クエリー解釈」=EXPLAIN
- 「アナライズ解釈」=EXPLAIN ( ANALYZE )

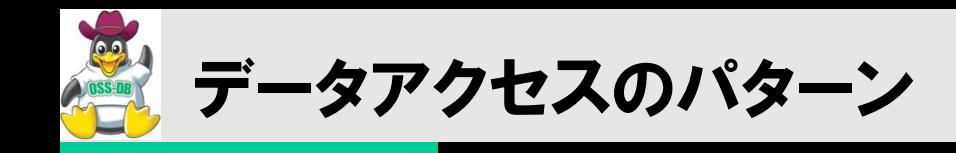

# シーケンシャルアクセス

- 全レコード、または多くのレコードを処理する必要がある場合
- 集約処理、LIKE文の中間一致など

### ■ランダムアクセス

- 特定のレコード(を含むブロック)だけにアクセスする必要がある場合
- 主にインデックスを用いたアクセス

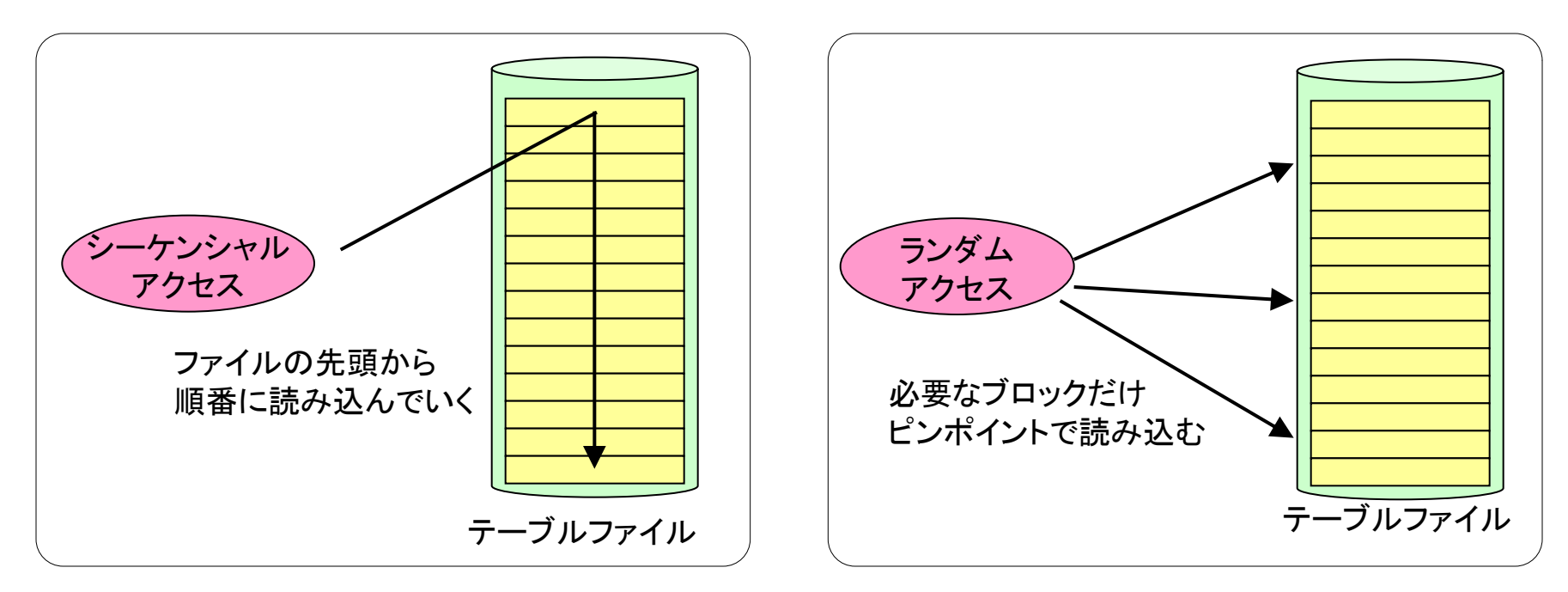

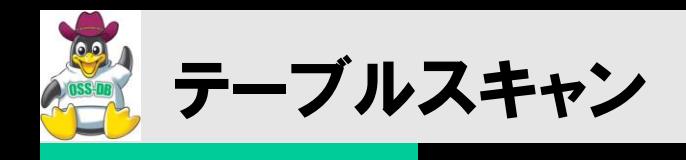

### SELECT count (\*) FROM customer;

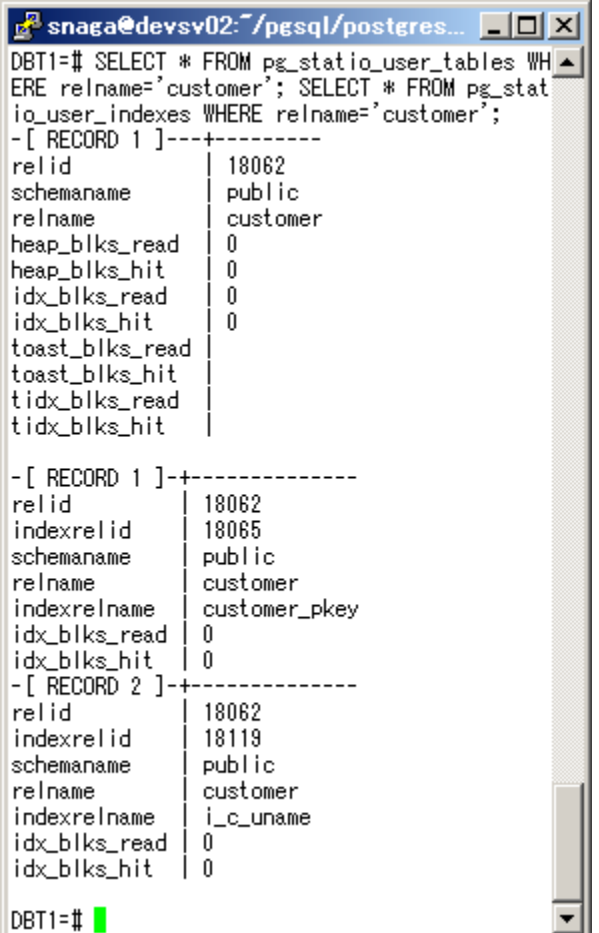

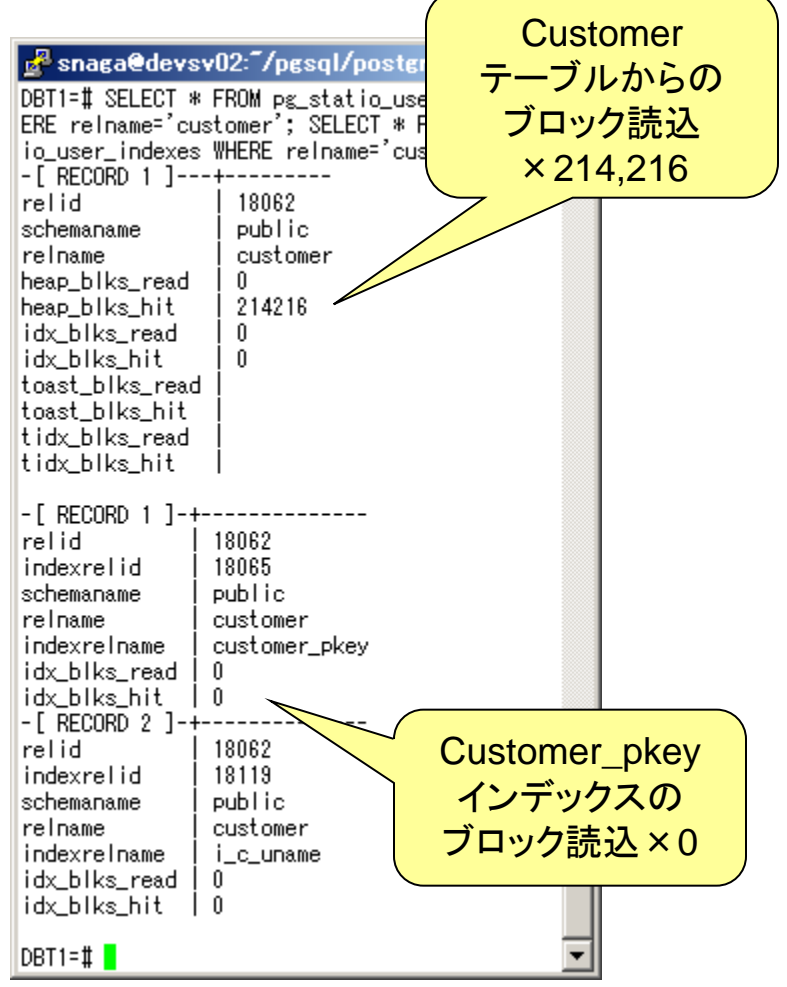

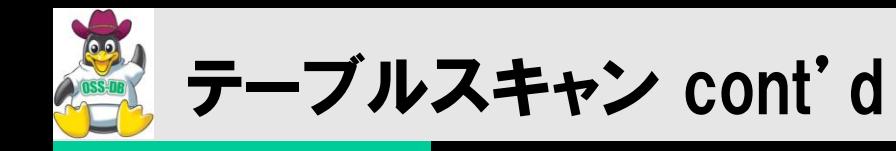

### ■すべてのデータを確認する必要があるため、customerテーブルファイルを 構成するブロックを先頭から読み込む

- よって、データが増えれば増えるほど時間がかかるようになる。
- この例では、214,216 ブロック(約1.7GB)を読んでいる。

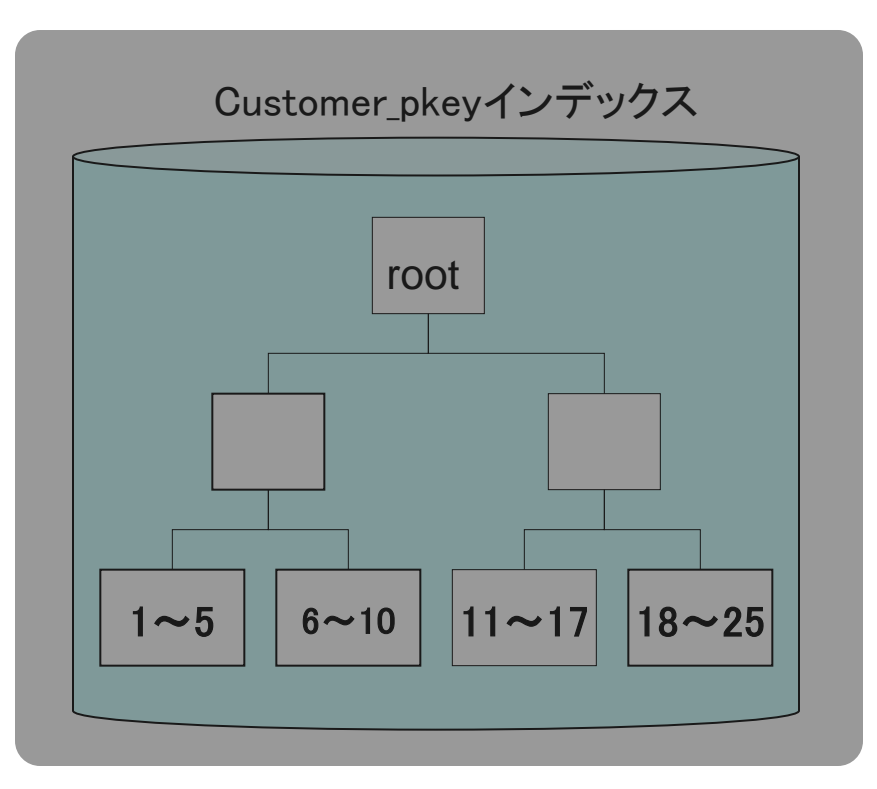

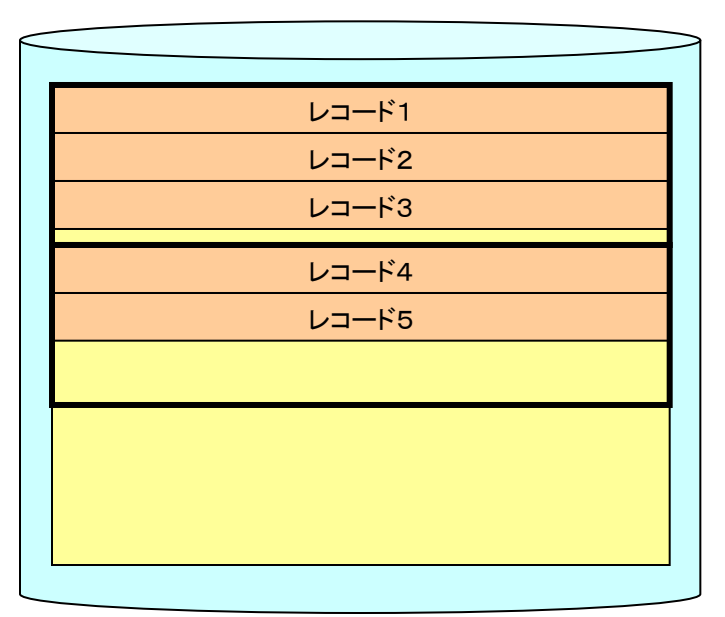

Customerテーブル

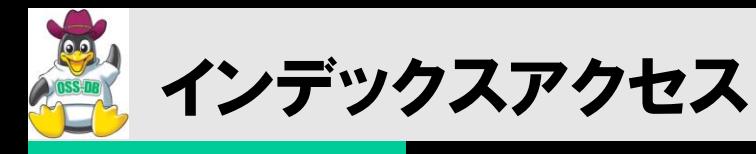

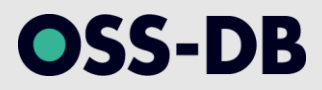

### SELECT \* FROM customer c WHERE c.c\_id=7;

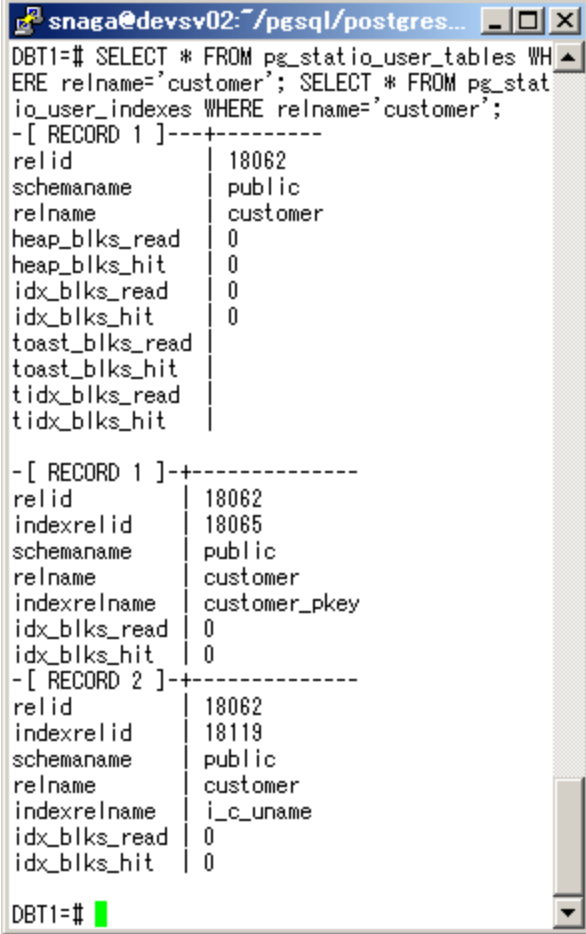

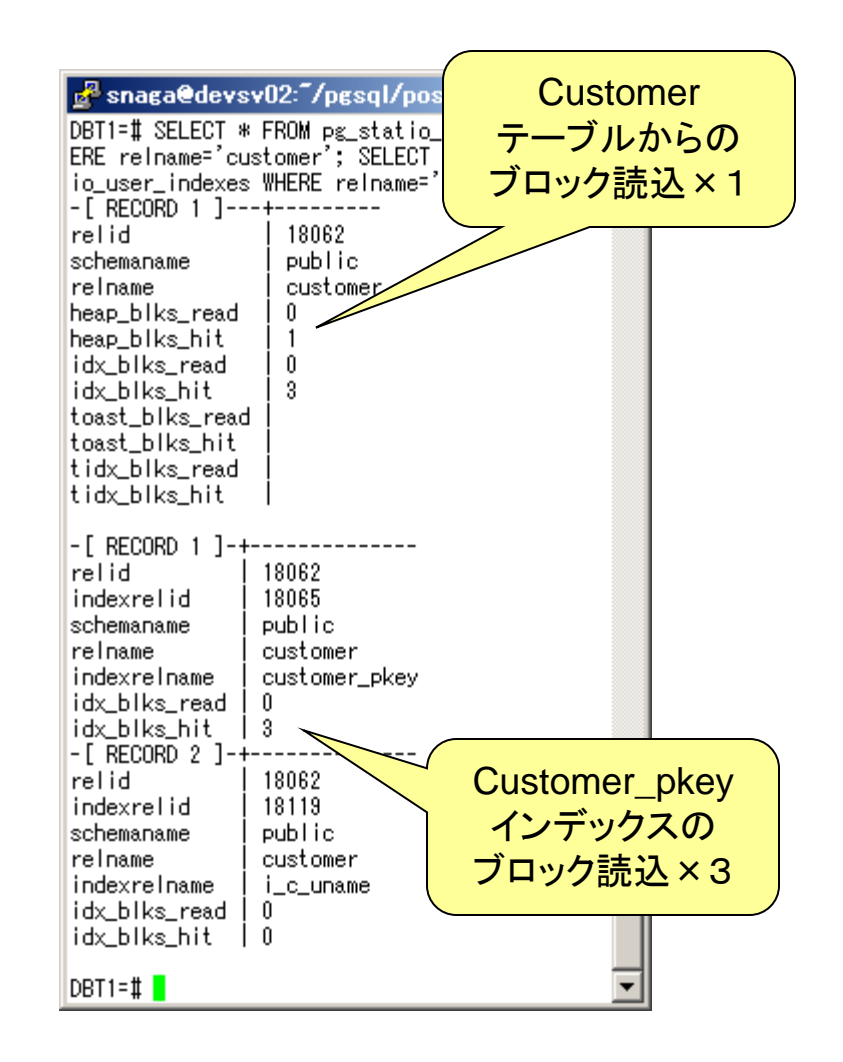

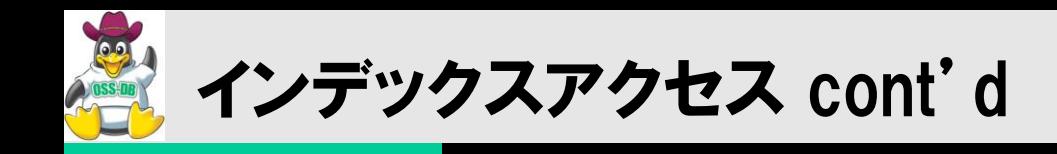

### ■"c\_id=7" レコードの位置を探すため、 customer\_pkeyを辿ってポインタを 見つけ、レコードを含むテーブルファイルのブロックを読み込む。

- この例では、customer\_pkeyインデックスから3ブロック、customerテーブル から1ブロックを読んでいる。
- レコードの量とディスクアクセス量が比例しない。

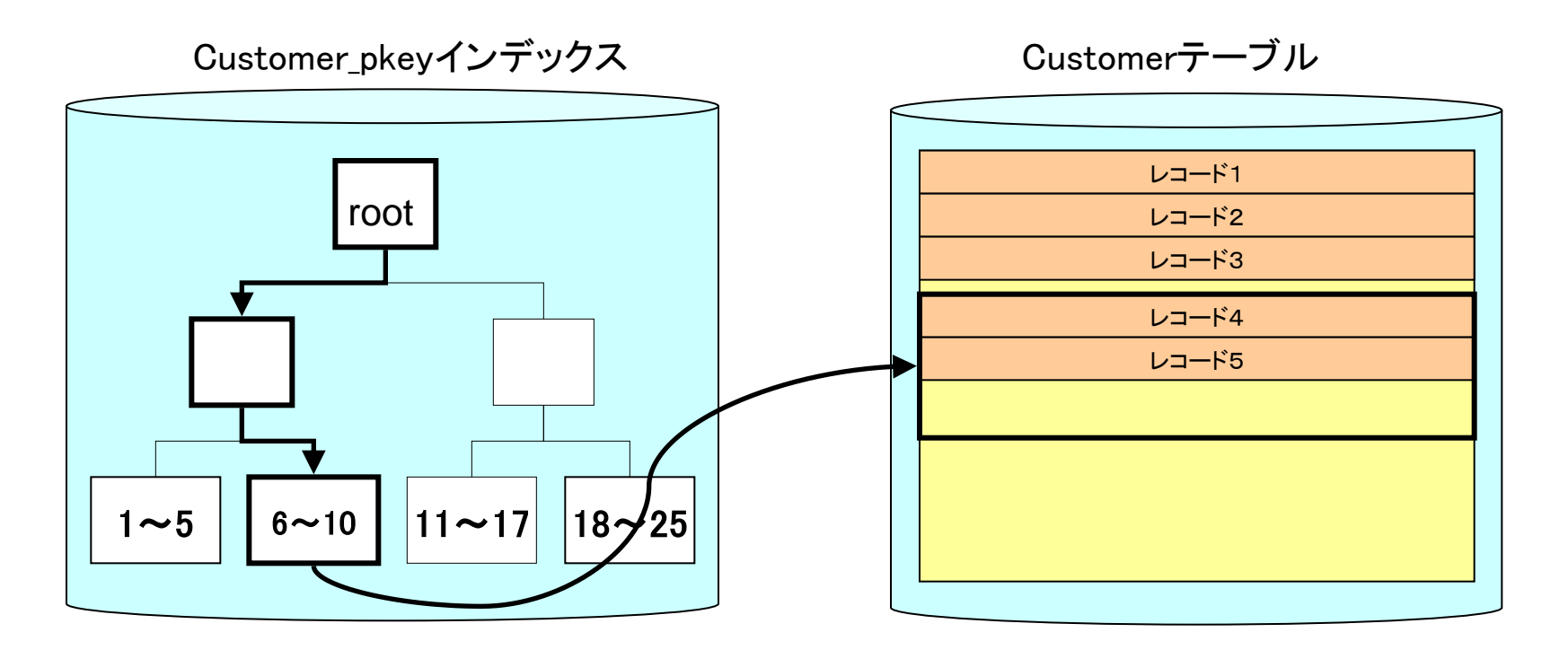

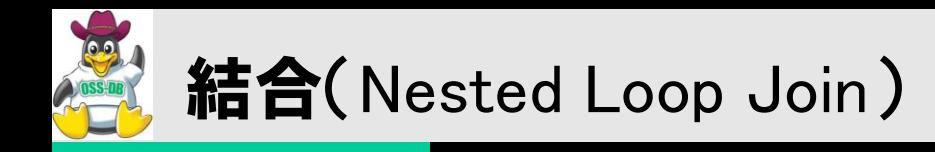

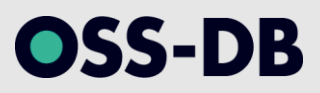

# SELECT count(\*) FROM orders o, customer c WHERE o.o\_c\_id=c.c\_id AND c.c\_uname='UL';

- customer を c\_uname='UL' でインデックススキャン
- customer のレコードの c\_id を使って orders をインデックススキャン

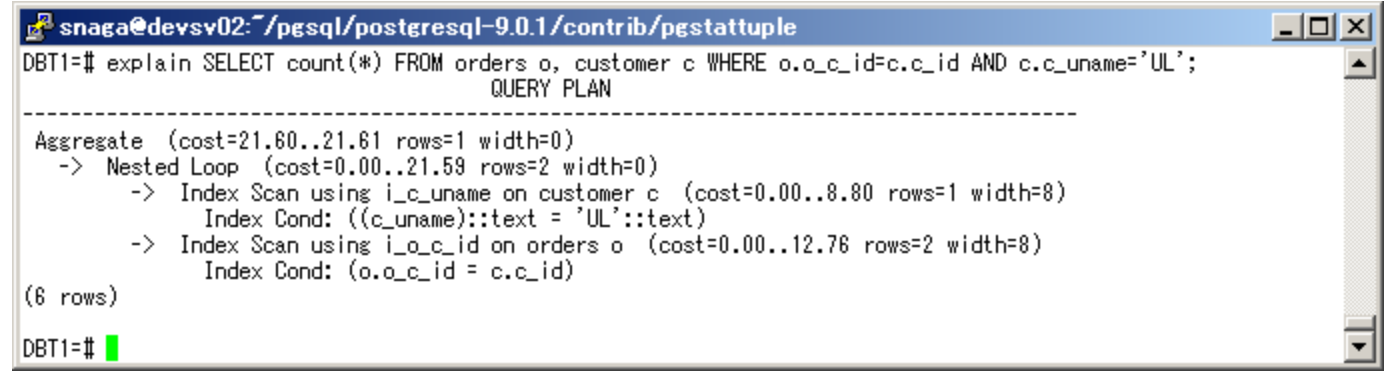

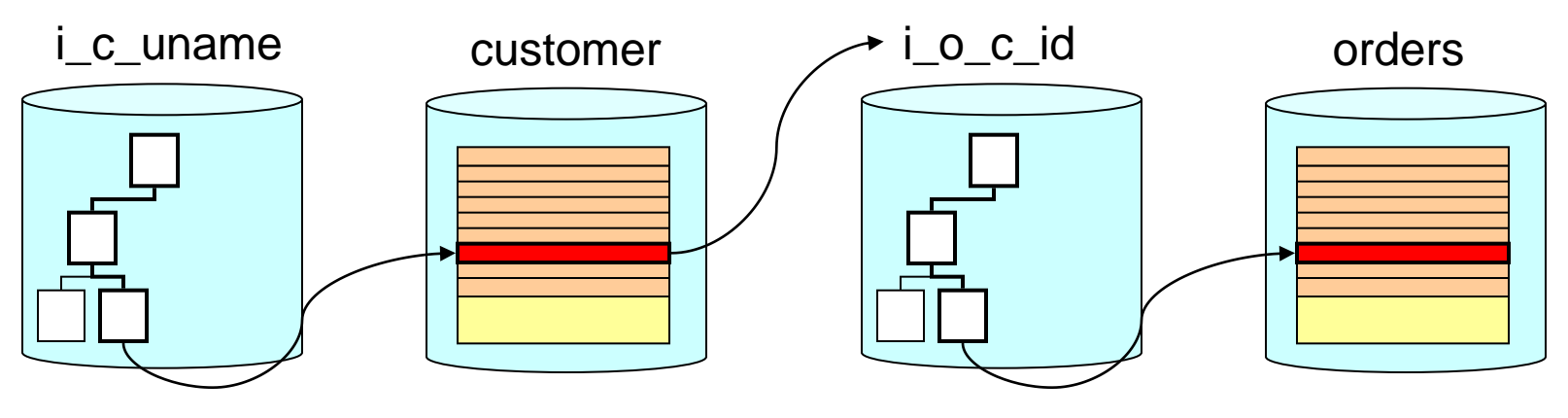

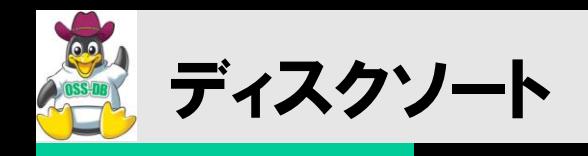

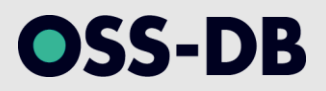

# ディスクソートとは

- 通常はメモリ中で実行されるソート処理が、処理データが多いためにディスク を使って実行される(メモリのスワップと類似)
- デフォルトではソートするデータが1MBを超えるとディスクソートになる
- メモリサイズの設定は work\_mem パラメータで行う(デフォルト1MB)

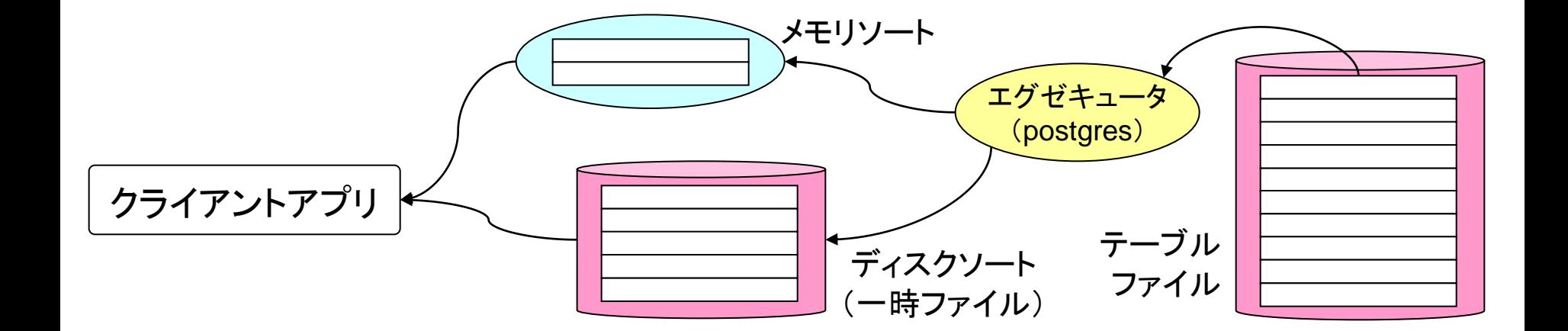

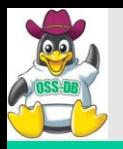

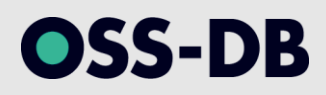

# (3) I/O処理詳細

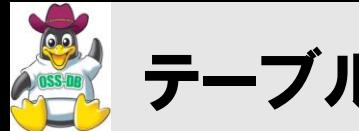

# テーブルに対する更新処理

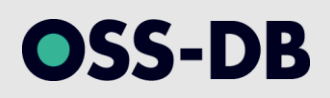

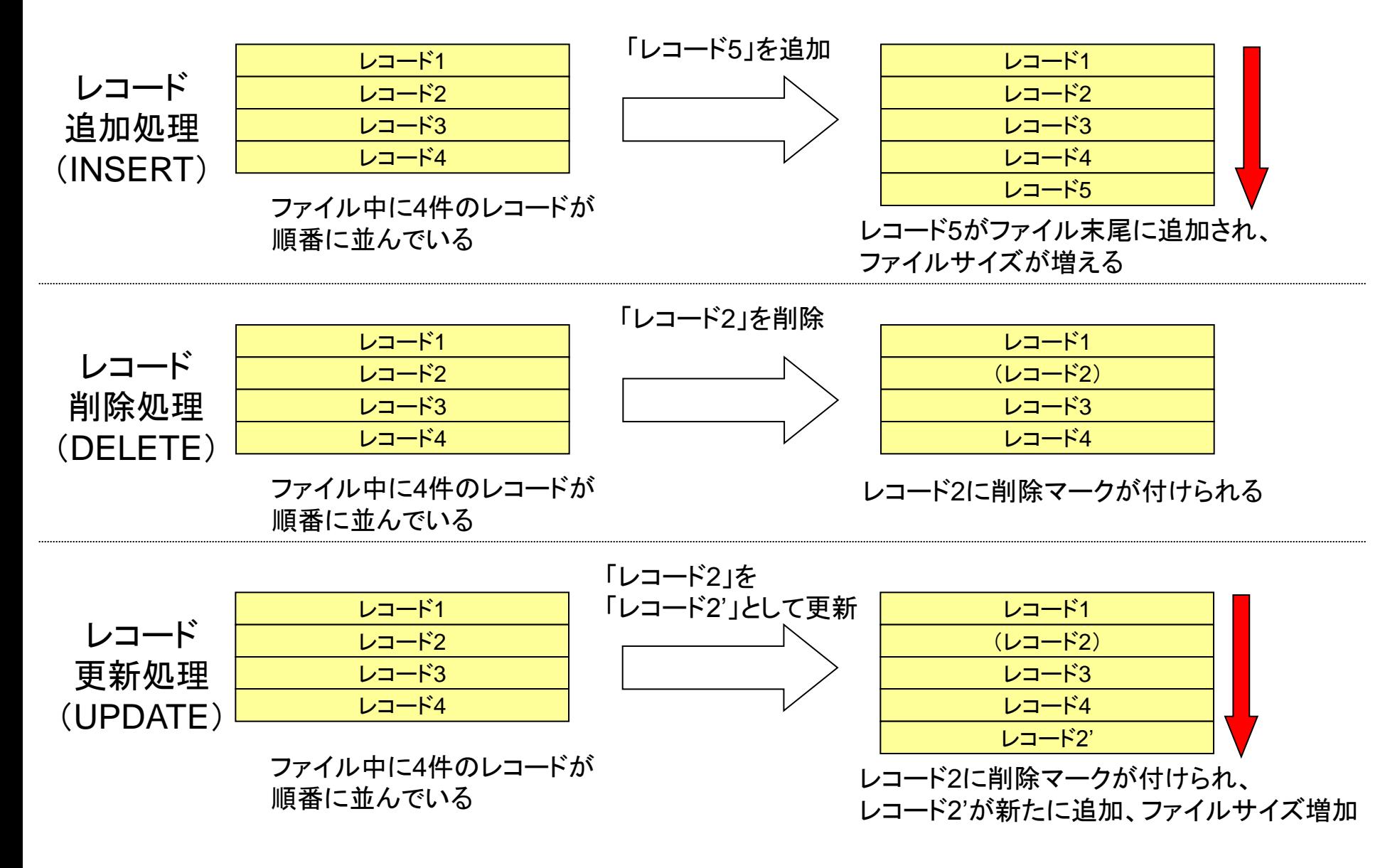

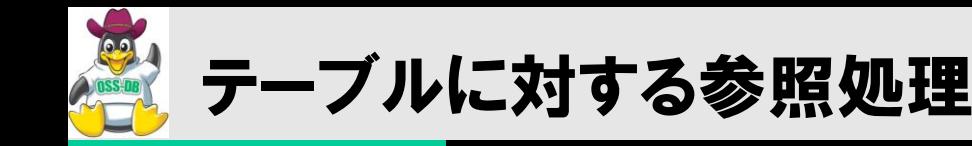

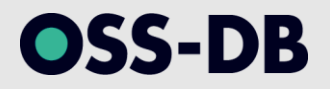

- ■各タプル(テーブルのレコード)は、作成したトランザクション、または削除したトランザクショ ンのXIDをヘッダに持つ。
- ■エグゼキュータは、作成・削除したトランザクションID( XID )を参照しながら、「読み飛ばす レコード」を決める。
- レコードを読んだり、読み飛ばしたりすることで、MVCCを実現する。

レコードデータ 作成 XID 削除 XID

作成XID ・・・ レコードを作成したトランザクションのID 削除XID ・・・ レコードを削除したトランザクションID

動作例(トランザクション分離レベルがRead Committedの場合)

| 101 |     | レコードデータ1 |
|-----|-----|----------|
| 101 | 103 | レコードデータ2 |
| 103 |     | レコードデータ3 |
| 103 |     | レコードデータ4 |

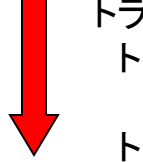

トランザクション101 レコード1とレコード2を作成。コミット。 トランザクション102 トランザクション開始。 トランザクション103 レコード2を削除して、レコード3、レコード4を作成。コミット。 トランザクション102 レコード3、レコード4は参照可、レコード2は参照不可。

※MVCC:Multi-Version Concurrency Control
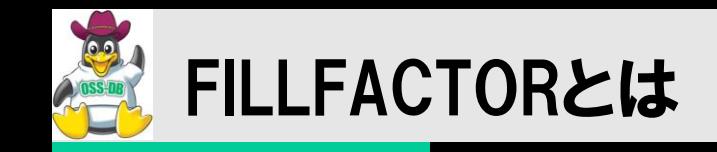

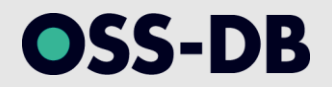

- ■データ追加時に予備領域を予約(確保)しておき、更新が発生した場合に、同一ページ(ブロッ ク)を使う
	- これによって更新時にI/Oが削減される
	- 他のブロックを作成する、または読まずに済むため

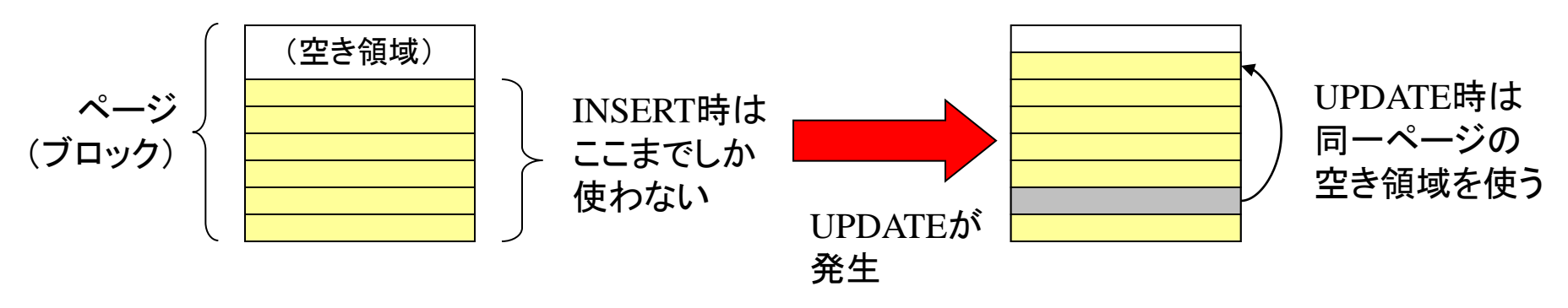

#### ■テーブルのFILLFACTOR

- 10から100までのパーセンテージで指定。100(完全に詰め込む)がデフォルト。
- まったく更新されないテーブルの場合は100でよい。
- 更新が多いテーブルは90などを指定し、更新に備えて予備領域を確保しておく。
- ■インデックスのFILLFACTOR
	- インデックスページにどれだけ(データを)詰め込むか、10から100までの任意の値をパーセンテ ージで指定。
	- B-Treeインデックスでは、デフォルトは90。更新されないインデックスなら100を指定。

CREATE TABLE http://www.postgresql.jp/document/9.0/html/sql-createtable.html CREATE INDEX http://www.postgresql.jp/document/9.0/html/sql-createindex.html

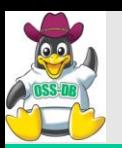

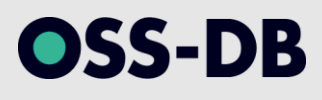

## FILLFACTOR 80 サイズ:2.0MB

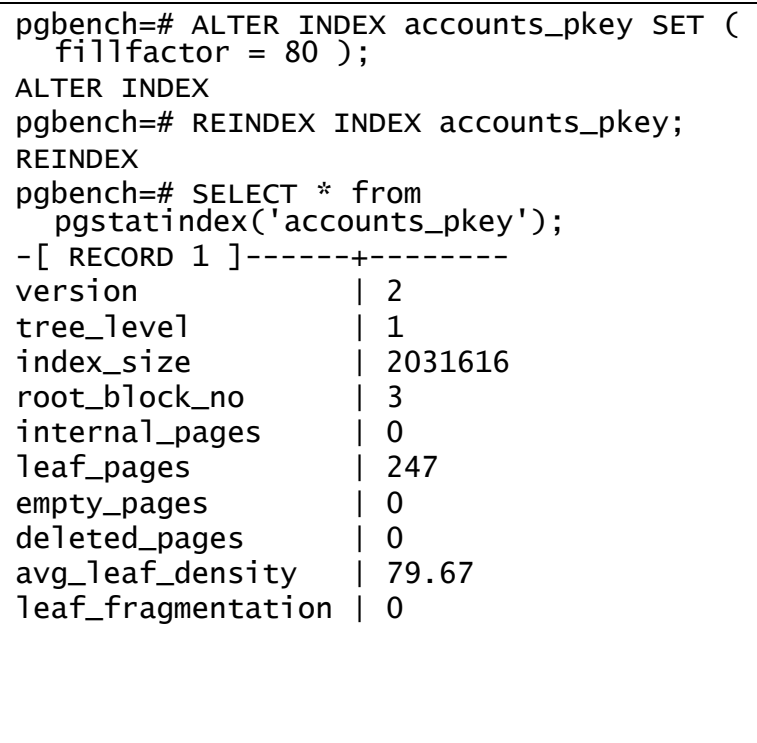

## FILLFACTOR 100 サイズ:1.6MB

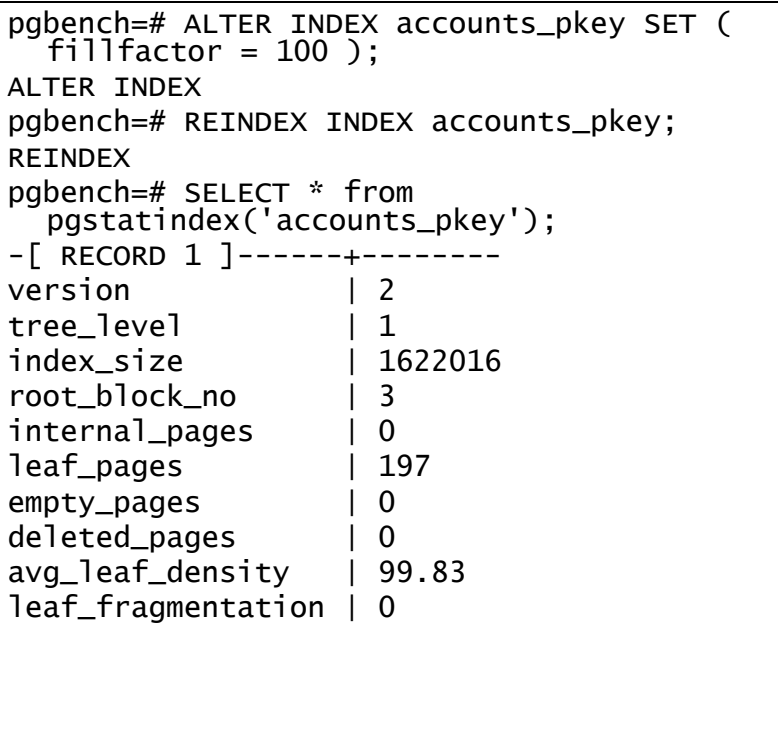

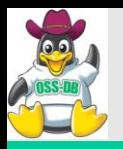

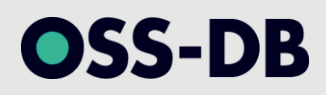

## (4) 領域の見積もり

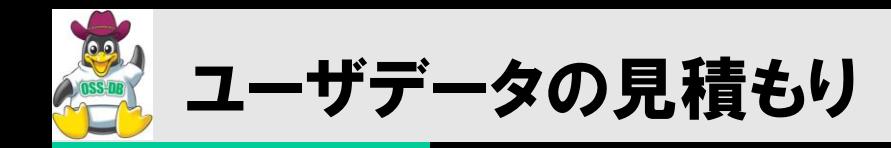

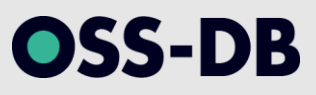

## テーブルファイル

- テーブルファイルサイズ=8kB×ブロック数
- •ブロック数=総レコード数÷1ページ格納レコード数
- 1ブロック格納レコード数=ブロック最大使用可能サイズ×平均充填率÷レ コードサイズ

### インデックスファイル

- インデックスファイルサイズ≒8kB×リーフノード数
- リーフノード数 =総レコード数 ÷ 1ページ格納エントリ数
- 1ブロック格納エントリ数=ブロック最大利用可能サイズ×平均充填率÷イ ンデックスタプルサイズ

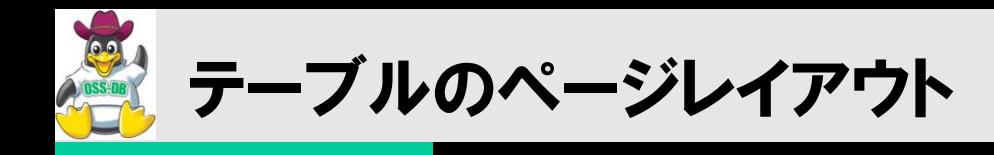

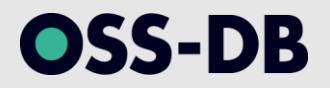

#### ■テーブルファイルのページブロックは、ページヘッダ、アイテムポインタ、タブル ヘッダ、およびタプルデータで構成される。

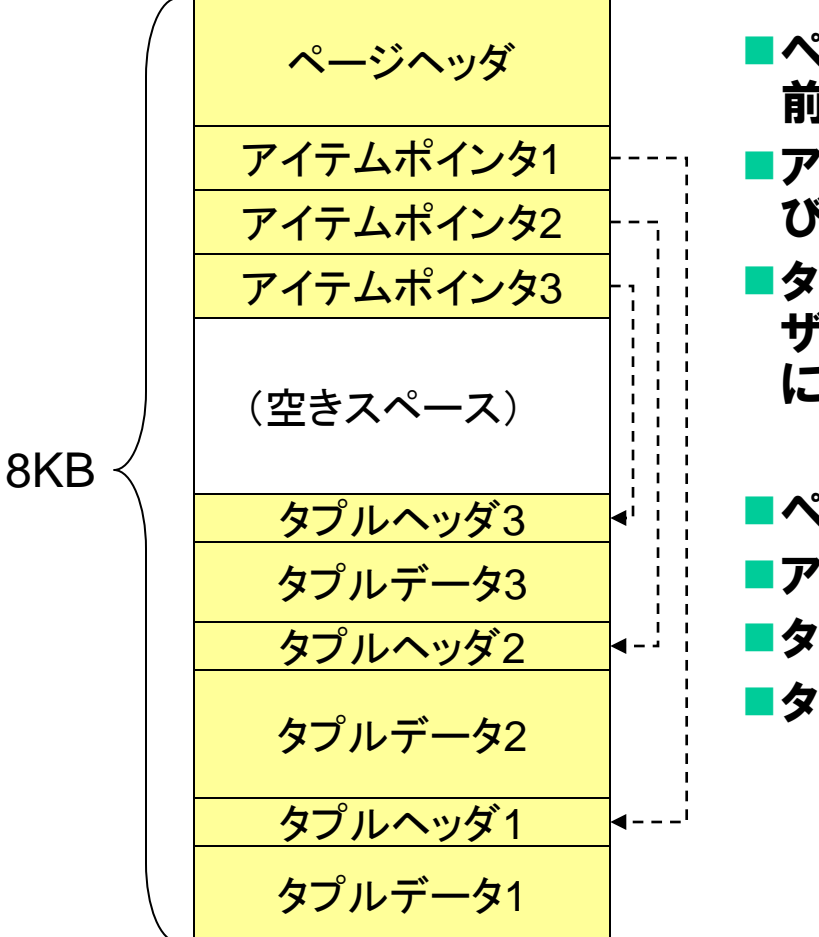

- ■ページヘッダを除くスペースを、アイテムポインタが 前から、レコードデータが後ろから使う。
- ■アイテムポインタは、タプルヘッダの開始位置、およ び長さを保持する。
- ■タプルヘッダは、そのタプルを作成、削除したトラン ザクションのXIDを保持する(タプルの可視性の判断 に使用)。
- ページヘッダ(PageHeaderData 28バイト) アイテムポインタ (ItemIdData 4バイト) ■タブルヘッダ (HeapTupleHeaderData 24バイト) ■タプルデータ(可変、データ型に依存)

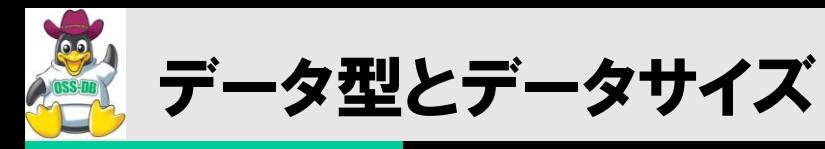

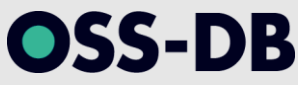

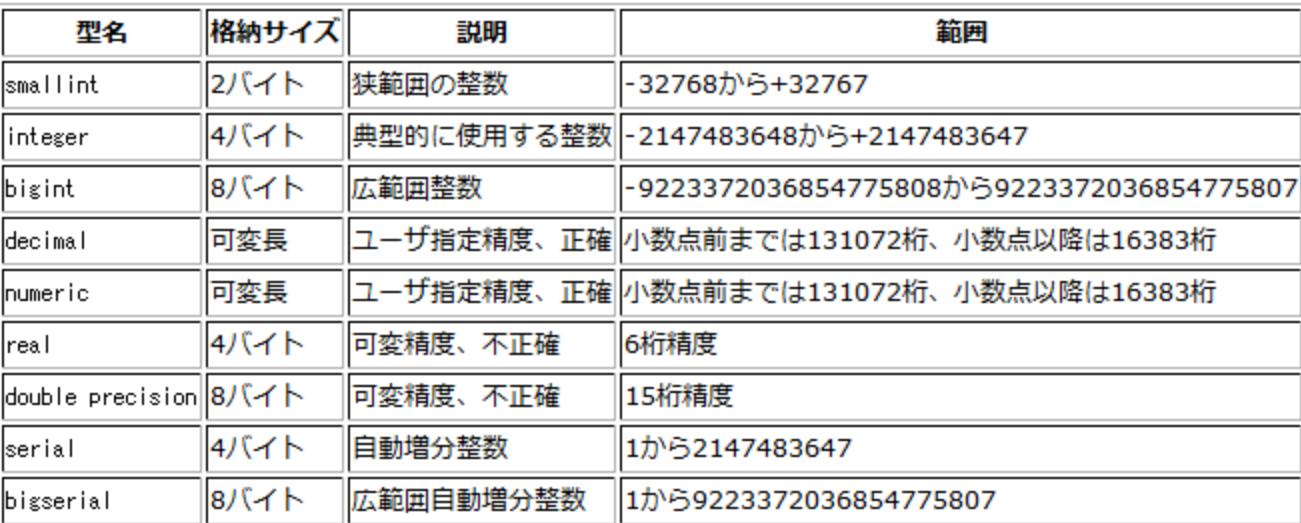

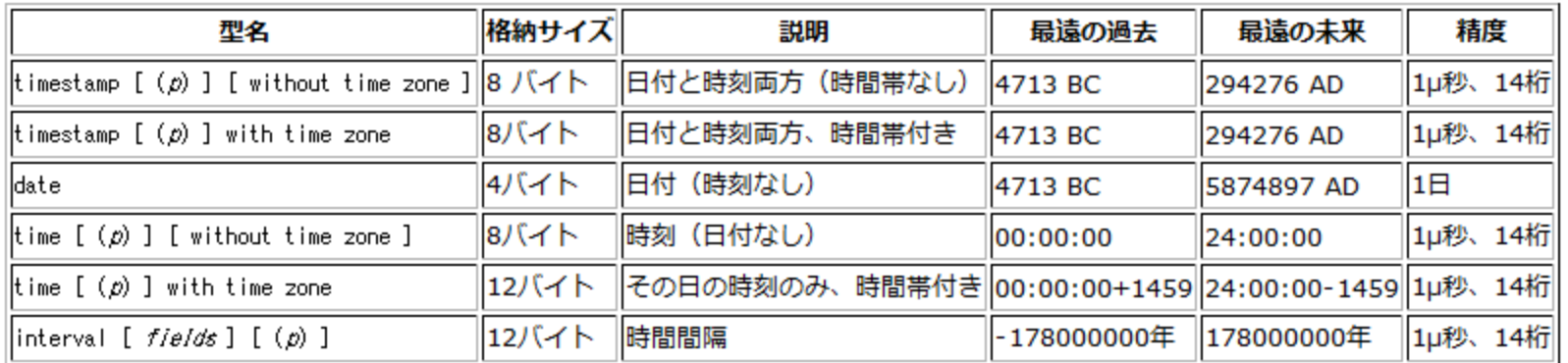

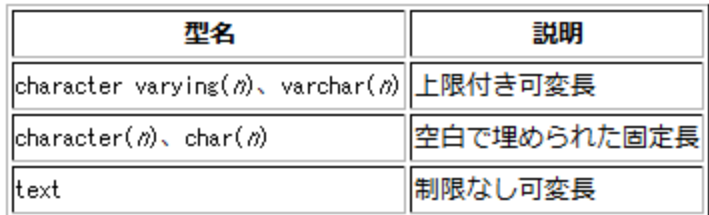

#### 第8章 データ型

http://www.postgresql.jp/document/9.0/html/datatype.html

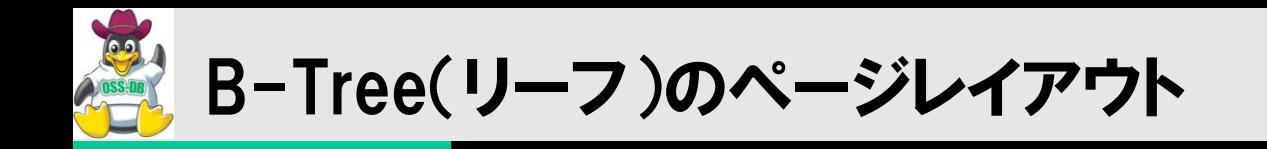

## **OSS-DB**

#### ■B-Treeインデックスのリーフページブロックは、ページヘッダ、アイテムポインタ、 インデックスタプルで構成される。

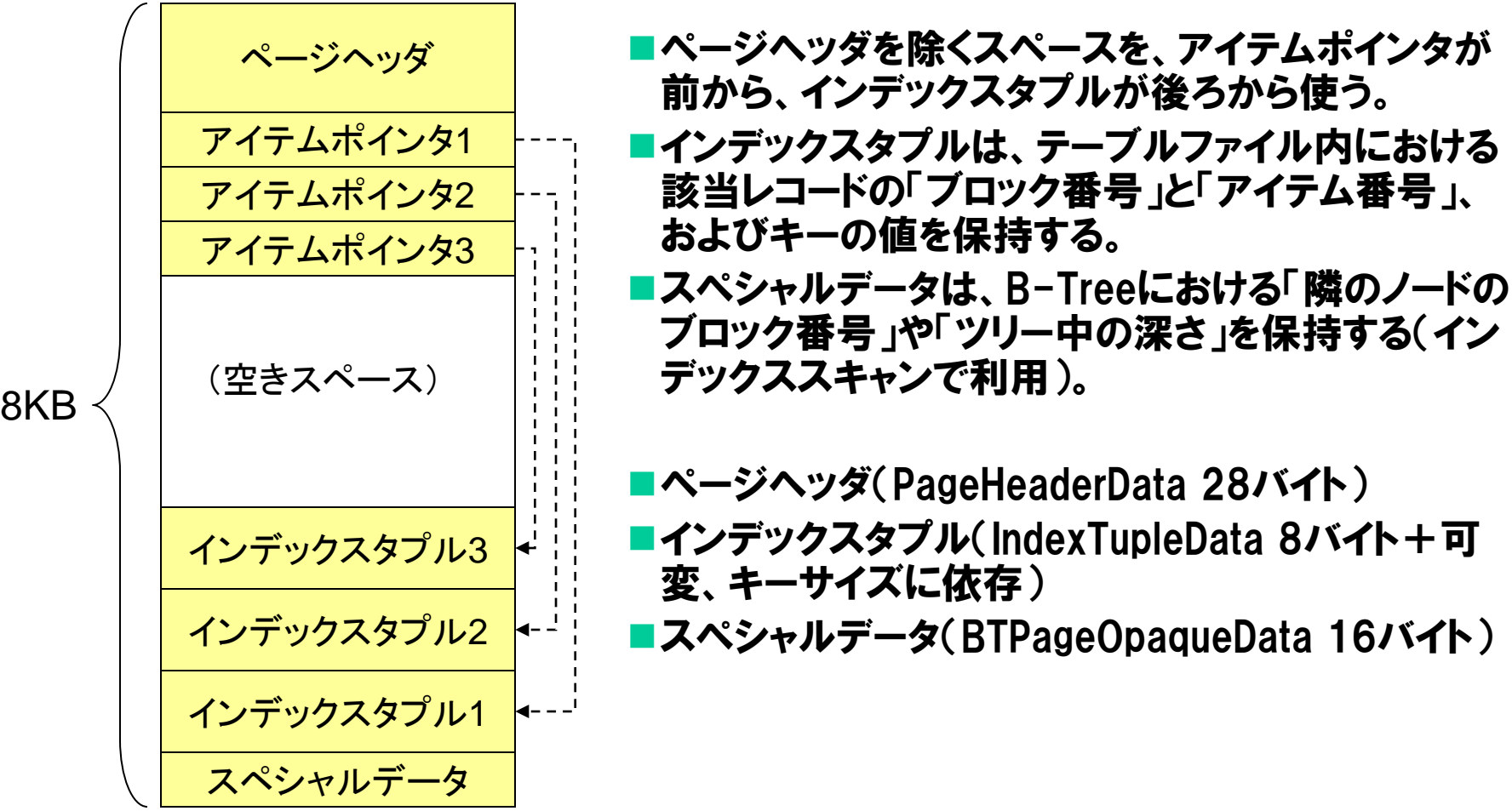

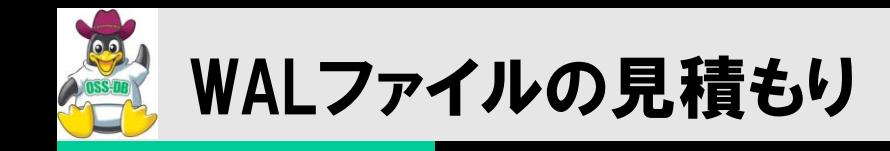

OSS-DB

## ■トランザクションログ領域(オンラインWAL)

WALファイルは循環的(cyclic)に使用されるため、最大容量が決まる

## ■アーカイブログ領域(アーカイブWAL)

- ベースバックアップ(非一貫性バックアップ)の間で生成され、アーカイブされ るトランザクションログ
- 机上での見積もりは難しいので、実際にトランザクションを実行して見積もる
- 更新トランザクションの量とベースバックアップの頻度から算出。

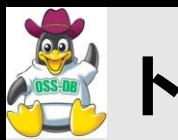

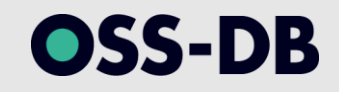

## ■最大容量は 16MB×(checkpoint\_segments × 3 + 1)

- WALセグメントファイル(16MB)
- 各チェックポイント間の最大WALセグメント数(checkpoint\_segments)
- WALを保持しているチェックポイント数(3)

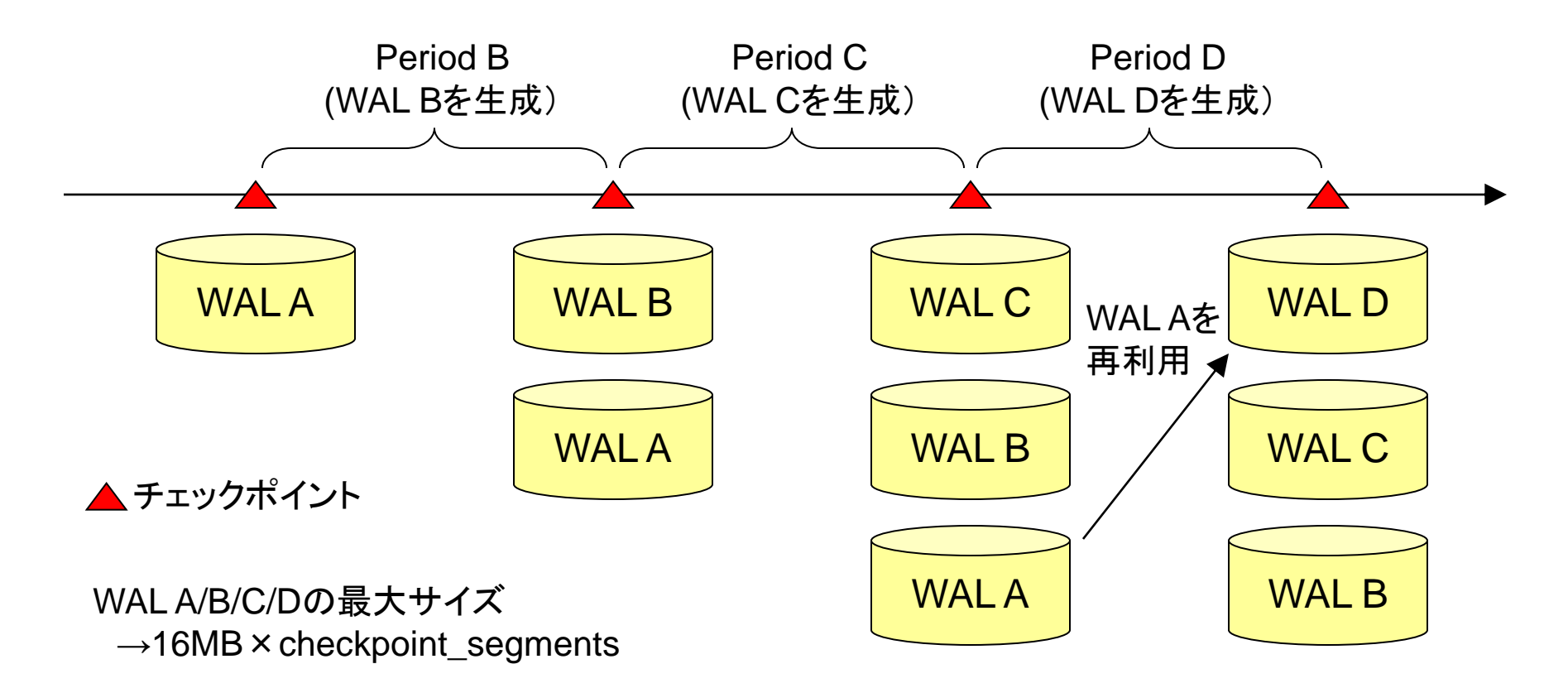

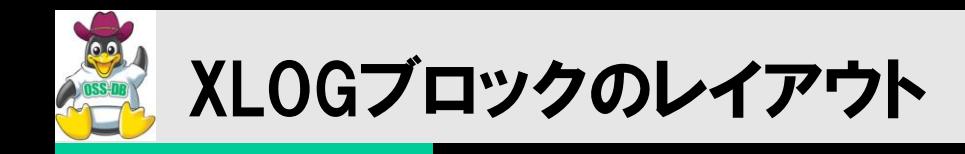

OSS-DB

#### WALファイルの8kBのXLOGブロックは、XLOGページヘッダ、XLOGレコードヘッダ 、XLOGレコード、およびバックアップブロックで構成される。

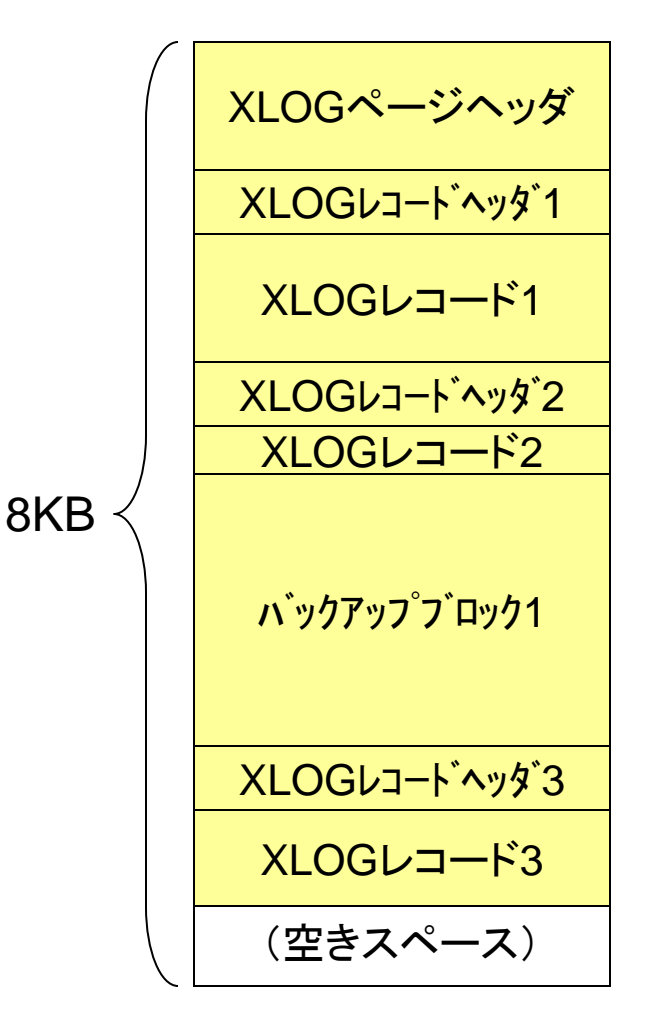

- ■XLOGページヘッダを除くスペースを、前から使う。 XLOGレコードヘッダは、前のXLOGレコードの位置、 トランザクションID、更新の種別などを保持する。 ■XLOGレコードは、実際の更新レコードを保持する。 ■チェックポイント発生直後のページ更新の際、ペー ジ全体をバックアップブロックとして保存する。( full\_page\_writesオプション)
- ■XLOGページヘッダ(XLogPageHeaderData 16バイ ト) ■XLOGレコードヘッダ (XLogRecord 26バイト) ■XLOGレコード (可変長)

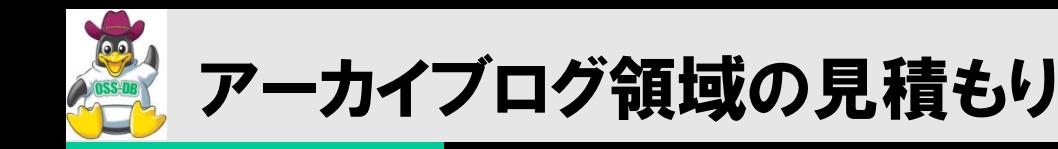

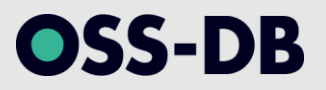

### ■ベースバックアップの間に生成されるWALのログ量

- ベースバックアップが週一回であれば、一週間で生成されるWAL量。
- レストア/リカバリ時には一括して配置できるだけのストレージ容量が必要。
- 世代管理も考慮する必要あり。

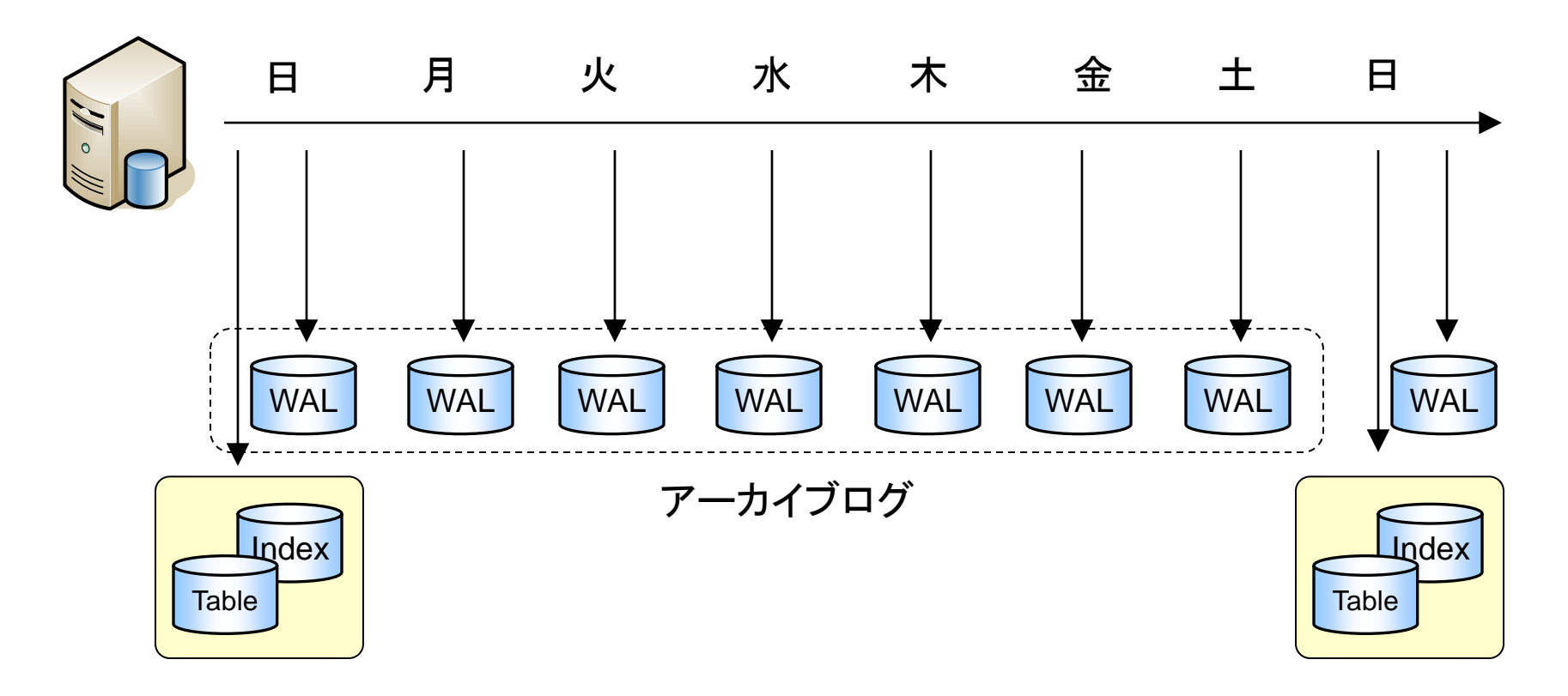

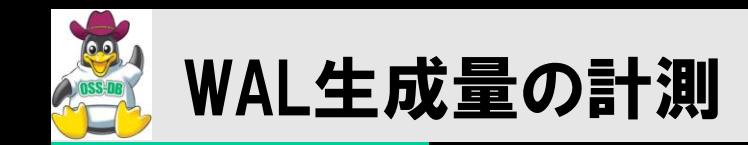

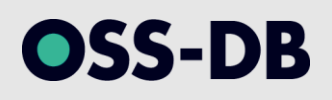

#### ■計測手順

- 開始時点でのWALファイル名を取得する
- トランザクションを実行する
- 終了時点でのWALファイル名を取得する
- 「開始・終了地点間で生成されたWALファイル数×16MB」で算出

#### WALファイル名の取得方法

- pg current xlog location() 現在のWAL位置の取得
- 

#### pg\_xlogfile\_name() WAL位置に該当するWALファイル名の取得

postgres=# SELECT pg\_current\_xlog\_location();

pg\_current\_xlog\_location

65/C2EB4E70

 $(1 row)$ 

postgres=# SELECT pg\_xlogfile\_name(pg\_current\_xlog\_location()); pg\_xlogfile\_name

--------------------------

--------------------------

0000000100000065000000C2

 $(1$  row)

postgres=#

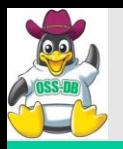

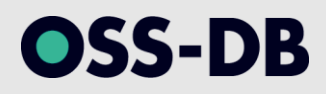

## (5) 初期設定

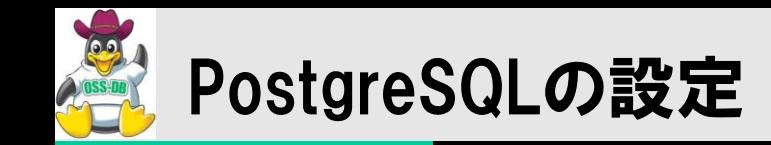

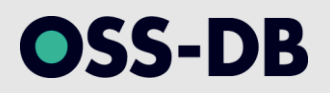

### カーネルパラメータ

- 共有メモリ、セマフォの設定
- ハードウェアのスペックによっては、デフォルトのままではPostgreSQL起動時にエラー となる

### postgresql.conf

- PostgreSQLパラメータ設定ファイル
- initdbコマンドでデータベースクラスタを作成すると生成される

### pg\_hba.conf

- ホストベースアクセス認証(HBA)設定ファイル
- 接続元のホスト情報(IP)を使ってアクセス制御を行う

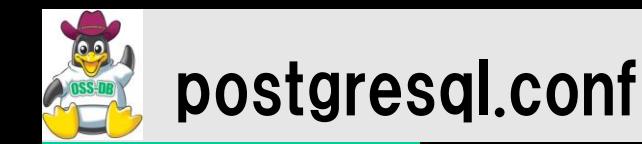

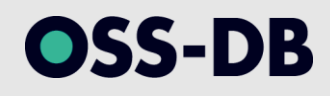

## ■必ず変更すべき項目

- shared\_buffers
- checkpoint\_segments
- checkpoint\_timeout
- wal\_buffers
- archive\_mode
- archive\_command
- archive\_timeout

## 変更を推奨する項目

- log\_line\_prefix
- log\_filename

## 確認・変更を推奨する項目

- max\_connections
- log\_min\_duration

第18章 サーバの設定 http://www.postgresql.jp/document/9.0/html/runtime-config.html

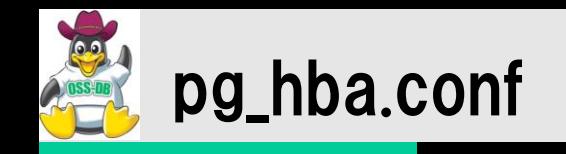

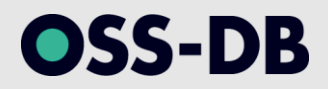

## 認証に行うための6項目を1エントリ1行として記述する。

#### ■接続方法

- local, host, hostssl, hostnossl
- データベース名
	- all. <データベース名>
- ユーザ名
	- all, +<グループ名>, <ユーザ名>
- **接続元IPアドレス** 
	- 192.168.0.0/255.255.255.0 など
- 認証方法
	- trust, md5, password, ident, pam, krb5, Idap, 等

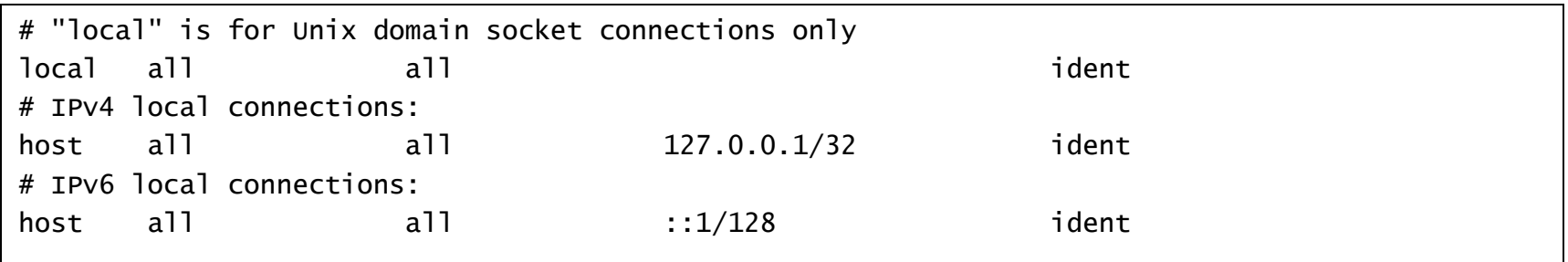

19.1. pg\_hba.confファイル http://www.postgresql.jp/document/9.0/html/auth-pg-hba-conf.html

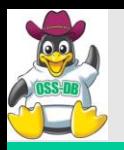

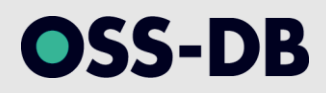

## (6) パフォーマンス管理

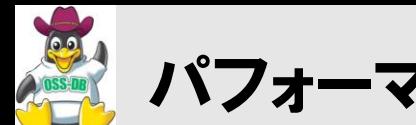

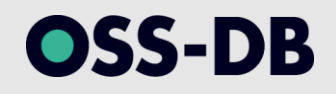

- ■「単一クエリのレスポンス×クエリの同時実行数」
	- 単一クエリのレスポンス
		- サーバ・クライアント間通信(ネットワーク)
		- SQLの構文解析、最適化(CPU処理)
		- ロック競合(ロック待ち、デッドロックの発生)
		- テーブル、インデックス、ログへのI/O量(ディスクI/O)
		- ソート、結合などの演算処理(CPU処理、ディスクI/O)
	- クエリの同時実行数
		- 接続クライアント数(いわゆるWebユーザ数)
		- コネクションプール接続数

■全体としてハードウェアのキャパシティの範囲内であるか?

- ネットワーク、ディスクI/O、メモリ、CPUなどがボトルネックとなり得る。
- ただし、ボトルネック自体は「結果」であり、「原因」ではない。
- 「なぜ、それがボトルネックになっているのか?」が重要。
	- テーブル設計? SQL文? 同時接続数? HW? 設定パラメータ?・・・

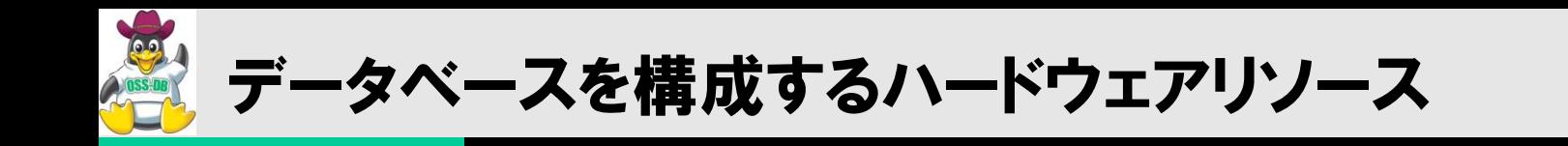

### 複雑な構造を持つRDBMSでは、ボトルネックはいたるところに発生し得るため、 まずはきちんと切り分けることが重要。

いきなりパラメータチューニングとかを始めない。

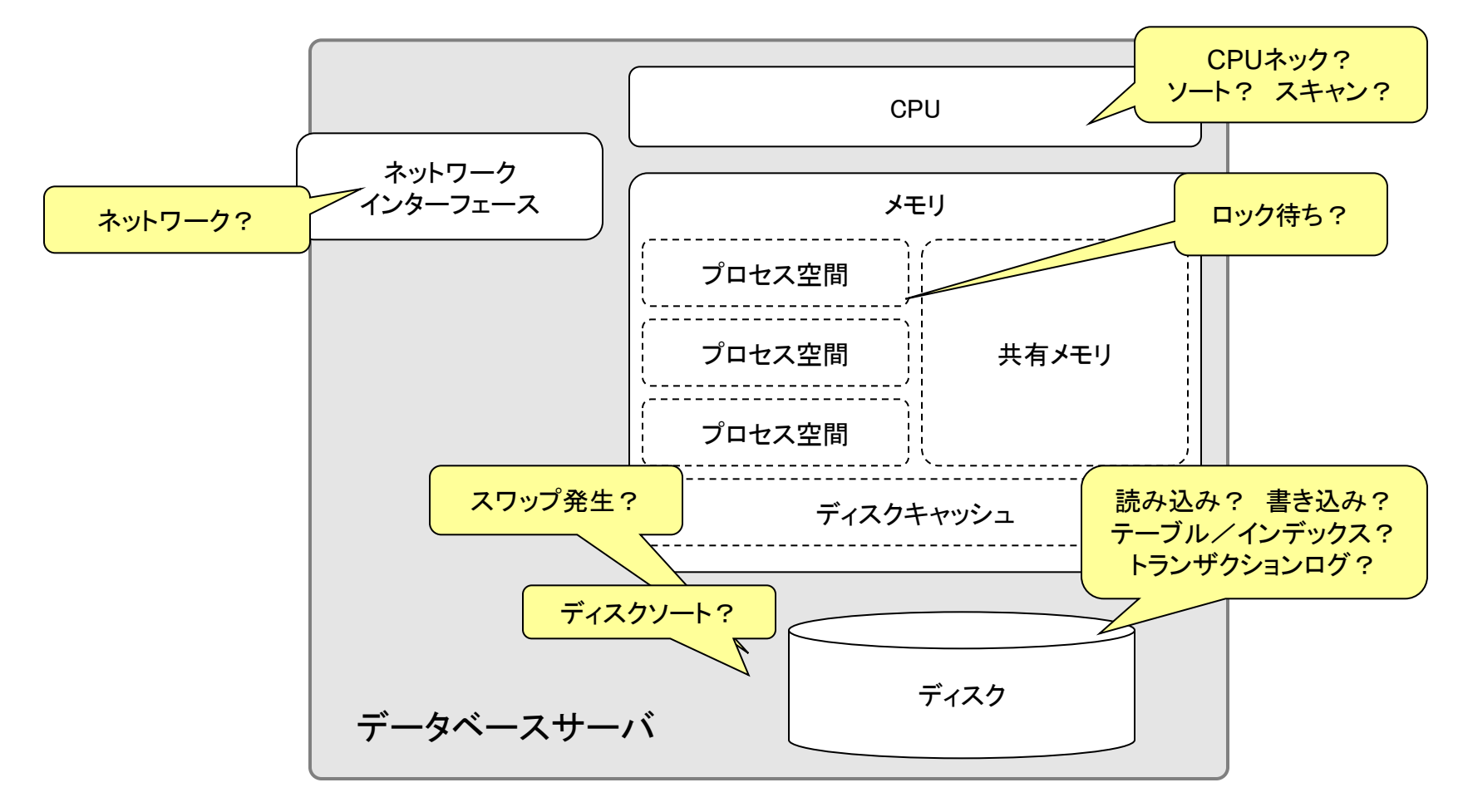

**OSS-DB** 

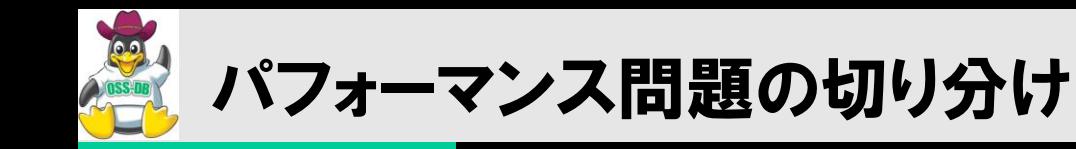

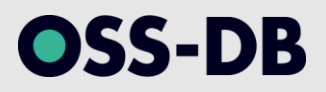

## ■データベースの構成要素ごとに分解していく

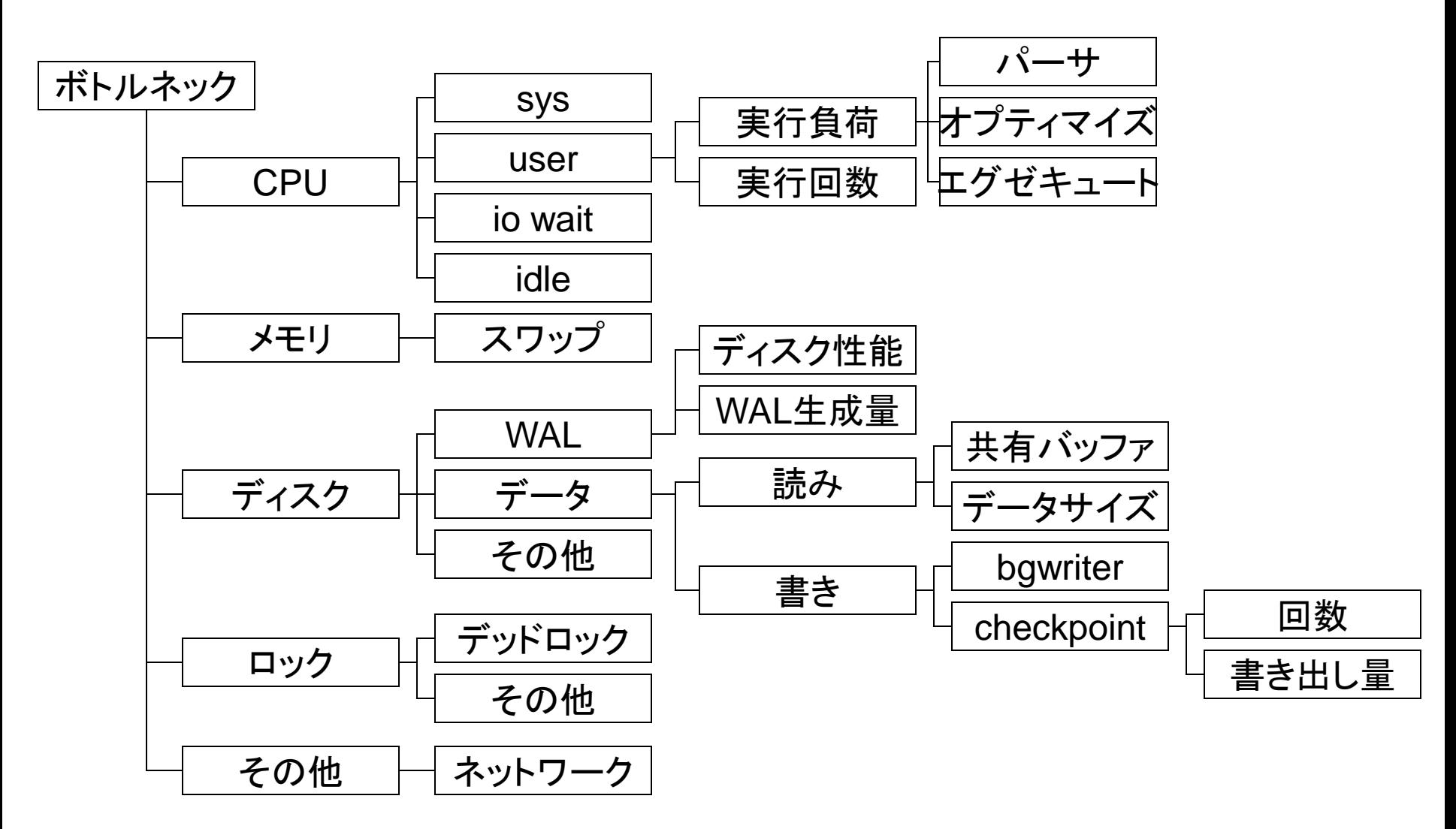

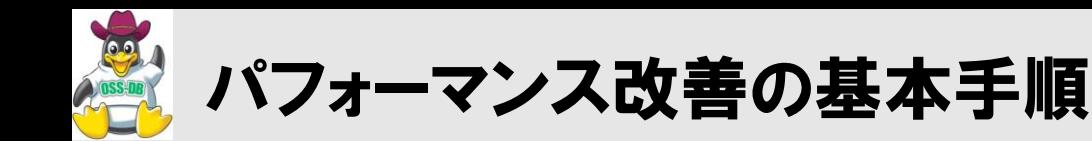

#### ■全体のパフォーマンスの傾向をつかむ

- どのデータベース、テーブルへのアクセスか? HWの利用状況はどうか?
- どのメトリックスが相関があるか?

#### ■遅いSQL文を特定する or 実行回数の多いSQLを特定する

- log\_min\_durationオプション
- pgFouine、pgBadger

#### ■特定のSQLだけが遅い場合・・・

SQLのクエリプランおよび実行状況を確認する(EXPLAIN)

#### ■遅いSQLが特定されない(偏りがない)場合・・・

ハードウェアリソースのボトルネックを探す

#### ■対策を実施する

- SQL文を書き換える、インデックスを張る、テーブル設計を修正する
- アプリケーションを修正する
- ハードウェアを増強する
- 他…

OSS-DB

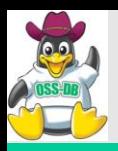

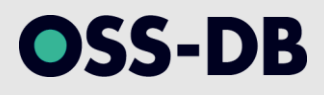

## SQL文を実行回数や実行時間でランキングしてレポートを作成

- サーバログに出力されたSQL文と実行時間を集計
- サーバログを出力するpostgresql.confの設定に一部制約あり
- コマンドラインで実行するPHPスクリプトのため、コマンドライン版PHPが必要

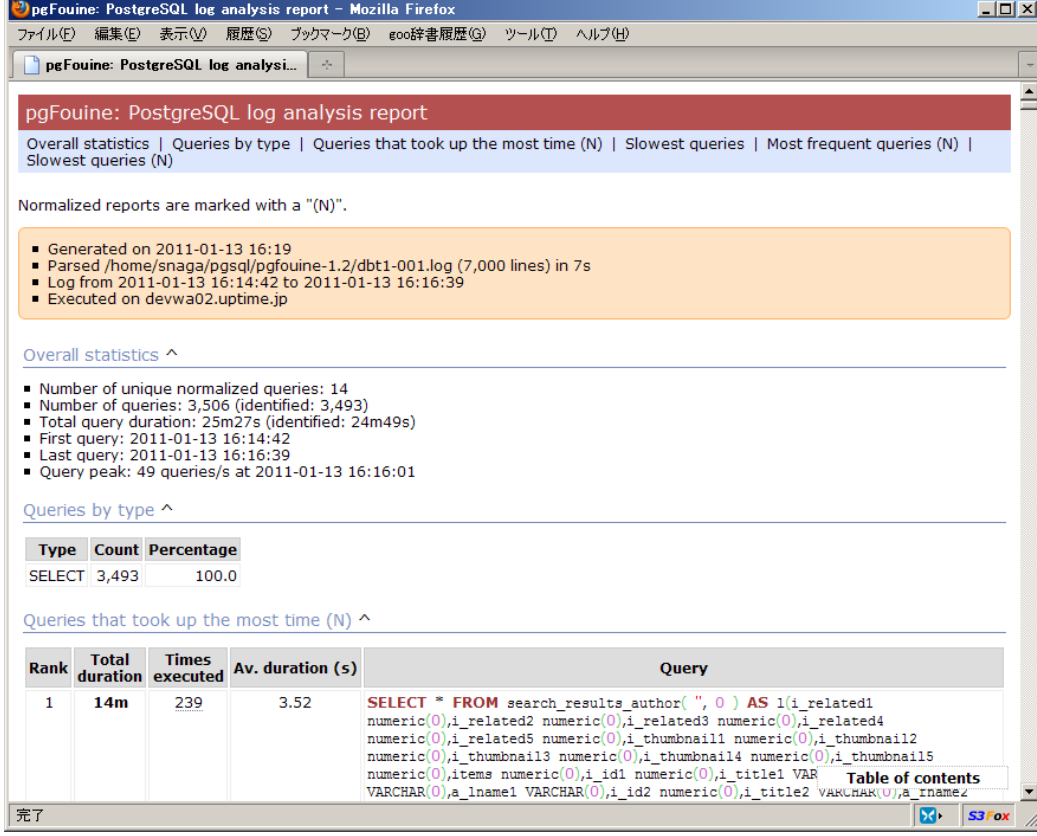

pgFouine - a PostgreSQL log analyzer http://pgfouine.projects.postgresql.org/

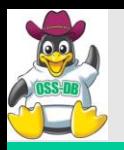

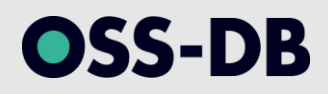

## (7) データベースの監視

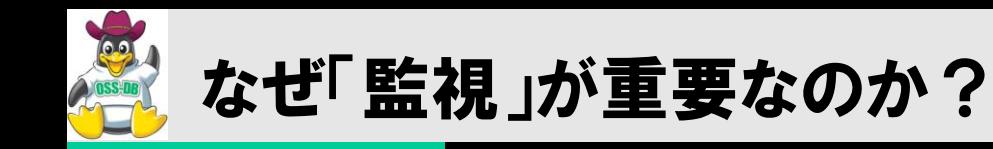

OSS-DB

■PDCA( Plan-Do-Check-Action )を回すため

- データベースがきちんとサービスを提供しているか?
- 性能レベルが落ちていないか?

監視は「Action」につなげるための「Check」

- チューニングを行う
- ハードウェアの増強を行う
- メンテナンスを行う

■「何のために、何を監視するのか」

あらかじめ決めておくことが重要

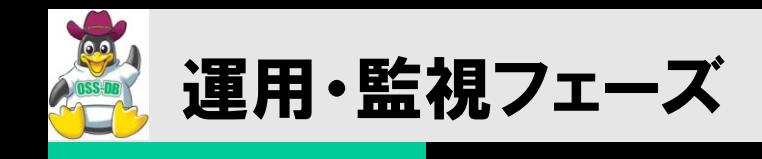

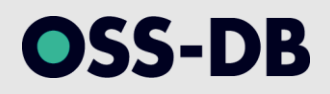

## ■システムリソースの監視

- vmstat, iostat, mpstat, sar, ps, free
- Cacti, Zabbix, Hinemos, …

## ■データベース稼働状態の監視

- pgstatview (短期パフォーマンス分析)
	- ベンチマーク、負荷試験、性能問題発生時。
- pg\_statinfo (長期稼働監視)
- Hinemos (統合監視)

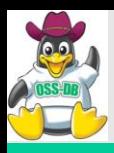

## pg\_statinfo/pg\_reporterを使って、アクセス統計情報を可視化する。

- データベース統計情報
- ディスク使用状況
- テーブル統計情報
- チェックポイント情報
- Autovacuum実行状況
- SQL文実行状況

等・・・

pg\_statsinfo: Project Home Page http://pgstatsinfo.projects.postgresql.org/

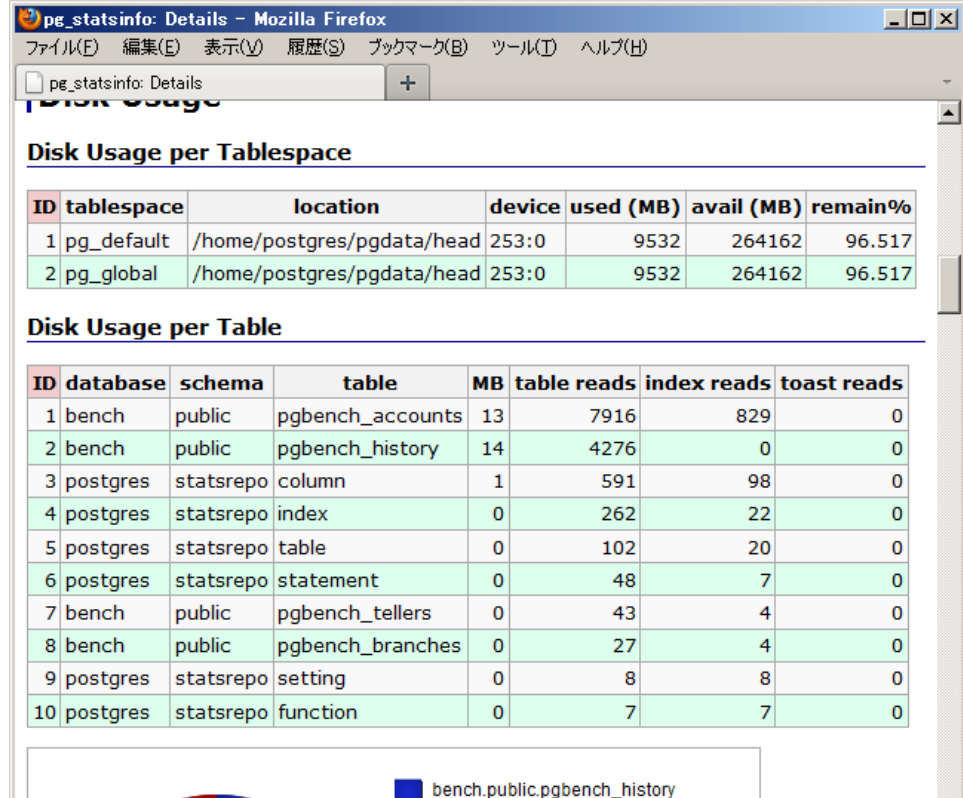

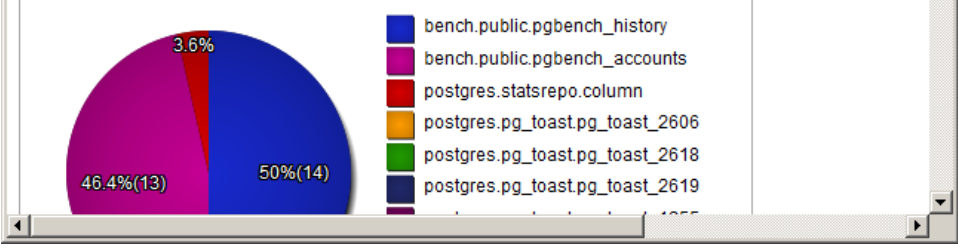

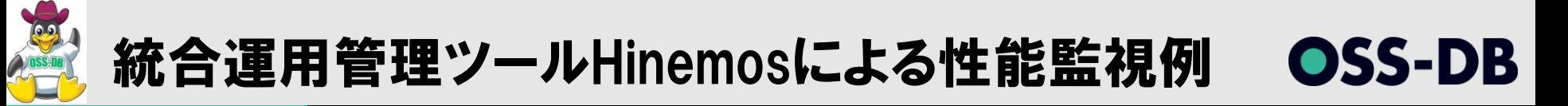

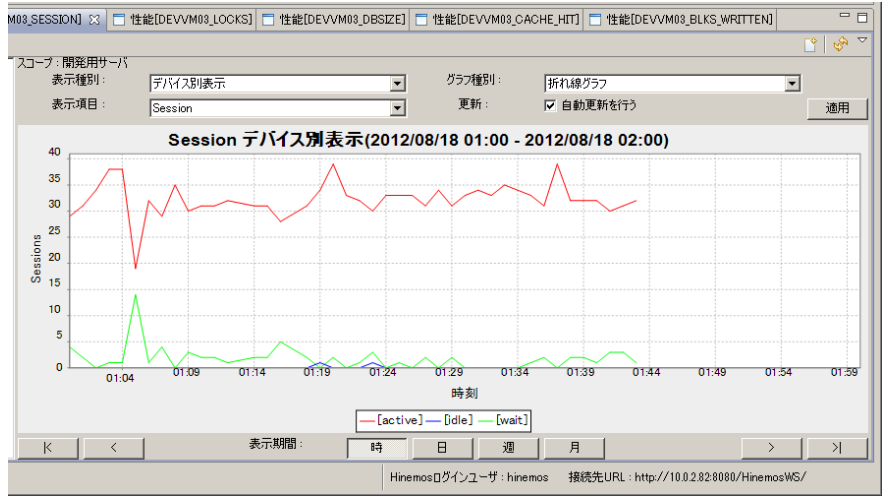

 $=$   $F$ M03 SESSION] □ 性能[DEVVM03 LOCKS] □ 性能[DEVVM03 DBSIZE] ※ □ 性能[DEVVM03 CACHE HIT] □ 性能[DEVVM03 BLKS WRITTEN] <u>ో శ</u> スコープ:関発用サーバ 表示種別 グラフ種品  $\overline{\phantom{0}}$ デバイス別表示 |精み上げ面グラフ 表示項目 Database Size 更新 Ⅳ 自動更新を行う 二通用  $\overline{\phantom{a}}$ Database Size デバイス別表示(2012/08/18 01:00 - 2012/08/18 02:00) 5.040 5.039 5.038 5.037 **8** 5.036 5.035 5.034 5.033 5.032 01:54 01:59 01:04 時刻  $\triangle$  [dbsize] 表示期間 K  $\epsilon$  $\boxminus$ 週 月  $\rightarrow$  $>$ | 時 接続先URL: http://10.0.2.82:8080/HinemosWS Hinemosログインユーザ:hinemos

接続セッション数 きょうしゃ アータベースサイズ

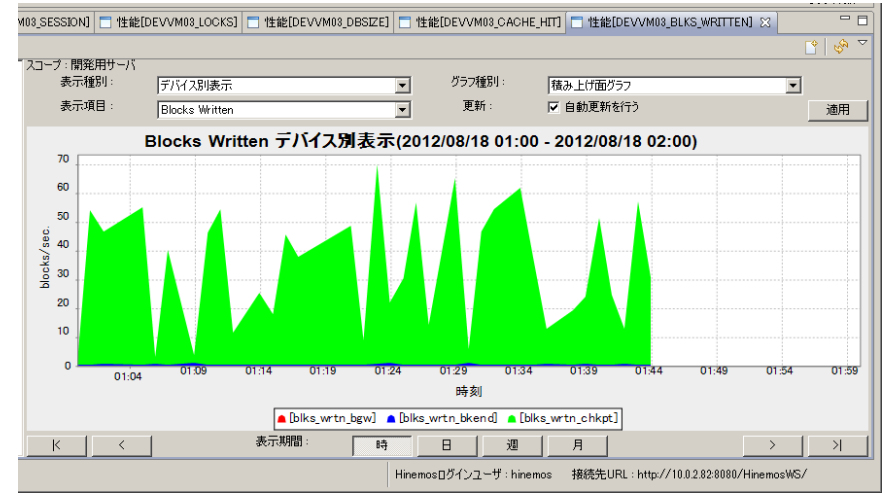

キャッシュヒット率 すい かいしゃ 書き込みブロック数

http://www.uptime.jp/go/hinemos-pgsql

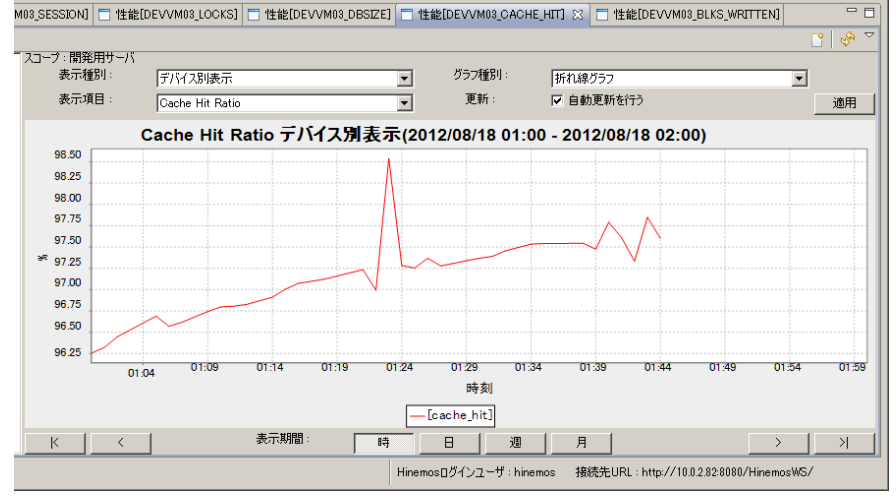

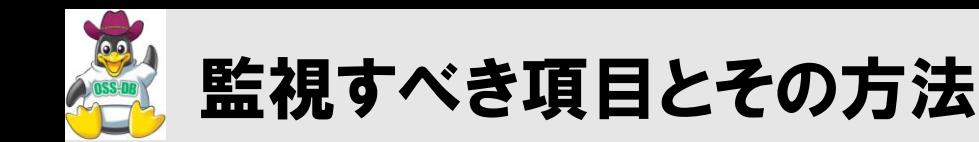

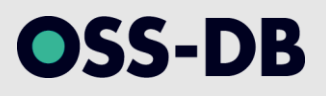

### オブジェクトサイズ

- データベースサイズ
	- pg database size () 関数
- テーブルサイズ
	- pg\_relation\_size()関数、pg\_total\_relation\_size()関数

#### ■トランザクション量(論理I/0)

- コミット数、ロールバック数(データベース単位)
	- pg stat databaseシステムビュー
- INSERT/UPDATE/DELETE数(テーブル/インデックス単位)
	- pg stat user tables/pg stat user indexesシステムビュー

## ■ディスク|/0量(物理|/0)

- ブロック読み込み、キャッシュ読み込み(データベース単位)
	- pg statio databaseシステムビュー
- ブロック読み込み、キャッシュ読み込み(テーブル/インデックス単位)
	- pg statio user tables/ pg statio user indexesシステムビュー

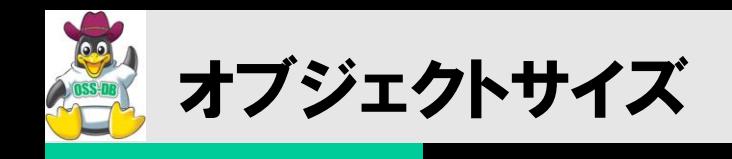

## ■データベース、テーブルサイズ取得用関数

- pg\_database\_size()
	- データベースのサイズ
- pg\_relation\_size()
	- テーブルのみのサイズ
- pg\_total\_relation\_size()
	- テーブルとインデックスのサイズ

## ■使い方

- SELECT pg\_database\_size('データベース名')
- SELECT pg\_relation\_size(テーブル名')

OSS-DB

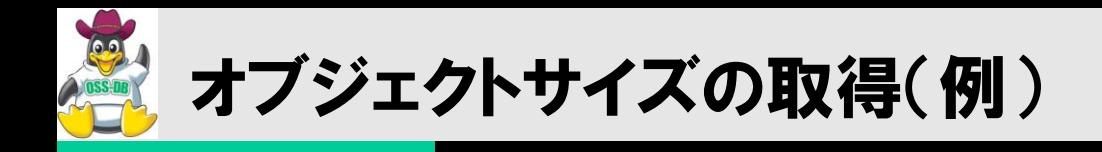

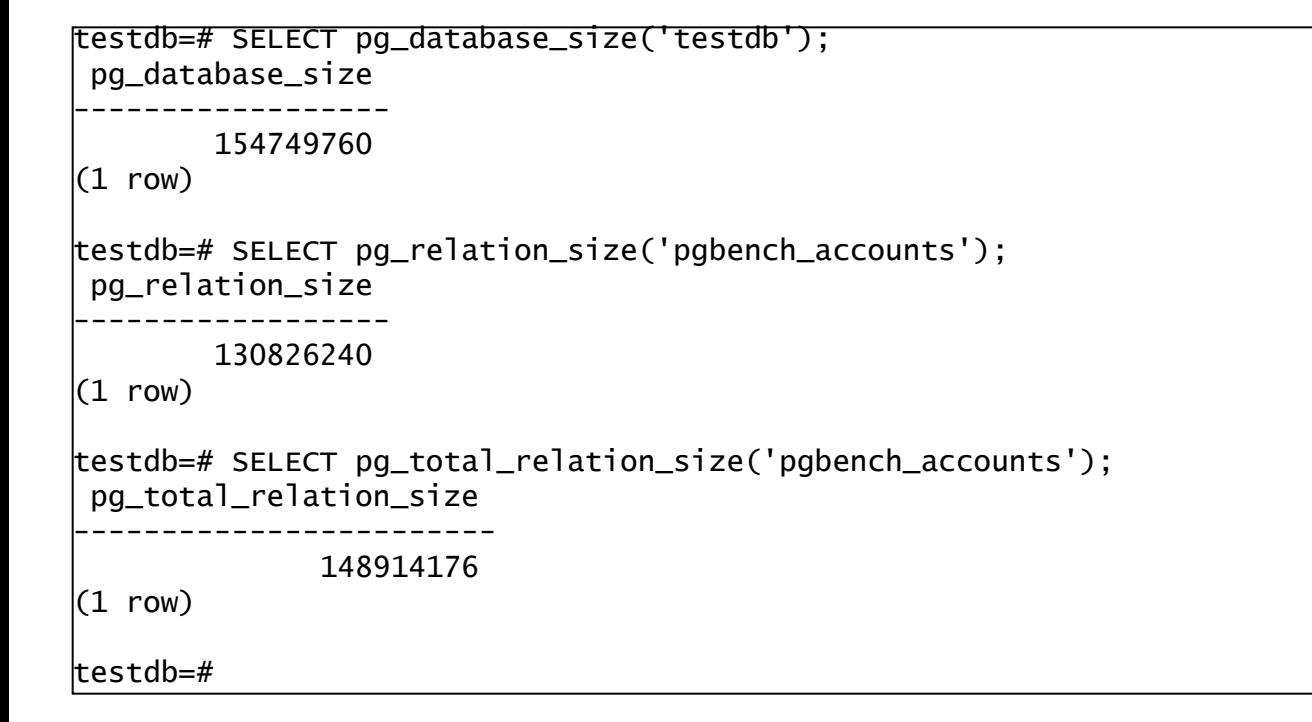

OSS-DB

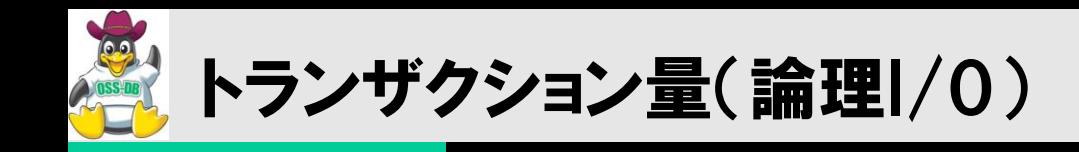

# SS-DB

## ■アクセス統計情報(システムビュー)

- pg\_stat\_database
- pg\_stat\_user\_tables
- pg\_stat\_user\_indexes

## ■使い方

- SELECT  $*$  FROM pg\_stat\_database
- SELECT \* FROM pg\_stat\_user\_tables
- SELECT  $*$  FROM pg\_stat\_user\_indexes

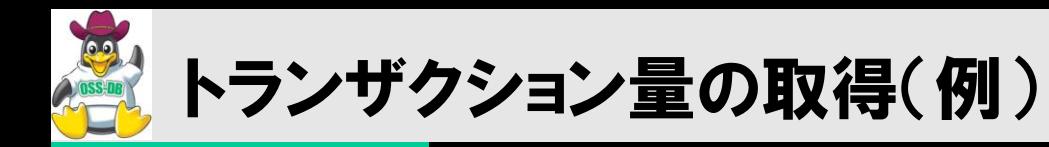

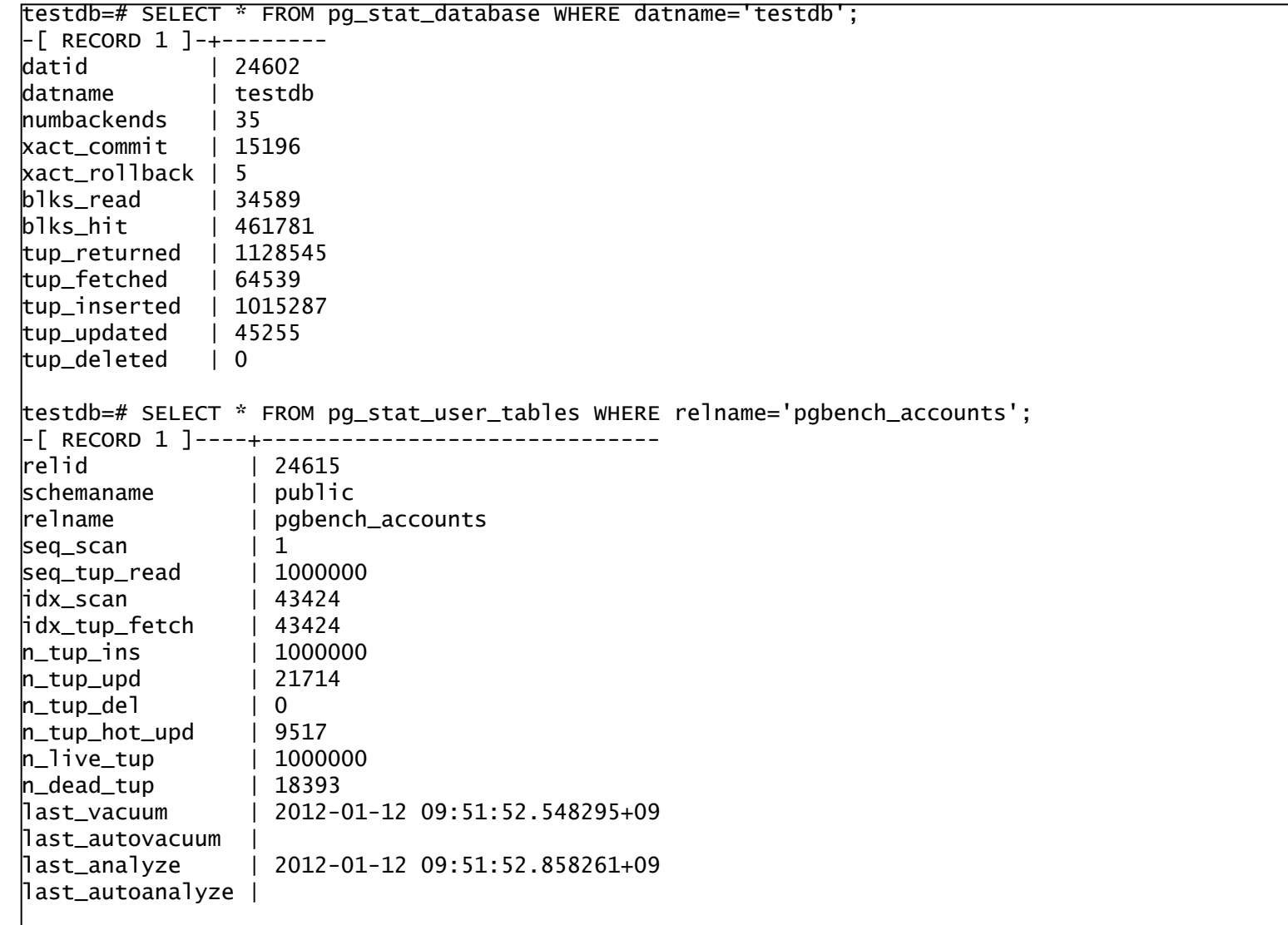

**OSS-DB** 

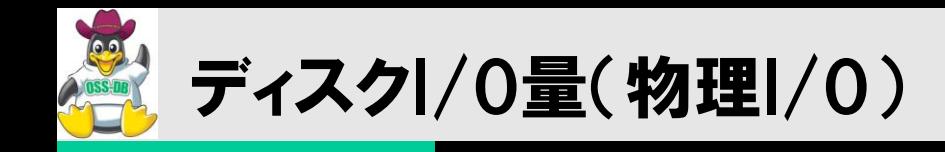

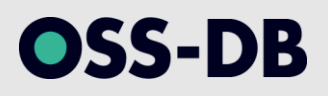

## ■アクセス統計情報(システムビュー)

- pg\_statio\_user\_tables
- pg\_statio\_user\_indexes

## ■使い方

- SELECT  $*$  FROM pg\_statio\_user\_tables
- SELECT \* FROM pg\_statio\_user\_indexes

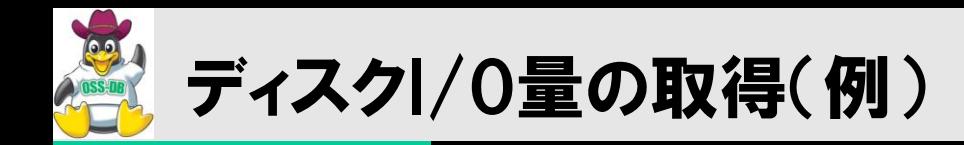

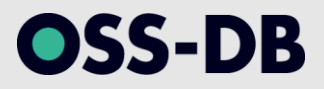

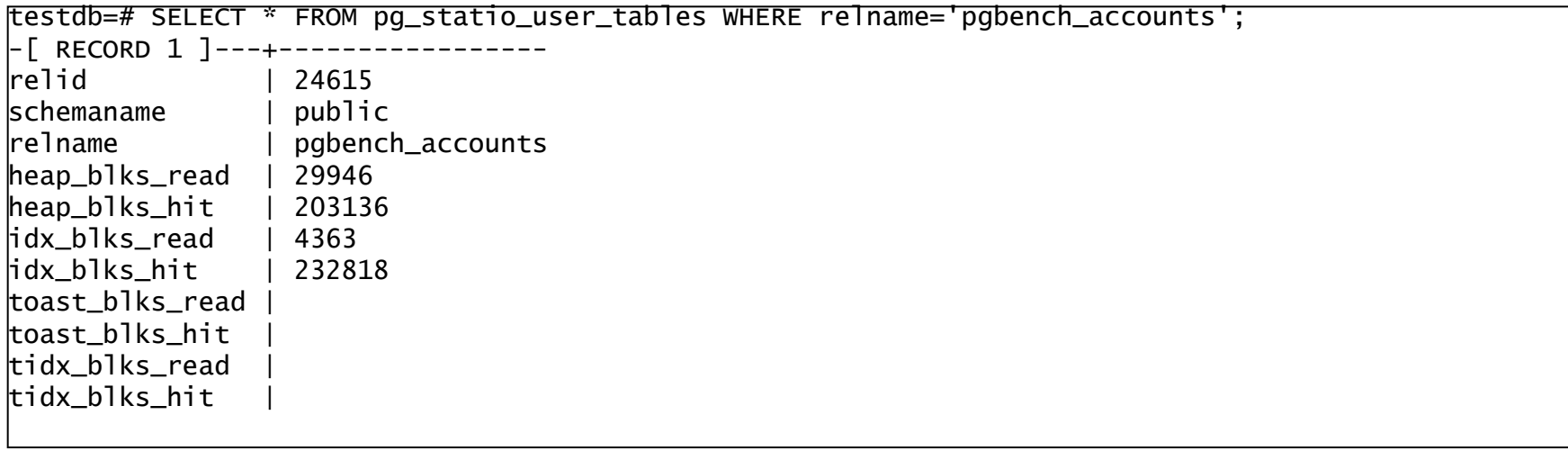

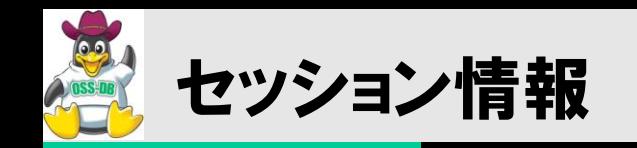

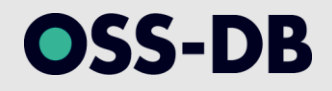

### ■接続されているセッションの状態を一覧で表示する

pg\_stat\_activityシステムビュー

- 
- 
- 
- 
- 
- 
- 
- 
- 
- 
- 
- 
- 

■ datid はない はらしているデータベースのOID ■datname 接続しているデータベースのデータベース名 ■ procpid イングロー バックエンド(postgresプロセス)のプロセスID ■usesysid **接続しているユーザのOID** ■usename 接続しているユーザのユーザ名 ■application\_name 接続しているアプリケーション名 ■ client\_addr インコンコンコントセス 接続元のクライアントIPアドレス ■ client\_port インディング 接続元のポート番号 backend\_start バックエンドへのセッションが開始された時刻 ■ xact\_start インコンロークのエンジェンが開始された時刻 ■query\_start インコンコンコンコンコンコンコンコンの実行が開始された時刻 ■ waiting コンク待機状態 ■ current\_query インファイン 現在実行中のクエリ

> 27.2. 統計情報コレクタ http://www.postgresql.jp/document/9.0/html/monitoring-stats.html

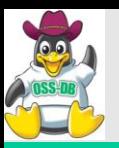

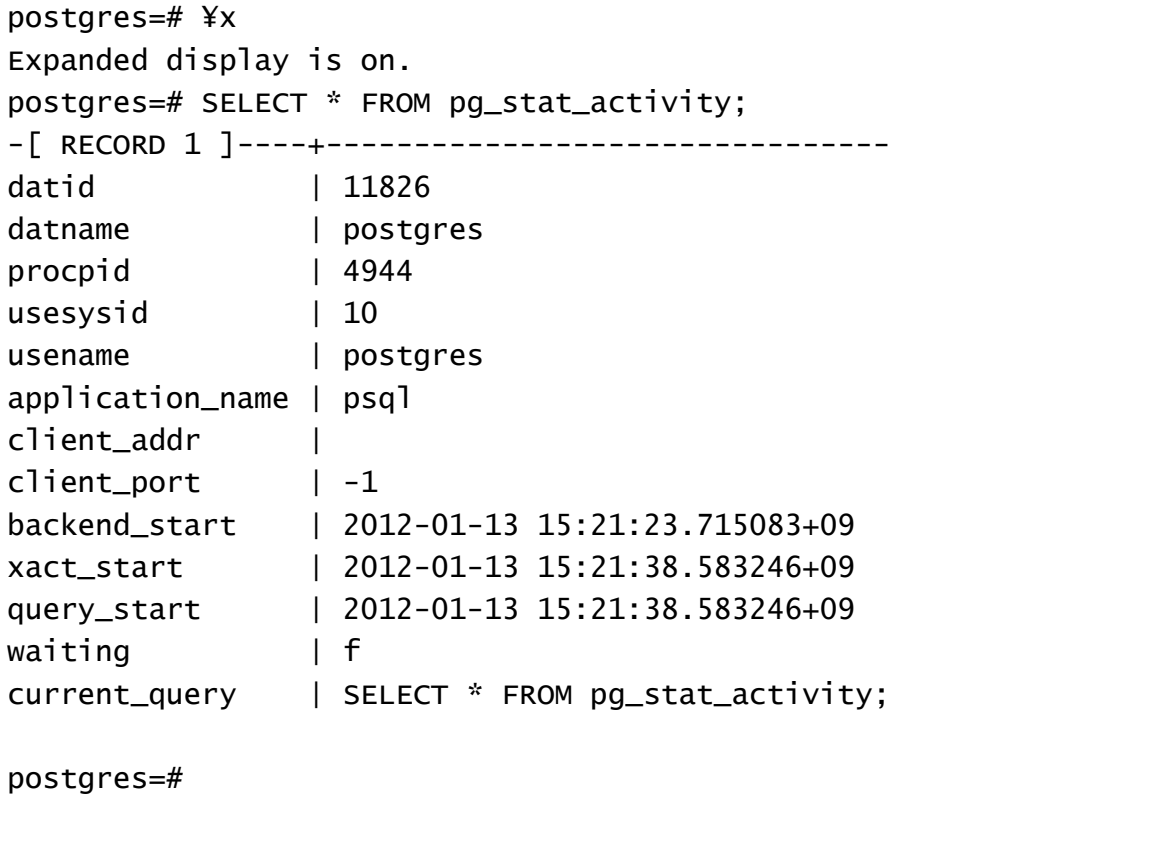

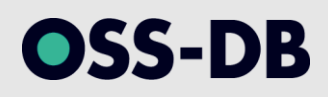
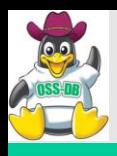

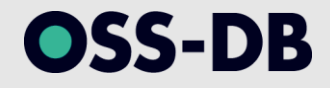

# SQL文の実行時間や実行内容などを保持しているシステムビュー

contribモジュールとして導入する

# ■使い方(postgresql.confにおける設定)

shared\_preload\_libraries = 'pg\_stat\_statements'

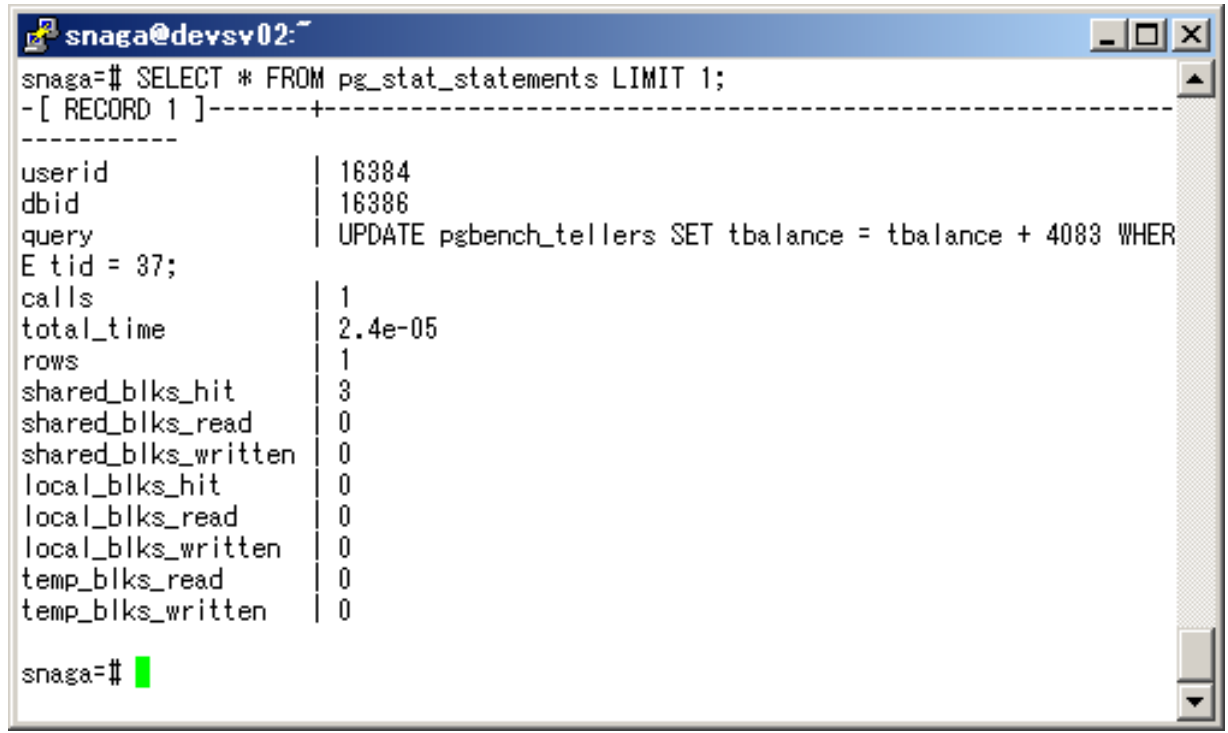

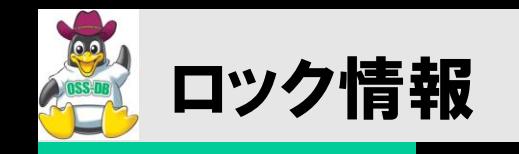

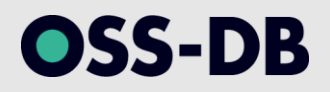

## ■ロックの状態を一覧で表示するシステムビュー

pg\_locksシステムビュー

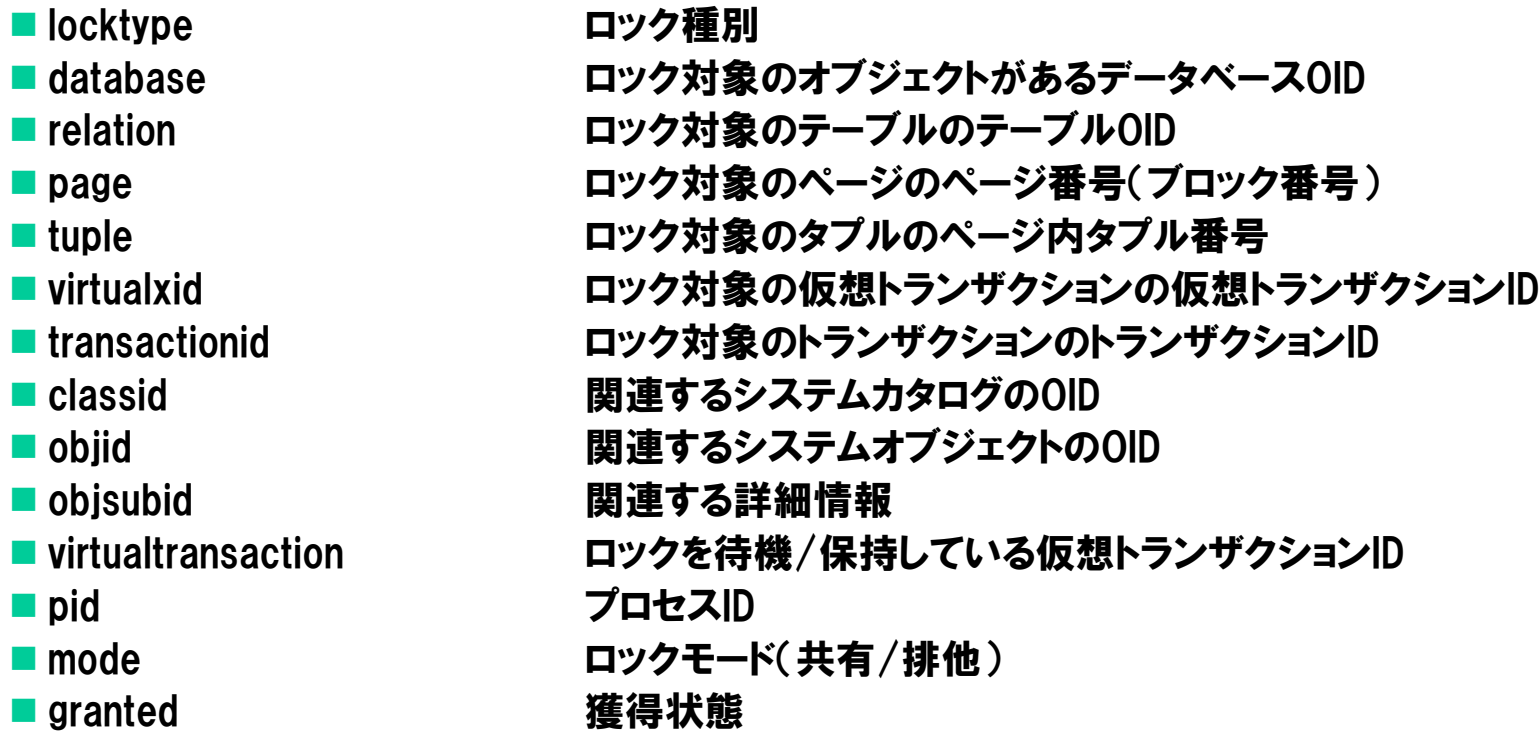

45.50. pg\_locks http://www.postgresql.jp/document/9.0/html/view-pg-locks.html

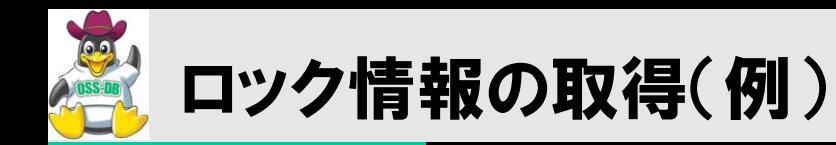

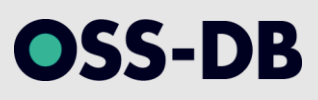

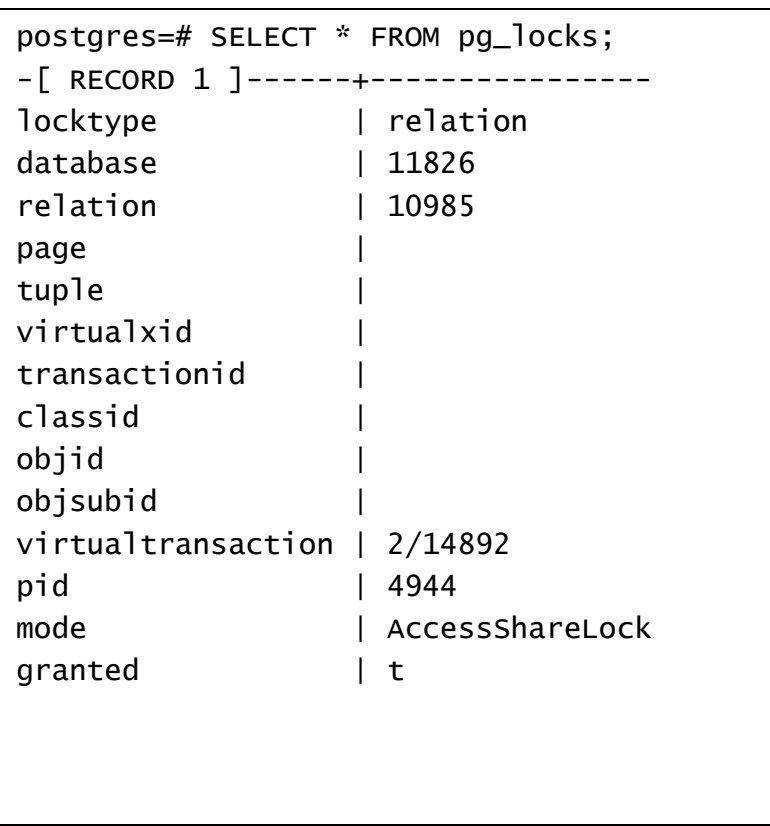

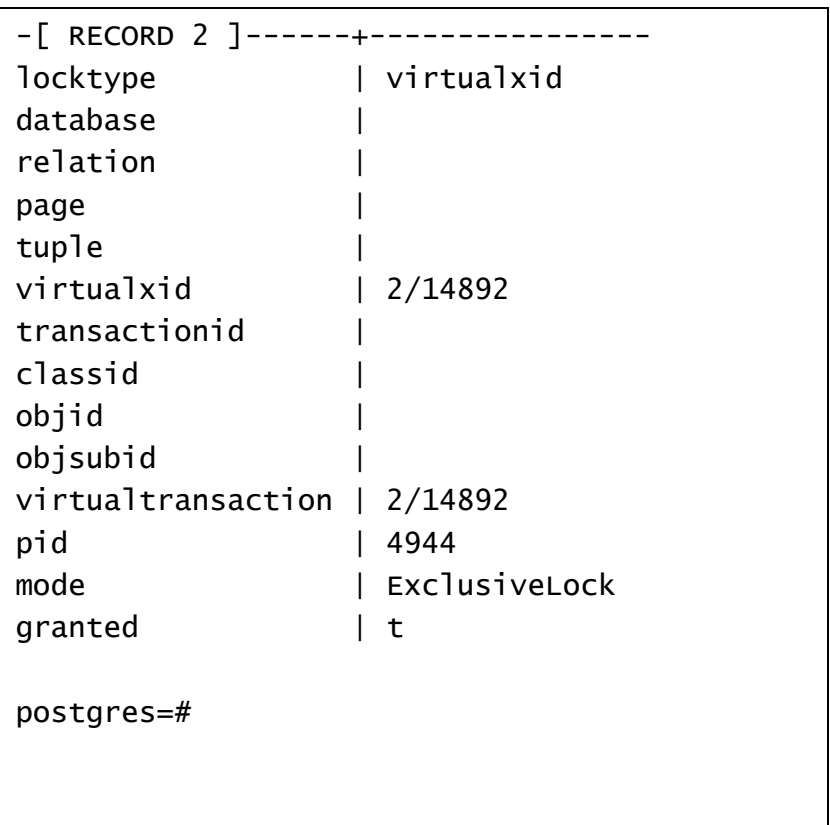

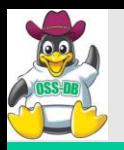

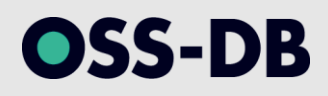

# (8) バックアップ・リカバリ

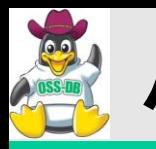

# ■バックアップの難しさ

- データはファイルの中にだけあるのではない
- 通常は、共有バッファの内容が最新
- ファイルだけバックアップを取ってもダメ
- ミリ秒単位で処理が進む中、すべてを一貫性を保った状態で

### ■バックアップの種類

- コールドバックアップ
- ホットバックアップ
- アーカイブログバックアップ

### ■バックアップ &レストア/リカバリはリハーサルをしよう!

- 簡単な試験や手順書を作るだけで満足してはいけない・・・
- そのバックアップセットで本当にリカバリできますか・・・?
- どれくらいの時間でリカバリできますか・・・?

OSS-DB

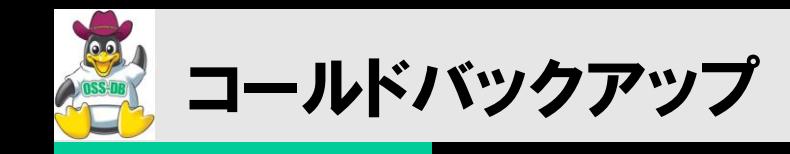

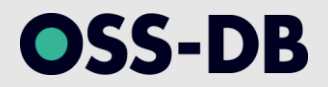

- ■サーバプロセスをすべてシャットダウンしてデータファイル全体をバックアップ
	- バックアップの間、サービス停止が発生する。
	- リカバリの際には、バックアップ時のデータに戻る。
	- ファイルバックアップなのでレストアが簡単。

■向いているケース

- 前回バックアップ以降の更新データを、アプリログなどから復旧できる場合。
- ストレージスナップショットが一般化した今、案外現実的。
- ■向いていないケース
	- サービスを停止させられない場合。
	- 障害発生の直前までの更新データが必要で、DB以外から復旧できない場合。

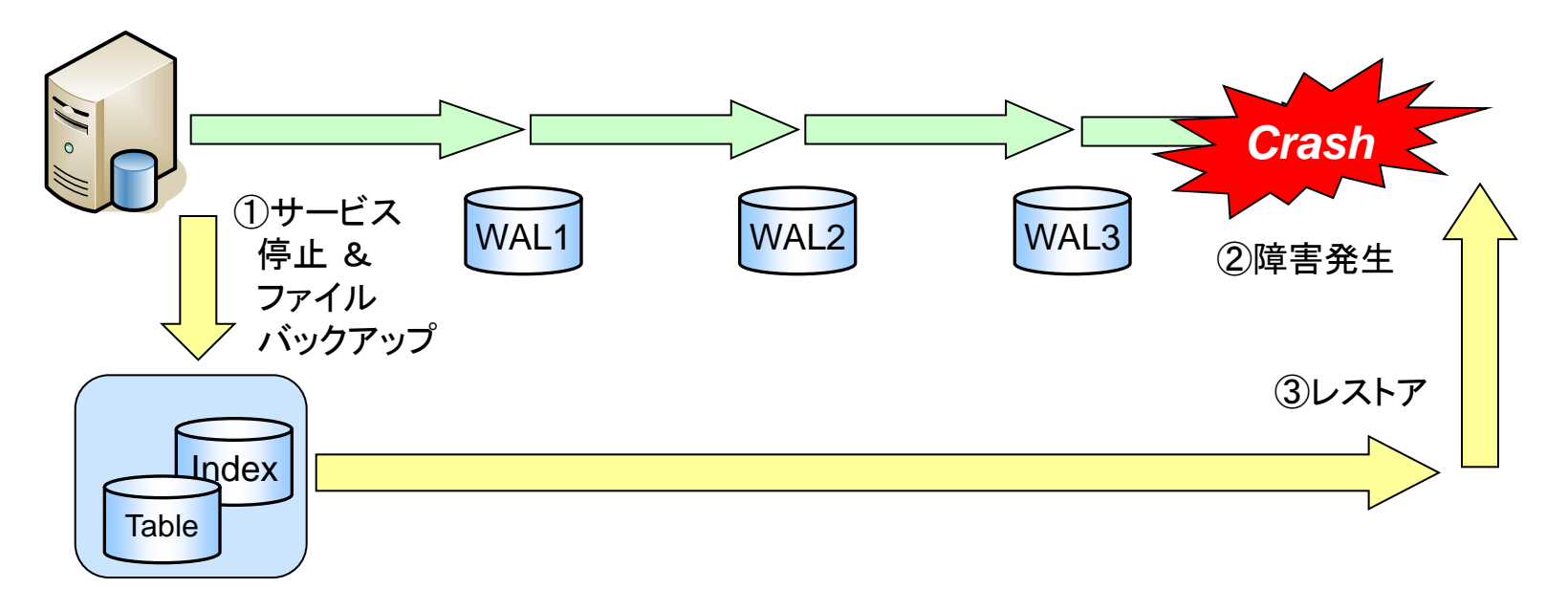

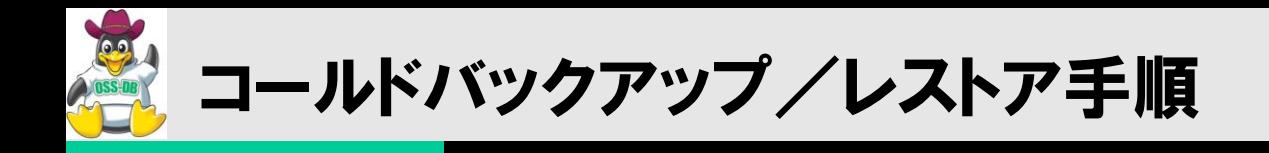

## ■バックアップ手順

PostgreSQLシャットダウン

### データベースクラスタ(+テーブルスペース)のバックアップ

- データベースクラスタのファイルコピー
- LVMによるスナップショットバックアップ
- ストレージ機能によるスナップショット取得
- PostgreSQL再起動
- (スナップショットからのコピー)

## レストア手順

- PostgreSQLの停止
- 既存データベースクラスタの削除
- データベースクラスタ(+テーブルスペース)のレストア
- PostgreSQLの再起動

OSS-DB

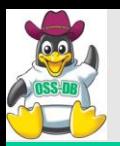

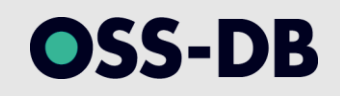

#### ■あるタイミングでデータの一貫性を保ちつつバックアップ(export)

- シンプルかつ柔軟(テーブル単位のバックアップも可)
- バックアップ時にサービス停止は起こらない。
- リカバリの際には、バックアップ時のデータに戻る。

■向いているケース

- 前回バックアップ以降の更新データを、アプリログなどから復旧できる場合。
- データベース単位、テーブル単位でバックアップを取りたい場合。
- 論理バックアップが必要な場合(メジャーバージョンアップなど)
- ■向いていないケース
	- 障害発生の直前までの更新データが必要で、DB以外から復旧できない場合。

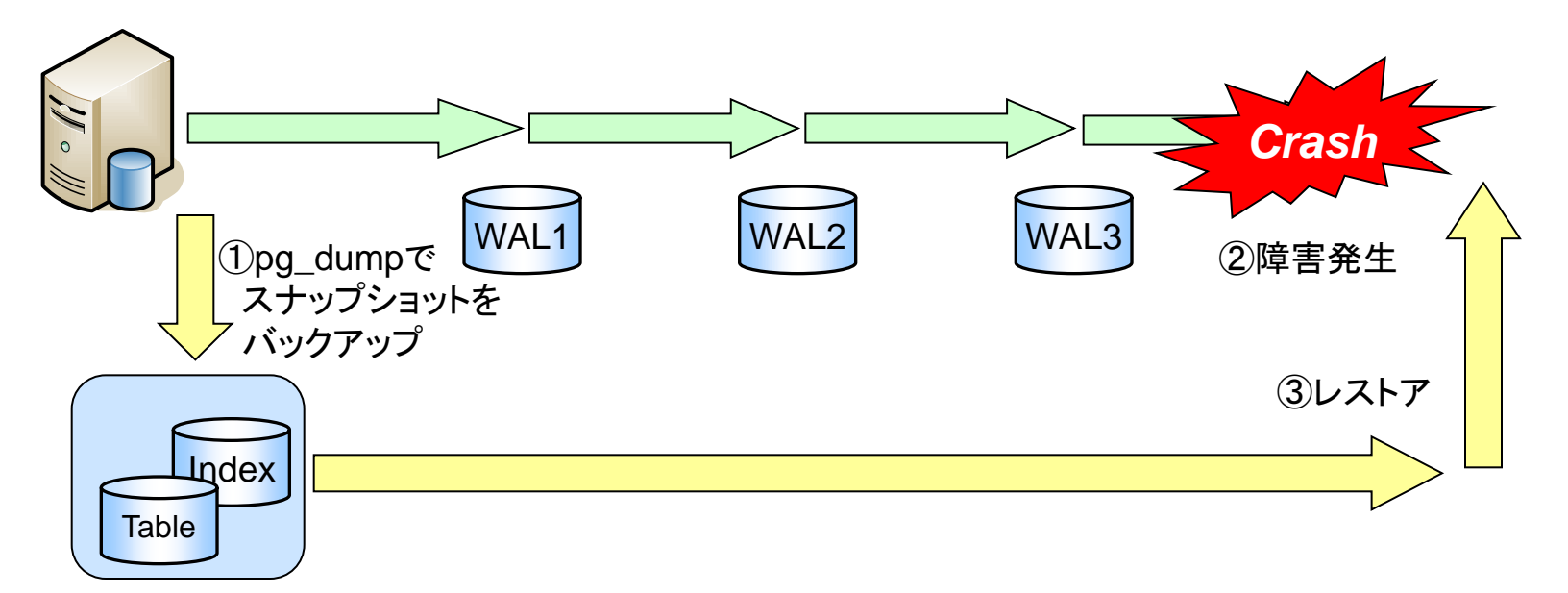

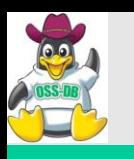

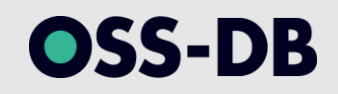

# $\blacksquare$ pg\_dump [*connection-option*...] [*option*...] [*dbname*]

 PostgreSQLデータベースをスクリプトファイルまたは他のアーカイブファイルへ 抽出する

# 実行例:

- カスタム形式のアーカイブファイルにデータベースをダンプします。
- $\cdot$  \$ pg\_dump -Fc mydb  $>$  db.dump

# ■良く使うオプション

- $\bullet$  -F,  $-$ format
- $\cdot$  --schema-only, --data-only
- $\cdot$  -t table
- $\cdot$   $-$ inserts

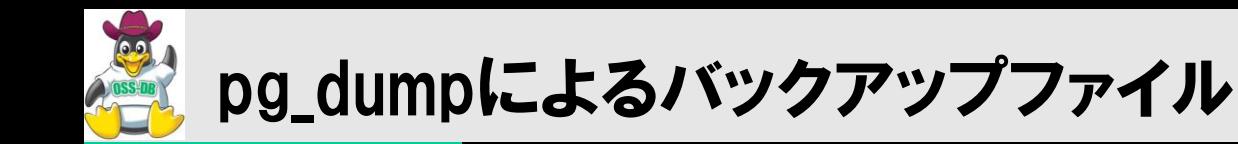

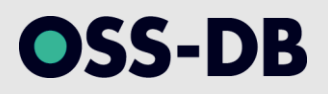

## ■プレーンテキスト形式の場合(一部抜粋)

```
--
-- PostgreSQL database dump
--
SET search_path = public, pg_catalog;
SET default_tablespace = '';
SET default_with_oids = false;
--
-- Name: pgbench_accounts; Type: TABLE; Schema: public; Owner: snaga; 
  Tablespace:
--
CREATE TABLE pgbench_accounts (
     aid integer NOT NULL,
     bid integer,
     abalance integer,
     filler character(84)
)
WITH (fillfactor=100);
ALTER TABLE public.pgbench_accounts OWNER TO snaga;
```
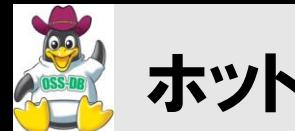

- pg\_dumpをオプション指定なしで実行してバックアップを取った場合は、 (新規に作成するなどした)空のデータベースに対してpsqlコマンドでレス トアを行う。
	- pg\_dump testdb  $>$  testdb.dmp
	- psql –f testdb.dmp testdb

pg\_dumpをカスタムフォーマットを指定した場合には、(新規に作成するな どした)pg\_restoreコマンドを使ってレストアを行う。

- pg dump –Fc testdb  $>$  testdb.dmp
- pg\_restore  $-d$  testdb testdb.dmp

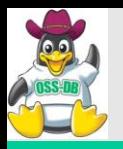

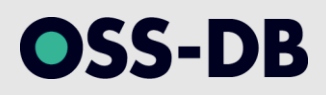

# (9) PITRによるバックアップ

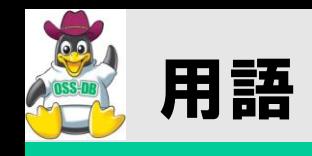

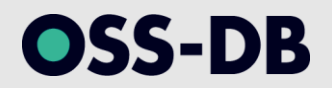

#### ■オンラインWALファイル

pg\_xlogディレクトリに配置されている(まだアーカイブされていない)WALファイル

#### ■アーカイブWALファイル(アーカイブログ)

アーカイブされたWALファイル

■完全リカバリ

(オンラインWALファイルを用いて)最新の状態まで戻すことのできるリカバリ

#### ■不完全リカバリ

 オンラインWALファイルを消失したため、最新の状態ではなく、アーカイブWALファイルまでしか戻 せないリカバリ

#### ■ベースバックアップ(非一貫性バックアップ)

 共有バッファなどの状態に関係なく、ファイルシステムレベルで取得するファイルバックアップ。「 データベースのファイル」として一貫性の取れた内容である保証は無い。

■タイムライン

実施されたリカバリ、およびリカバリ結果を判別するための時間軸

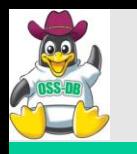

アーカイブログとPITRを用いたバックアップ

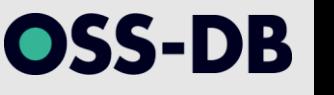

- ■ベースバックアップ(基準点)+アーカイブログ(更新差分)
	- サービスを継続したままベースバックアップを取得可能(非一貫性バックアップ)
	- クラッシュ直前のWALの内容まで復旧することが可能

■向いているケース

- データベースクラスタ全体の完全なバックアップを取りたい場合。
- クラッシュ直前の更新まで復旧させる必要がある場合。

■向いていないケース

データベース単位、テーブル単位などでバックアップを取得したい場合。

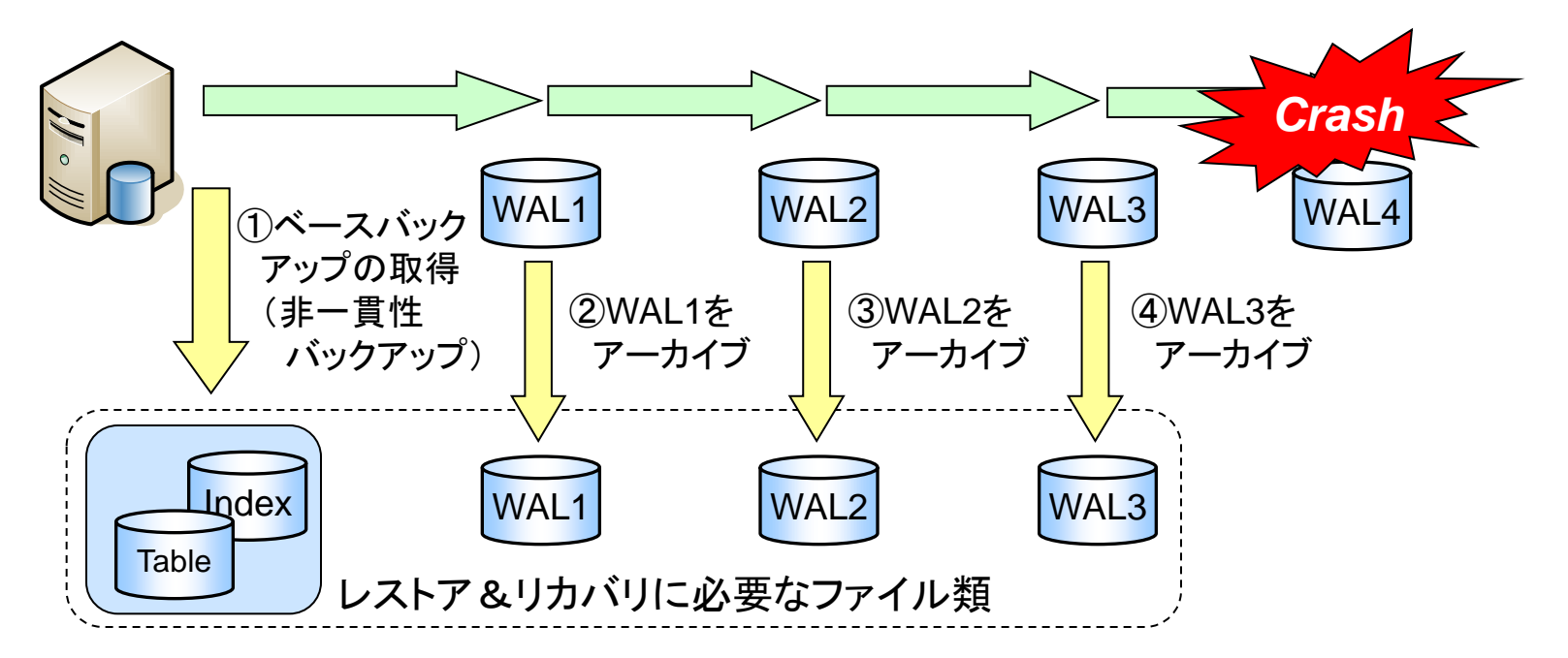

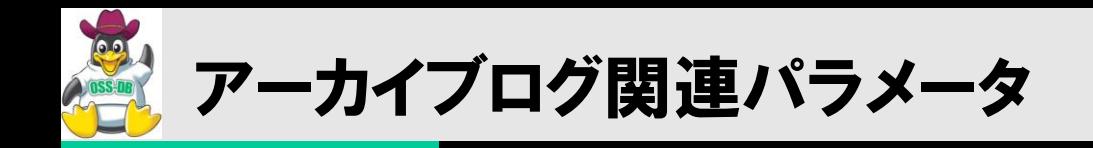

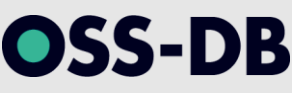

#### ■wal\_level

- 生成されるWALレコードの内容を指定する("minimal", "archive", "hot\_standby")
- アーカイブログを取得する場合には "archive" を指定

■ archive\_mode

アーカイブログ取得モードを設定する("on" or "off")

**■** archive\_command

- オンラインWALファイルをアーカイブするOSコマンド(一般的には cp コマンドなど)
- 'cp %p /var/lib/pgsql/9.0/backups/archlog/%f'

■ archive\_timeout

- 使用中のオンラインWALファイルを強制的にアーカイブする秒数を指定
- 更新(WALレコード)が少ない場合などでも、確実にアーカイブしたい場合などに設定

18.5. ログ先行書き込み(WAL) http://www.postgresql.jp/document/9.0/html/runtime-config-wal.html

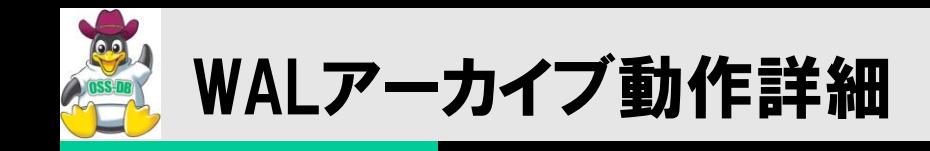

# **SS-DB**

# ■WALがアーカイブされる契機

- アーカイブタイムアウトの発生
- postmasterの終了
- pg\_start\_backup()呼び出し
- pg\_stop\_backup() 呼び出し
- pg\_switch\_xlog()呼び出し

内部でarchive\_commandで設定したコマンドが実行される

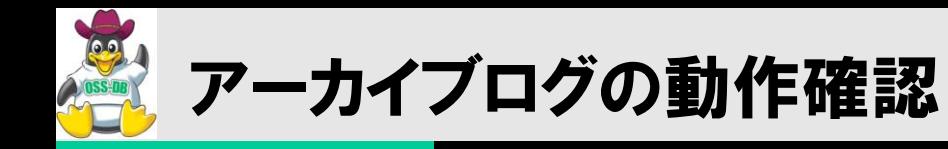

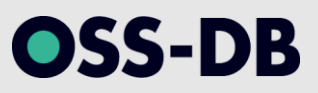

## ■成功している場合

archive\_commandで指定したアーカイブログ領域にファイルがコピーされる

```
$ grep archive_command /var/lib/pgsql/9.0/data/postgresql.conf
archive_{common} = 'cp %p /var/lib/pgsql/9.0/backups/archlog/%f'
$ ls -l /var/lib/pgsql/9.0/backups/archlog/
total 147636
-rw------- 1 postgres postgres 16777216 Jan 12 12:41 00000001000000D6000000D7
-rw------- 1 postgres postgres 16777216 Jan 12 12:41 00000001000000D6000000D8
-rw------- 1 postgres postgres 16777216 Jan 12 12:41 00000001000000D6000000D9
-rw------- 1 postgres postgres 16777216 Jan 12 12:41 00000001000000D6000000DA
-rw------- 1 postgres postgres 16777216 Jan 12 12:41 00000001000000D6000000DB
$
```
### ■失敗している場合

エラーログを確認

2012-01-10 22:45:41 JST 30418 LOG: archive command failed with exit code 1 2012-01-10 22:45:41 JST 30418 DETAIL: The failed archive command was: cp pg\_xlog/00000001000000D600000033 /var/lib/pgsql/9.0/backups/archlog/00000001000000D600000033

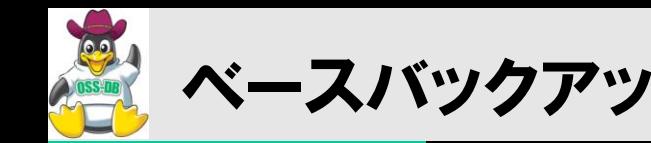

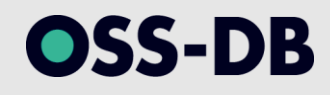

## 前提条件

アーカイブログの設定が有効になっていること

# 取得手順

- pg\_start\_backup () でバックアップ開始
- データベースクラスタ全体のバックアップを取得
- pg\_stop\_backup()でバックアップ完了

## 取得対象

- データベースクラスタ全体
- テーブルスペース(使用している場合)
- XLOGファイル(pg\_xlog以下)とpostmaster.pidファイルは除く

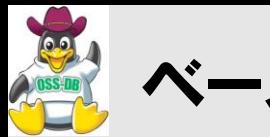

# **pg\_start\_backup(***`backuplabel***)**

- WALセグメントの強制スイッチ(アーカイブ)
- full page writesを有効にする
- チェックポイントを実行
- バックアップラベルファイルを作成

# $\neg$ pg\_stop\_backup()

- full page writesの設定を戻す
- バックアップラベルファイルを読み込み、開始地点を取得
- バックアップラベルファイルを削除
- バックアップ開始点をXLOGに記録(バックアップ終了点となる)
- WALセグメントの強制スイッチ(アーカイブ)
- バックアップヒストリーファイルを作成

ISS-DB

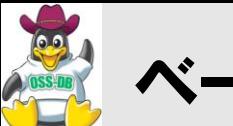

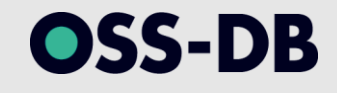

## 手順

- pg\_start\_backupでベースバックアップを開始
- tarコマンドでベースバックアップを取得
- pg\_stop\_backupでベースバックアップを終了
- バックアップラベルファイルの内容を表示

```
#!/bin/sh
psq] <<E_{\perp}SELECT pg_start_backup('backup test');
-E_{\perp}tar cvf /backups/basebackup.tar /var/lib/pgsql/9.0/data
psq] <<E_{\perp}SELECT pg_stop_backup();
-E_{\perp}cat /var/lib/pgsql/9.0/data/pg_xlog/*.backup
```
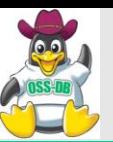

# ベースバックアップ取得(実行例)

\$ sh /backups/basebackup.sh pg\_start\_backup -----------------

4/4F00EA14

 $(1 row)$ 

tar: Removing leading `/' from member names /var/lib/pgsql/9.0/data/ /var/lib/pgsql/9.0/data/postmaster.pid /var/lib/pgsql/9.0/data/pg\_ident.conf /var/lib/pgsql/9.0/data/postgresql.conf /var/lib/pgsql/9.0/data/PG\_VERSION  $( \ldots \mathsf{snip} \ldots )$ /var/lib/pgsql/9.0/data/pg\_stat\_tmp/pgstat.stat /var/lib/pgsql/9.0/data/pg\_tblspc/ /var/lib/pgsql/9.0/data/backup\_label /var/lib/pgsql/9.0/data/postmaster.opts NOTICE: pg\_stop\_backup complete, all required WAL segments have been archived pg\_stop\_backup ---------------- 4/516F7068  $(1$  row) START WAL LOCATION: 4/4F00EA14 (file 00000009000000040000004F) STOP WAL LOCATION: 4/516F7068 (file 000000090000000400000051) CHECKPOINT LOCATION: 4/5086B504 START TIME: 2011-12-12 04:37:20 JST LABEL: backup test STOP TIME: 2011-12-12 04:37:32 JST \$

OSS-DB

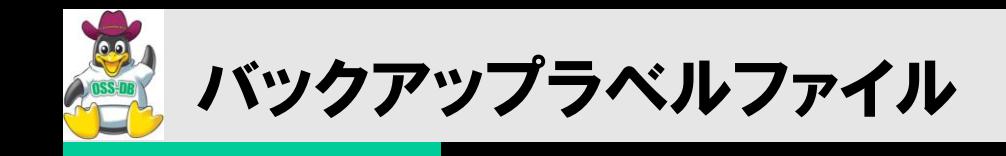

OSS-DB

### ■データベースクラスタのディレクトリに作成され、 ベースバックアップに含まれて保存される

### ■ファイル名

- "backup label"
- ■バックアップ開始点
	- START WAL LOCATION:  $\langle x \rangle$  /  $\langle x \rangle$  /  $\langle x \rangle$  (file  $\langle x \rangle$ )

### ■チェックポイント点

• CHECKPOINT LOCATION: <xlogid>/<xrecoff>

### ■バックアップ取得方法

- BACKUP METHOD:  $\langle$  *pg\_start\_backup' or 'streamed'*  $\rangle$
- ■バックアップ開始時間
	- START TIME: <YYYY-MM-DD hh:mm:ss zzz>

### ■バックアップラベル

• LABEL: <br />
dackupidstr>

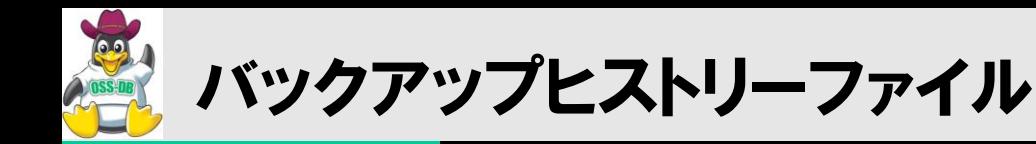

#### ■バックアップラベルにベースバックアップ終了情報が付加され、pg\_xlogディレクトリに保存 される

■ファイル名(バックアップ開始点でファイル名を生成)

<timelineid><xlogid><xlogseg>.<xlogsegoff>.backup

■バックアップ開始点

• START WAL LOCATION:  $\langle x \rangle$  /  $\langle x \rangle$  /  $\langle x \rangle$  (file  $\langle x \rangle$ )

■バックアップ終了点

• STOP WAL LOCATION:  $\langle x \rangle$  /  $\langle x \rangle$  /  $\langle x \rangle$  (file  $\langle x \rangle$ )

■チェックポイント点

• CHECKPOINT LOCATION: <xlogid>/<xrecoff>

■バックアップ取得方法

• BACKUP METHOD:  $\langle$  *'pg\_start\_backup' or 'streamed' >* 

■バックアップ開始時間

• START TIME: <YYYY-MM-DD hh:mm:ss zzz>

■バックアップラベル

• LABEL: <br /> *CONCRUPIDENT>* 

■バックアップ終了時間

 $\cdot$  STOP TIME:  $\langle$ *YYYY-MM-DD hh:mm:ss zzz>* 

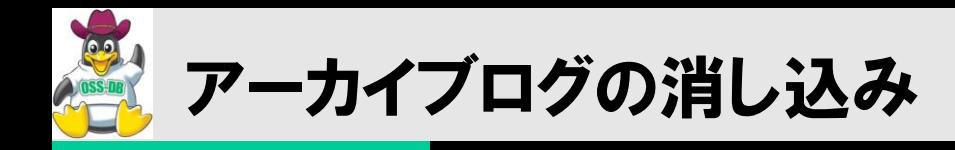

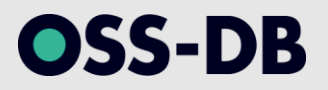

- ■ベースバックアップを取得すると、そのベースバックアップより前のアーカイブログ は不要になる
	- 具体的には "START WAL LOCATION" より前のWALファイル
	- ベースバックアップ②を取得したら、アーカイブWAL①は不要
	- 但し、世代管理は必要

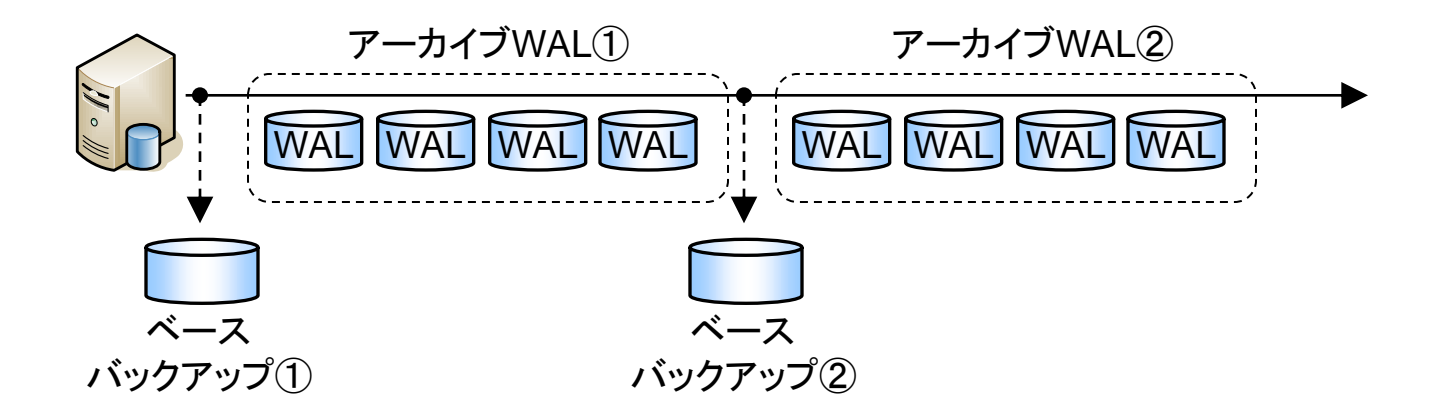

## ■消し込みの方法

- ・pg\_archivecleanupコマンドを使う(contribモジュール)
- tmpwatchでタイムスタンプで判断(24時間以上経過したら削除、等)

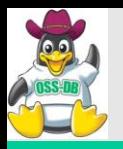

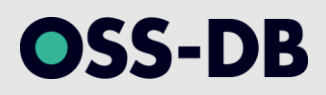

# (10) PITRによるリカバリ

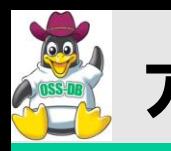

アーカイブログとPITRを用いたリカバリ

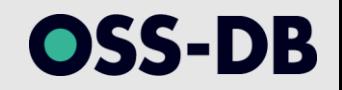

■ベースバックアップ( 基準点 )+アーカイブログ( 更新差分 )

- ベースバックアップをレストア後、アーカイブログをロールフォワードリカバリする。
- 前回のベースバックアップ以降、長期間が経過しているとアーカイブログが多くなり、リカバリ の時間が長くなる。
- ベースバックアップレストア時間+アーカイブログ適用時間×アーカイブログ数

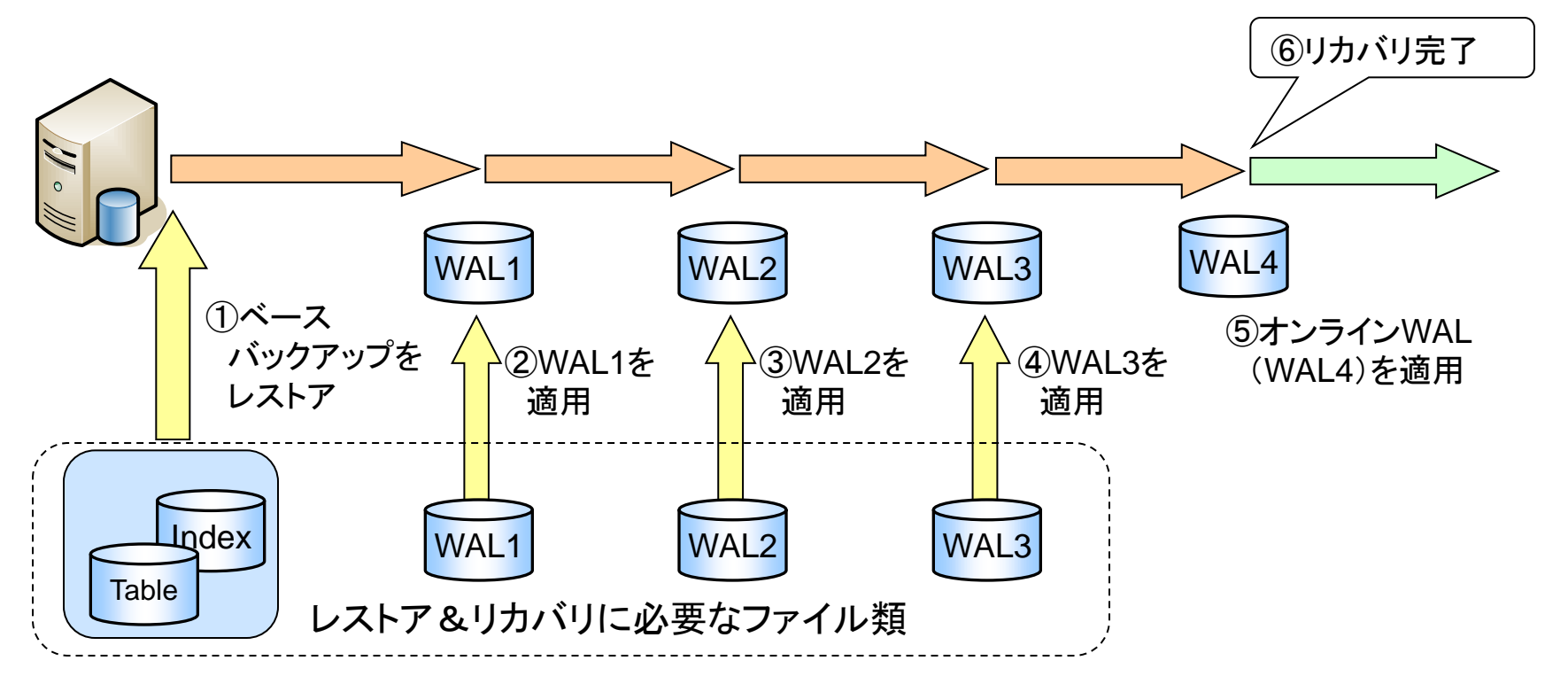

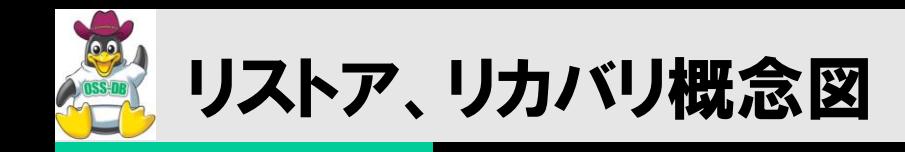

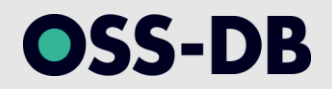

# ■ベースバックアップ、アーカイブログ、最新トランザクションログを用いて リカバリを行う。

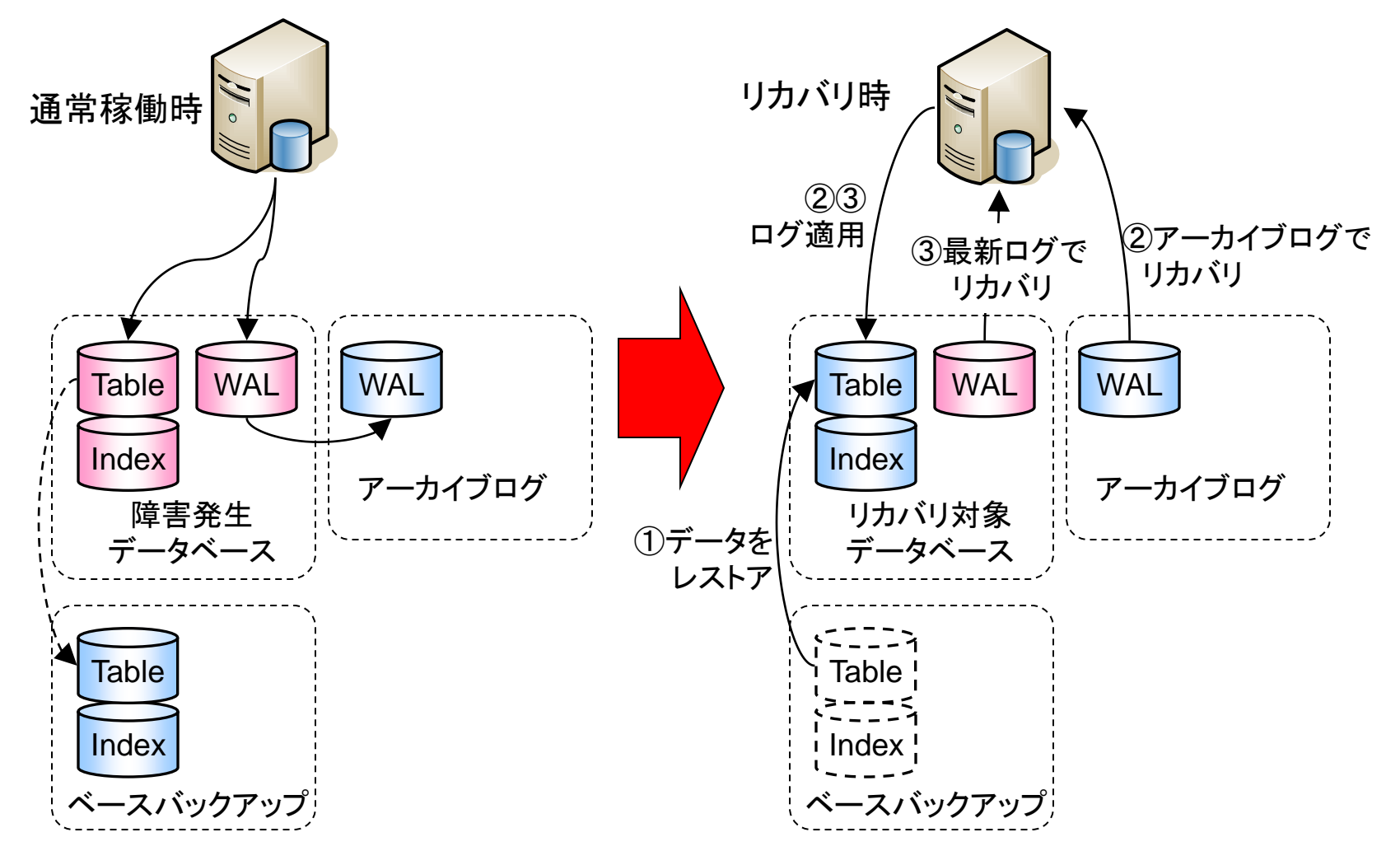

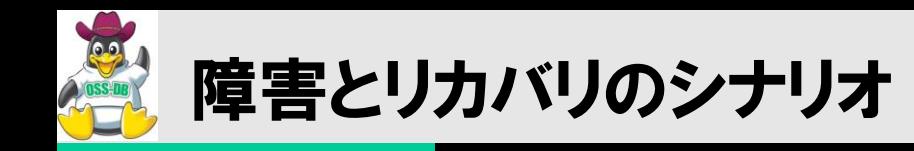

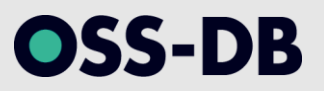

- ■データベースクラスタ(テーブルスペース)領域のロスト
	- データベースクラスタ(またはテーブルスペース)領域を失った場合には、ベースバック アップからデータベースクラスタをレストアし、アーカイブログを用いてリカバリをする必 要があります。
	- オンラインWALファイルが残っている場合には「完全リカバリ」が可能です。
- ■オンラインWAL領域のロスト
	- オンラインWALを失うと、PITRによるリカバリは「不完全リカバリ」となります。完全リカ バリはできません。
	- PostgreSQLが起動しなくなる可能性が高いため、ベースバックアップ+アーカイブ WALからリカバリを実施(不完全リカバリ)。
- ■アーカイブWAL領域のロスト
	- アーカイブWAL領域の障害は、サービスにはすぐには影響しません。
	- 但し、アーカイブできなくなると、(再利用できなくなるため)オンラインWAL領域を圧迫 し始めるため、アーカイブを再開できるよう、アーカイブWAL領域を復旧させる必要が あります。
	- また、障害が発生した際には、アーカイブWALがないとリカバリできないため、再度、 ベースバックアップを取得する必要があります。

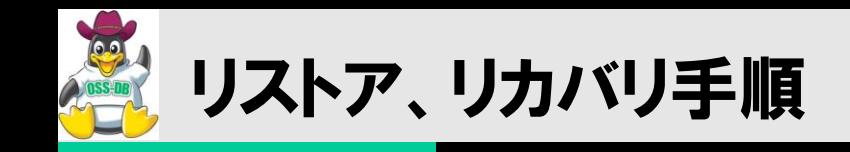

# OSS-DB

### PostgreSQLサーバを停止する

### ■障害の発生したデータベースを保存する( 可能であれば )

- データベースクラスタ
- トランザクションログ(残っている場合は必ず保護する)
- テーブルスペース

### ■ベースバックアップをレストアする

■ベースバックアップ取得以降のアーカイブログをレストアする

### ■最新のトランザクションログを配置する

■リカバリ設定ファイル(recovery.conf)を作成する

PostgreSQLサーバを起動し、リカバリ処理を実行する

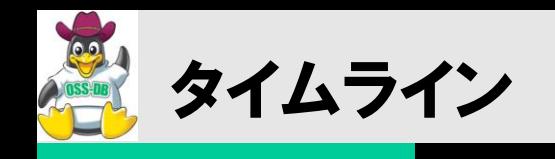

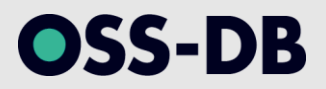

実施したリカバリを一意に識別するための時間軸

- PITRによるリカバリを行うと、完了した時点でタイムラインIDが繰り上がる
- これによってアーカイブWALファイルが上書きされなくなる

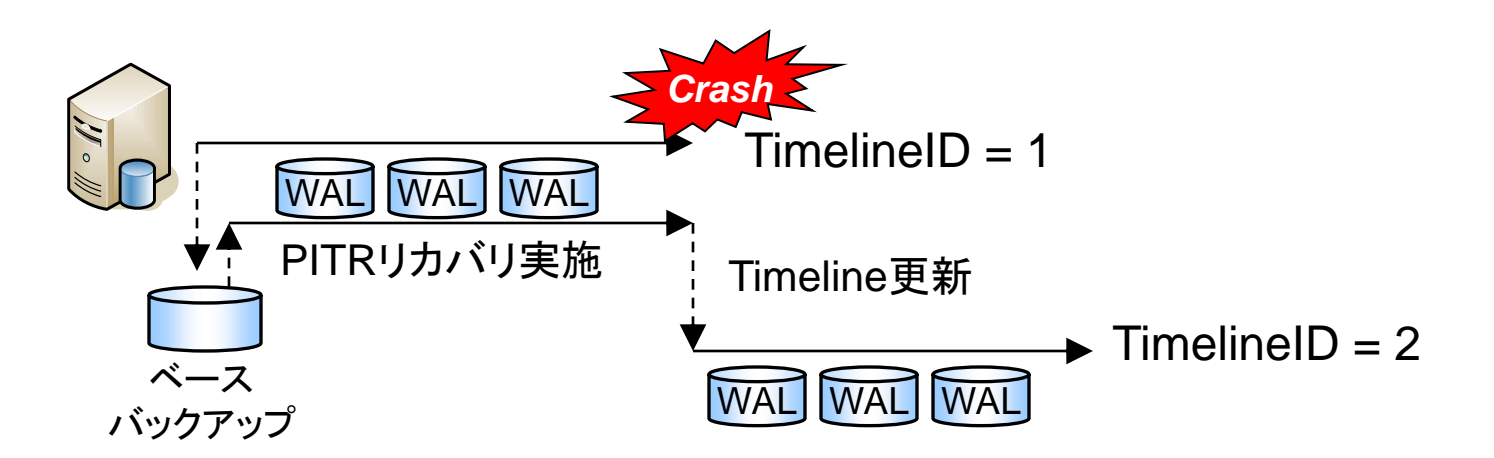

PITRのリカバリはベースバックアップのタイムラインに沿って実施される

- アーカイブWALファイルの途中でタイムラインが変更されていると、デフォルトではアー カイブWALの適用が行われない。
- 対策1:recovery.confでタイムラインを指定してリカバリを行う。
- 対策2:タイムラインが変わったら即時にベースバックアップを取得し直す。

24.3.4. 時系列 http://www.postgresql.jp/document/9.0/html/continuous-archiving.html

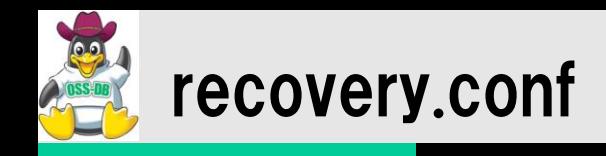

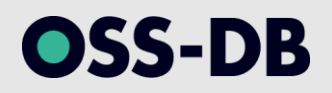

## restore\_command

- アーカイブWALファイルをオンラインWAL用の領域に戻すためのOSコマンド( archive\_commandの逆の操作)。
- 通常はcpコマンドなどを指定する。

recovery\_target\_timeline

- ターゲットとする(到達したい)タイムラインID。
- ベースバックアップからこのタイムラインを目指してアーカイブWALファイルを 適用する。

recovery\_target\_time

- リカバリ(WALファイルのリプレイ)を特定の日時で停止する。
- オペミスや、以前のデータベース状態を復元したい場合に指定。

26.2. リカバリ対象の設定 http://www.postgresql.jp/document/9.0/html/recovery-target-settings.html

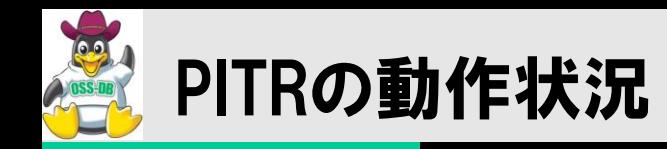

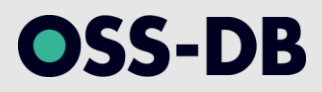

[2011-12-12 06:32:52 JST] 31582: LOG: database system was interrupted; last known up at 2011- 12-12 06:12:28 JST [2011-12-12 06:32:52 JST] 31582: LOG: restored log file "00000002.history" from archive [2011-12-12 06:32:52 JST] 31582: LOG: starting archive recovery [2011-12-12 06:32:52 JST] 31582: LOG: restored log file "000000010000000000000005" from archive [2011-12-12 06:32:53 JST] 31582: LOG: redo starts at 0/5000070 [2011-12-12 06:32:53 JST] 31582: LOG: consistent recovery state reached at 0/6000000 [2011-12-12 06:32:53 JST] 31582: LOG: restored log file "000000010000000000000006" from archive (...snip...) [2011-12-12 06:33:40 JST] 31582: LOG: restored log file "00000001000000000000000F" from archive [2011-12-12 06:33:47 JST] 31582: LOG: restored log file "000000020000000000000010" from archive (...snip...) [2011-12-12 06:34:49 JST] 31582: LOG: restored log file "00000002000000000000001A" from archive [2011-12-12 06:34:49 JST] 31582: LOG: could not open file "pg\_xlog/00000002000000000000001B" (log file 0, segment  $27$ ): No such file or directory [2011-12-12 06:34:49 JST] 31582: LOG: redo done at 0/1A00511C [2011-12-12 06:34:49 JST] 31582: LOG: last completed transaction was at log time 2011-12-12 06:23:09.691458+09 [2011-12-12 06:34:49 JST] 31582: LOG: restored log file "00000002000000000000001A" from archive [2011-12-12 06:34:49 JST] 31582: LOG: restored log file "00000003.history" from archive [2011-12-12 06:34:49 JST] 31582: LOG: selected new timeline ID: 4

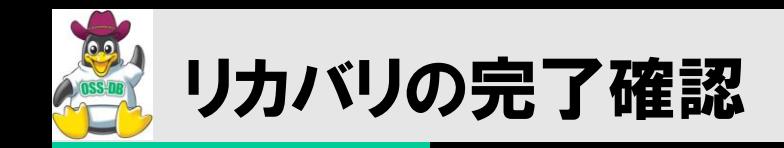

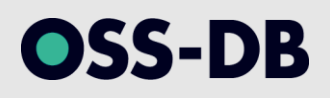

### ■完全リカバリの場合

- アーカイブWALファイルからのリカバリを実施、その後、アーカイブWALファイルが無く なってエラーが出るも、その後にはエラーが出ていない。
- これは、アーカイブWALファイルからのリカバリの後、オンラインWALファイルからのリカ バリに正常に切り替わったためで、完全リカバリが行われている。
- リカバリが完了したWAL位置は「0/489F8B38」、最終トランザクション時刻は「5時 52分01秒」。

[2011-12-08 05:59:03 JST] 9003: LOG: restored log file "000000080000000000000046" from archive [2011-12-08 05:59:03 JST] 9003: LOG: restored log file "000000080000000000000047" from archive cp: cannot stat `/backups/archlog/000000080000000000000048': No such file or directory [2011-12-08 05:59:03 JST] 9003: LOG: record with zero length at 0/489F8B74 [2011-12-08 05:59:03 JST] 9003: LOG: redo done at 0/489F8B38 [2011-12-08 05:59:03 JST] 9003: LOG: last completed transaction was at log time 2011-12- 08 05:52:01.507063+09

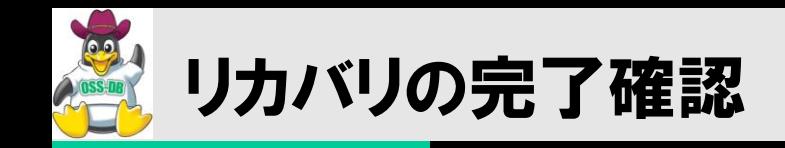

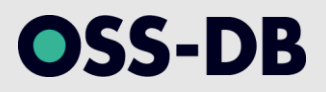

## ■不完全リカバリの場合

- アーカイブWALファイルからのリカバリの後、オンラインWALファイルからリカバリを行お うとしてエラー。
- これは、オンラインWALファイルが存在しなかったためで、この場合は「不完全リカバリ 」となる。
- リカバリが完了したWAL位置は「0/47FFE330」、最終トランザクション時刻は「5時 51分54秒」。

[2011-12-08 05:56:47 JST] 8849: LOG: restored log file "000000080000000000000046" from archive [2011-12-08 05:56:48 JST] 8849: LOG: restored log file "000000080000000000000047" from archive cp: cannot stat `/backups/archlog/000000080000000000000048': No such file or directory [2011-12-08 05:56:48 JST] 8849: LOG: could not open file "pg\_xlog/000000080000000000000048" (log file 0, segment 72): No such file or directory [2011-12-08 05:56:48 JST] 8849: LOG: redo done at 0/47FFE330 [2011-12-08 05:56:48 JST] 8849: LOG: last completed transaction was at log time 2011-12- 08 05:51:54.085131+09 [2011-12-08 05:56:49 JST] 8849: LOG: restored log file "000000080000000000000047" from archive

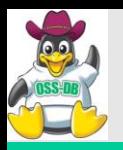

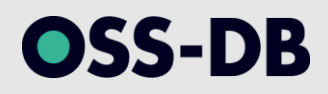

# (11) データベースのメンテナンス

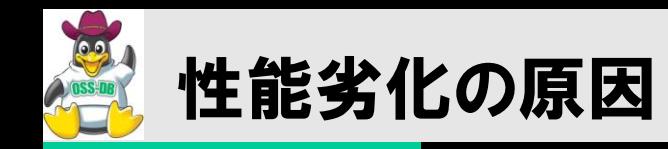

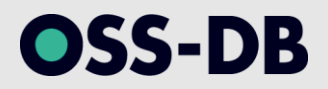

## ■データ量の増大

- 実データの増大
	- データが蓄積されていくことによって、実際のデータ量が増大。
- 不要領域の増大
	- データ量は増えていないが、追加・削除・更新を繰り返すことによって、ディスクの 利用効率が悪くなり、余計なI/Oが発生。
- ■問い合わせ処理の増大
	- 接続数の増大
	- 処理の増大
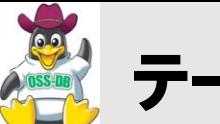

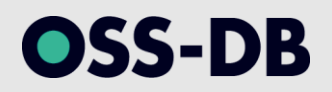

- ■あるトランザクションによってレコードが( 論理的に)削除されると、「削除 フラグ」が設定される
	- 物理的にはディスク上に残る
- ■これは、複数のトランザクションからのレコードの可視性を制御するためで ある。
	- Multi-Version Concurrency Control (MVCC)
- ■よって、削除して不要になった領域は、事後的に「再利用可能領域」とし て回収する必要がある。
	- ・これが「VACUUM処理」

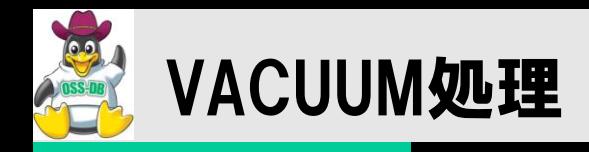

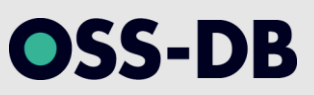

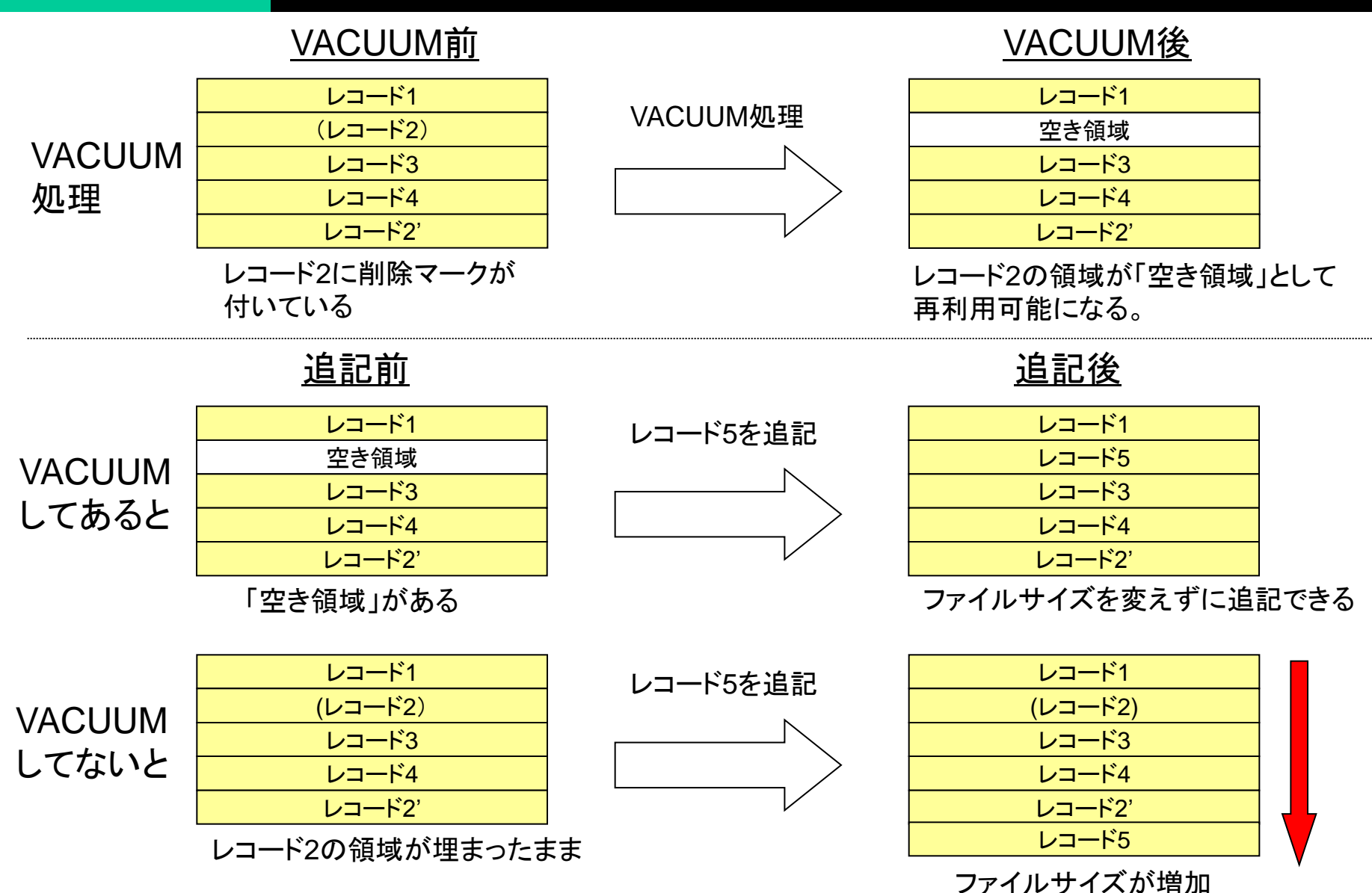

 $© LPI-Japan 2011. All rights reserved. 110$ 

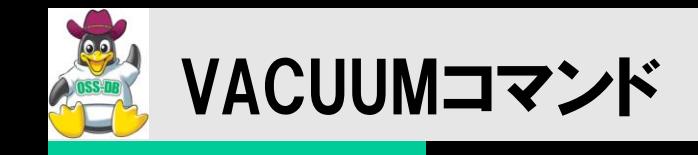

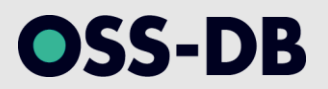

# ■テーブルの不要領域を回収し、「未使用領域」として記録する。

次の更新(追記)の時から、未使用領域を利用できるようになる。

■VACUUMコマンド

- VACUUM <テーブル名>
- VACUUM

23.1. 定常的なバキューム作業 http://www.postgresql.jp/document/9.0/html/routine-vacuuming.html

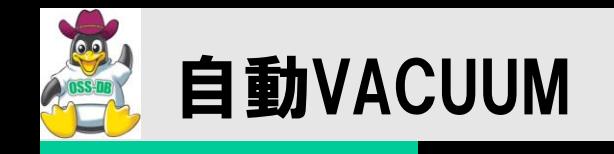

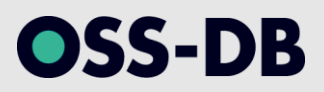

### ■VACUUMをバックグラウンドで自動実行する機能(autovacuum)

- 自動VACUUM起動プロセス(autovacuum launcher)がバックグラウンドに常駐。
- 各データベースに対して一定の周期でVACUUMワーカープロセスを起動。
- レコードの更新、削除が閾値を超えたらVACUUM対象とする
	- autovacuum\_vacuum\_threshold + autovacuum\_vacuum\_scale\_factor  $\times$  レコード数
- レコードの追加、更新、削除が閾値を超えたらANALYZE対象とする
	- autovacuum\_analyze\_threshold + autovacuum\_analyze\_scale\_factor × レコード数

### ■関連パラメータ(抜粋)

- autovacuum\_naptime
	- VACUUMワーカープロセスを起動するインターバル。デフォルトは「1min」。
- autovacuum\_max\_workers
	- 同時に起動されるVACUUMワーカープロセス数。デフォルトは「3」。
- autovacuum vacuum threashold
	- VACUUM処理判定の閾値のベースライン。デフォルトは「50」。
- autovacuum\_vacuum\_scale\_factor
	- VACUUM処理判定の閾値のスケールファクタ。デフォルトは「0.2」。

18.9. 自動Vacuum作業

http://www.postgresql.jp/document/9.0/html/runtime-config-autovacuum.html

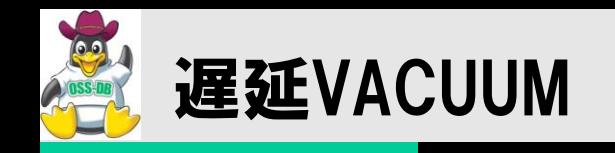

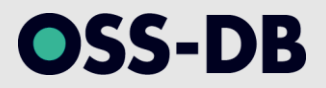

### 負荷分散のためVACUUMを「ゆっくり」実行する機能

- VACUUMのI/O処理がパフォーマンスに影響するほど大きな負荷になる場合に使う。
- VACUUMを実行中に「処理コスト」を積算。
- 処理コストが閾値を超えたらスリープする。

#### ■関連パラメータ

- vacuum\_cost\_page\_hit
	- 共有バッファ内のページをVACUUM処理した場合のコスト。デフォルトは「1」。
- Vacuum cost page miss
	- ディスク上のブロックを読み込んでVACUUM処理した場合のコスト。デフォルトは「10」。
- Vacuum\_cost\_page\_dirty
	- VACUUMしたページをディスクに書き戻した場合のコスト。デフォルトは「20」。
- vacuum\_cost\_limit
	- スリープするコストの閾値。デフォルトは「200」。
- vacuum\_cost\_delay
	- スリープする時間(ミリ秒)。デフォルトはゼロ(無効)。

18.4.3. コストに基づくVacuum遅延

http://www.postgresql.jp/document/9.0/html/runtime-config-resource.html

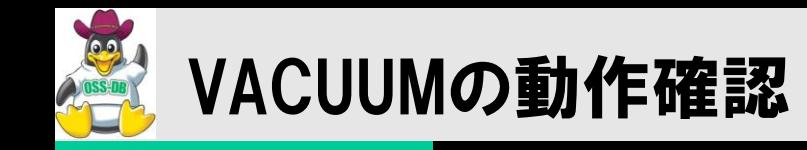

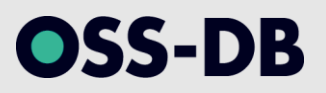

# pg\_stat\_user\_tables システムビュー

- last\_vacuum カラム(Timestamp型)
- last\_autovacuum カラム(Timestamp型)

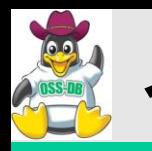

- ■インデックス(B-Tree)のリーフノードには、 インデックスキーが記録されており、 レコードが 削除されると、インデックスのキーも不要になる
- VACUUMすると領域は再利用できるようになるが、その領域が使われないとブロックに未 使用領域ができ、保持しているインデックスエントリ数に対してブロック利用効率が低下す る。(少ないレコードに大きなインデックスファイル)

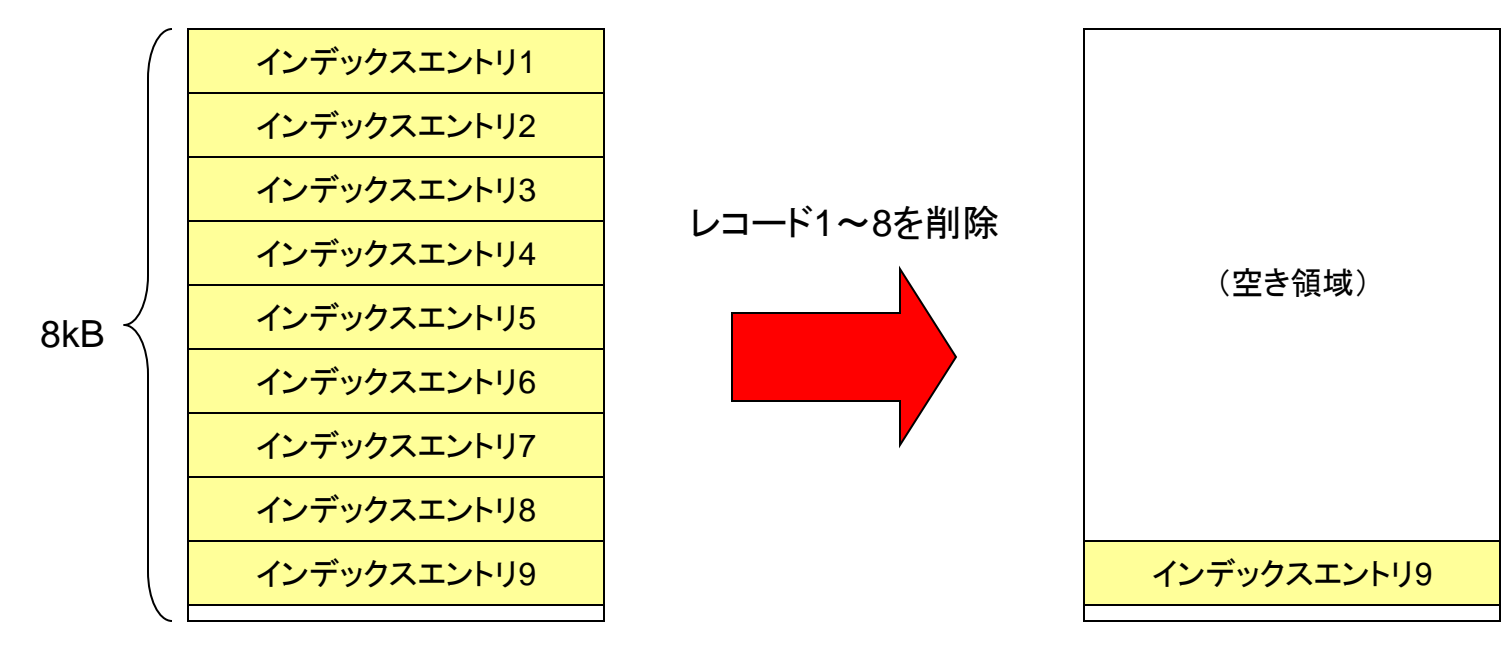

23.2. 定常的なインデックスの再作成 http://www.postgresql.jp/document/9.0/html/routine-reindex.html

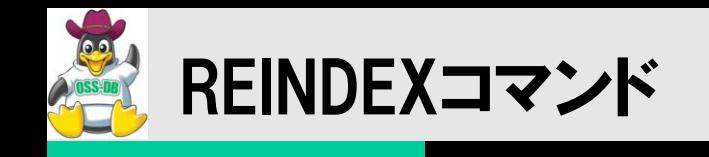

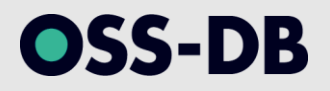

#### ■インデックスを再作成する

未使用領域のないインデックスが作られる

#### ■REINDEXコマンド

- REINDEX TABLE <テーブル名>
- REINDEX DATABASE <データベース名>

#### ■REINDEX時のロック

- インデックスの元となっているテーブルに対して共有ロックを獲得する(テーブルに書き込みでき なくなる)
- 再作成する対象のインデックスに対して排他ロックを獲得する(インデックスを読めなくなる)

REINDEX http://www.postgresql.jp/document/9.0/html/sql-reindex.html

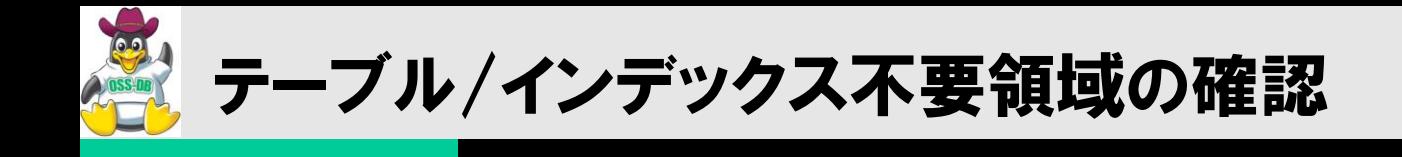

# contribのpgstattupleモジュールを使用する

## ■テーブルの不要領域の確認

pgstattuple関数

# ■インデックス(B-Tree)の不要領域の確認

pgstatindex関数

F.30. pgstattuple http://www.postgresql.jp/document/9.0/html/pgstattuple.html

OSS-DB

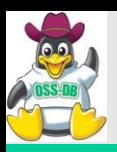

# pgstattuple使用方法

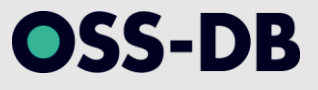

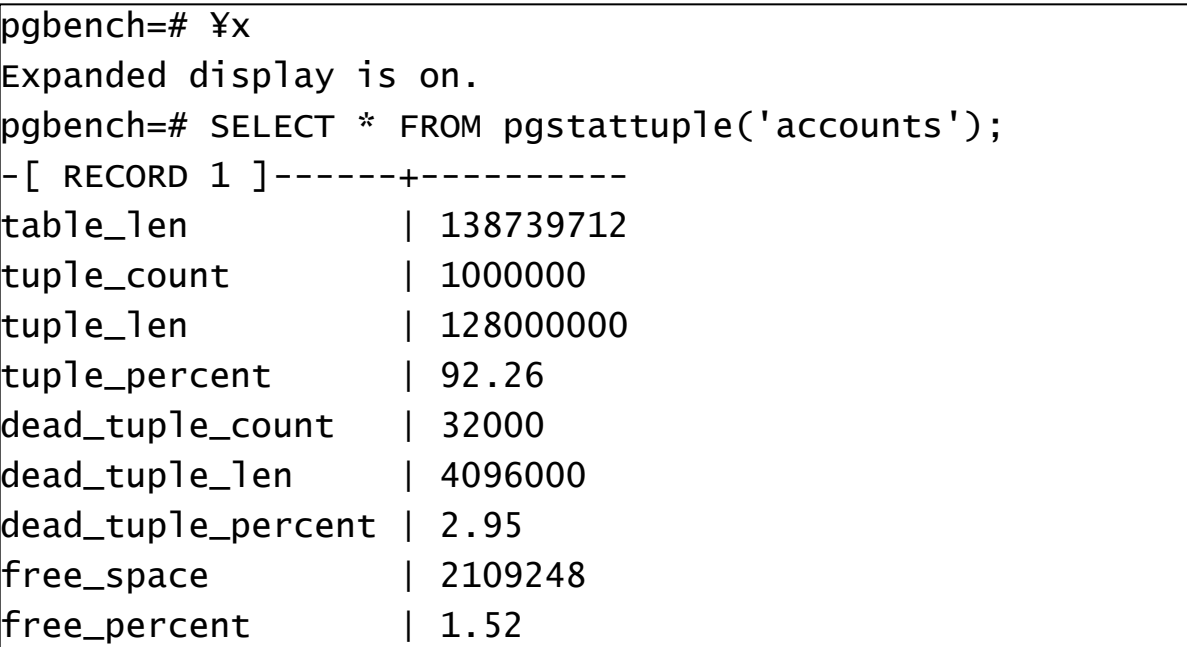

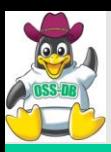

# pgstatindex使用方法

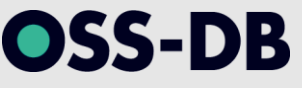

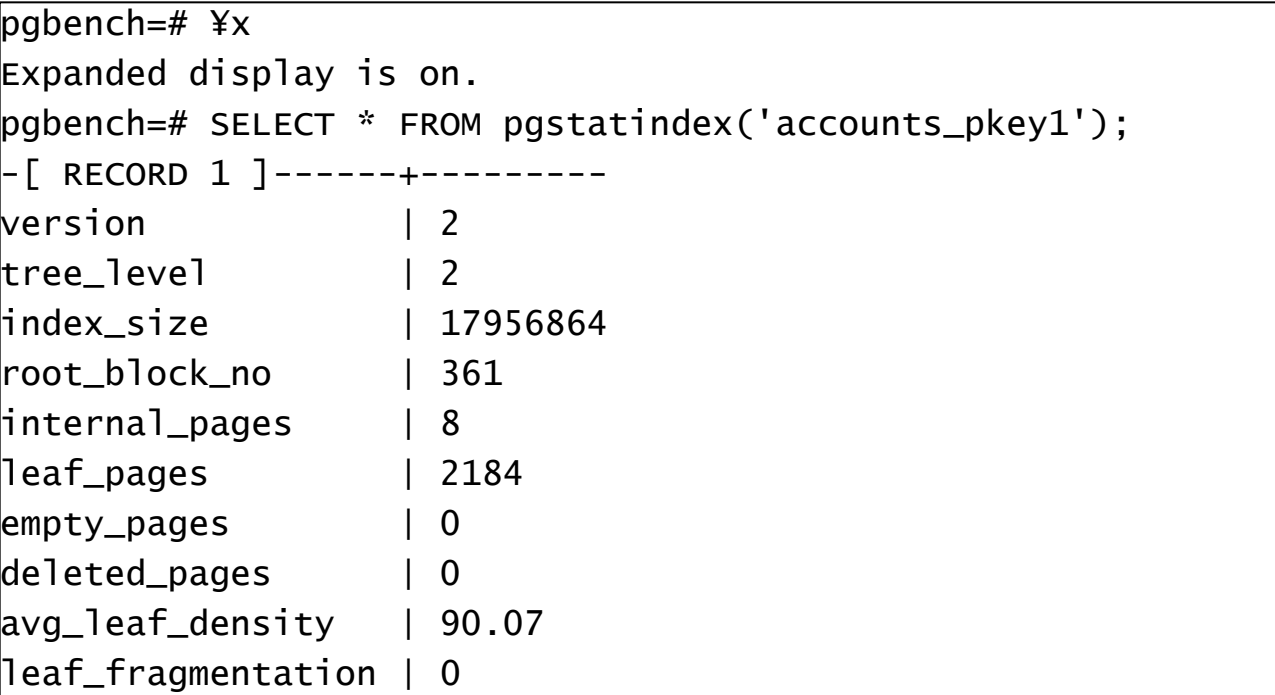

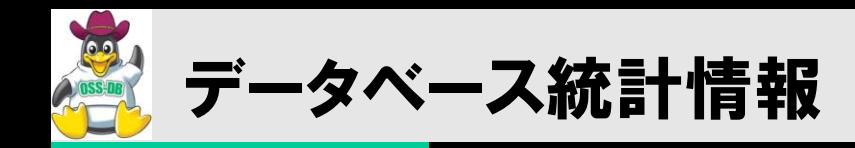

OSS-DB

- ■データベース統計情報とは
	- オプティマイザが実行計画を作成・最適化する際に利用する情報。
	- テーブルのレコード数、NULL値の割合、データの分布や偏りなどをpg\_statisticsに保存。
	- 統計情報をもとに、オプティマイザが「より効率、パフォーマンスのよい実行計画」を作成する。

#### ■データベース統計情報のメンテナンス

- 通常は自動VACUUMが実施する。
- 大量データの更新(データロード、バッチ更新、消し込み等)の後は、テーブルと統計情報が一致 しなくなるため、その場合にはANALYZEコマンドを実行する。
- 一般的には、EXPLAINした際に、「想定している実行プランが出ない」、「表示されるレコード数が おかしい」といった現象として顕在化する。

45.36. pg\_statistic http://www.postgresql.jp/document/9.0/html/catalog-pg-statistic.html 45.57. pg\_stats http://www.postgresql.jp/document/9.0/html/view-pg-stats.html

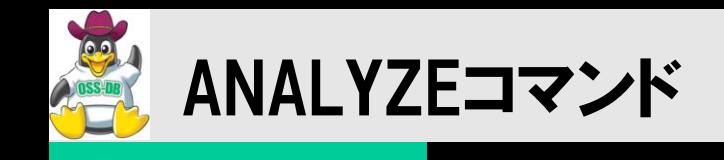

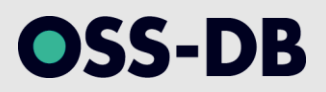

## ■データベース統計情報を更新する

## ANALYZEコマンド

- ANALYZE <テーブル名>
- **ANALYZE**

ANALYZE http://www.postgresql.jp/document/9.0/html/sql-analyze.html

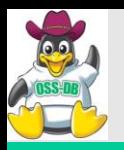

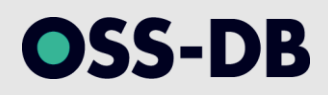

# (12) パフォーマンスチューニング(GUC)

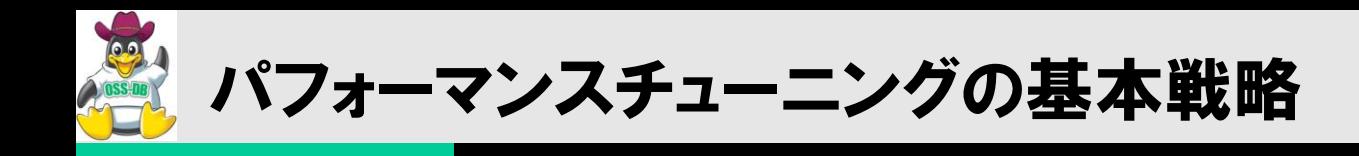

# ■|/0が出ないようにする

- キャッシュのヒット率を上げる
	- キャッシュを大きくする
	- データサイズを小さくする(アクセスを局所化する)
- チェックポイントの間隔を延ばす

■I/0を平準化する

- バックグラウンドライタ
- 遅延VACUUM

■|/0を分散する

- オンラインWAL領域を別ディスクにする
- テーブルスペースを使う

OSS-DB

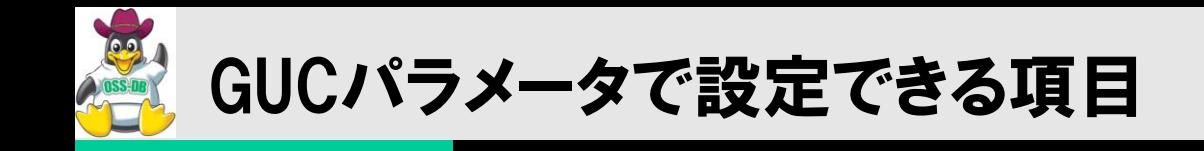

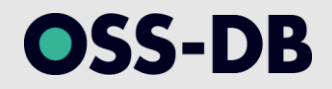

### ■共有バツファ

### ■WALバッファ

# ■ワークメモリ(ソートメモリ)

## ■チェックポイント

# ■バックグランドライタ

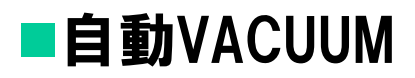

※GUC(Grand Unified Configuration) PostgreSQLのパラメータ管理モジュール。postgresql.confで設定・管理する。

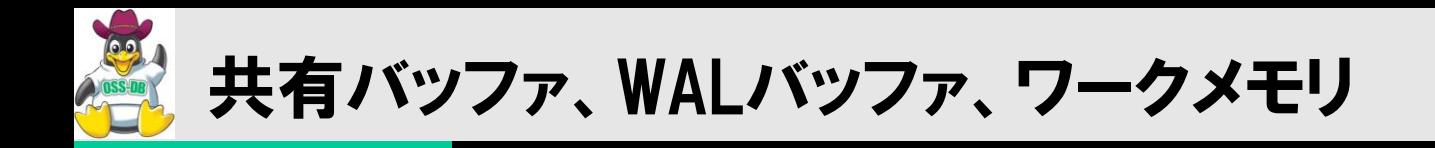

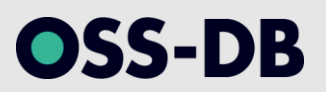

### ■共有バッファ

- テーブルやインデックスなどのデータファイルをブロック単位でキャッシュしておく 共有メモリ内の領域。
- GUCパラメータの shared\_buffers で指定。
- 数GB程度から始め、キャッシュのヒット率を見ながら調整を行う。

■WALバッファ

- WALレコードをディスクに書き出す前にバッファリングされる共有メモリ内の領域。
- GUCパラメータの wal buffers で指定。
- トランザクションがCOMMITされるとフラッシュされる。
- 同時実行トランザクションが多い場合、または長いトランザクションが多い場合には 大きめに設定(16MB、32MBなど)。

■ワークメモリ(ソートメモリ)

- SQLでソート処理を行う際にメモリ内でソートを行える上限値(デフォルトは1MB)。
- GUCパラメータの work mem で指定。
- EXPLAIN ANALYZEで「Sort Method: external merge Disk: ????kB」が頻発し、 パフォーマンスが悪化している場合は増加(同時実行数とメモリ使用量に注意)。

第18章 サーバの設定 http://www.postgresql.jp/document/9.0/html/runtime-config.html

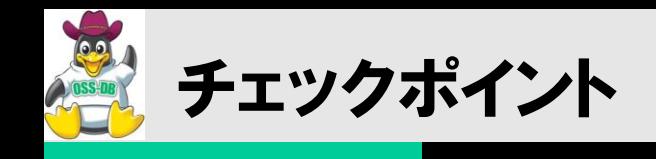

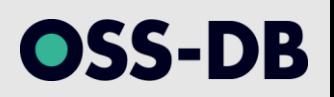

### ■チェックポイントとは

- 共有バッファの内容がディスクに反映されていることを保証する地点。
- クラッシュリカバリの開始点として使われる。

#### ■チェックポイントにおける処理

共有バッファ内の変更されているページ(dirtyページ)をディスクに一括して書き戻す。

### ■チェックポイントの発生契機

- checkpoint\_segments で設定されたWALファイル数の上限に到達。
- checkpoint\_timeout で設定されたタイムアウトが発生。
- CHECKPOINTコマンドによる実行。

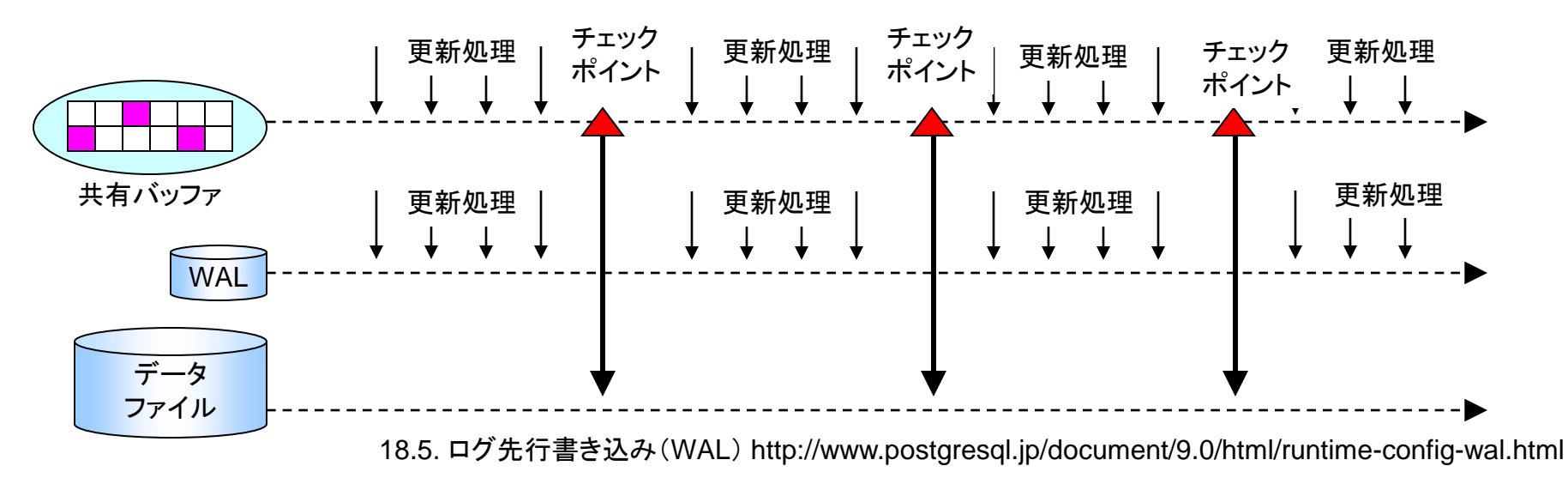

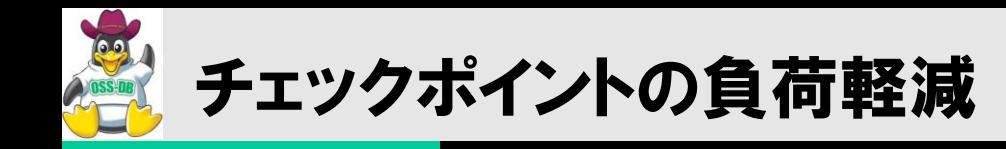

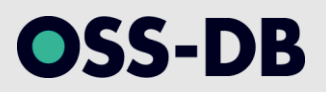

### ■チェックポイントを実行する時間を延ばして、負荷を低減する。

- checkpoint\_completion\_targetの指定による遅延チェックポイント。
- 次のチェックポイントが始まるまでの時間に対する割合で指定する。

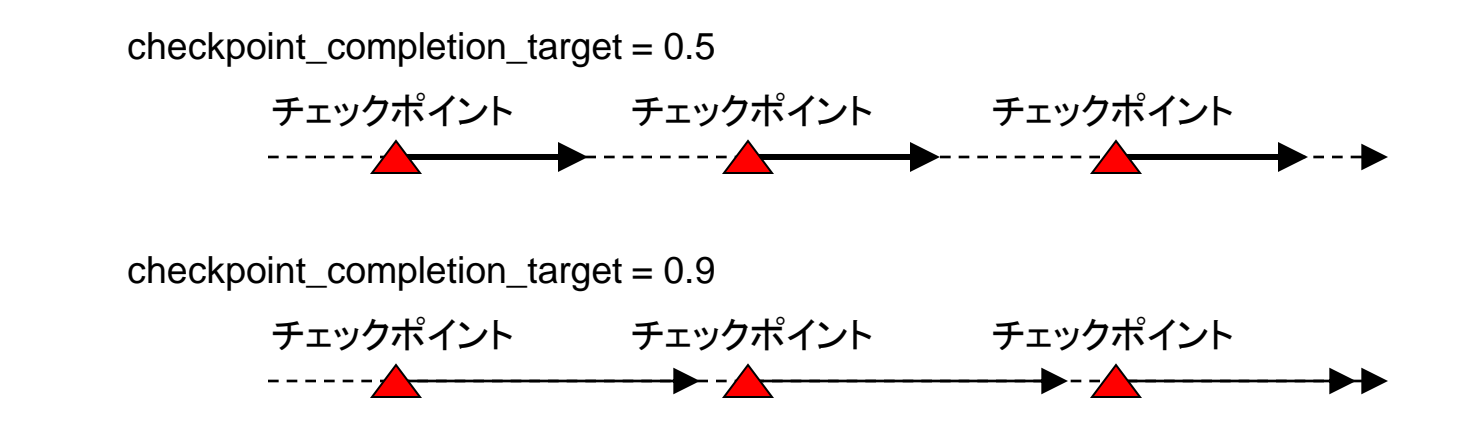

■バックグラウンドライタによるdirtyバッファの抑制( 後述 )

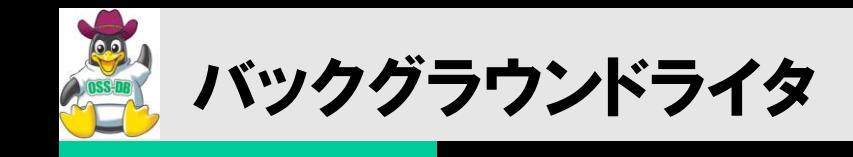

# OSS-DB

### ■バックグラウンドライタとは

 チェックポイントにおけるI/Oの負荷を軽減するため、チェックポイント以外の時間帯に「少しずつ 」ディスクに書き戻し、I/O書き出しを平準化するプロセス。

### ■バックグラウンドライタの処理

- bgwriter\_lru\_maxpagesで指定した数のdirtyページを書き戻す。
- bgwriter\_delayで指定した時間待機する。

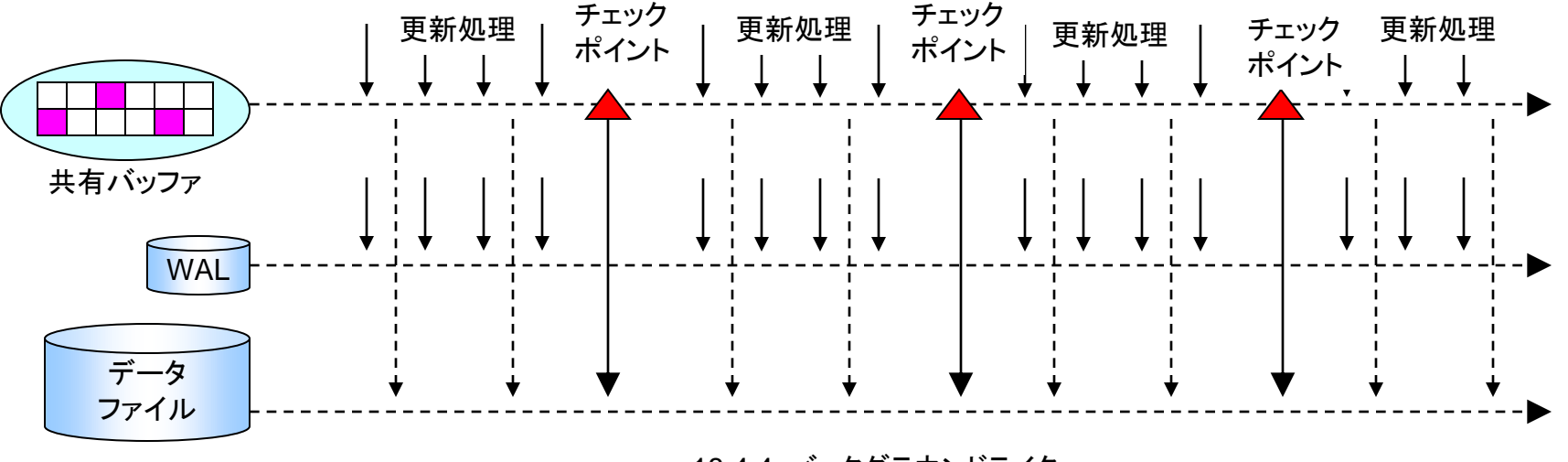

18.4.4. バックグラウンドライタ http://www.postgresql.jp/document/9.0/html/runtime-config-resource.html

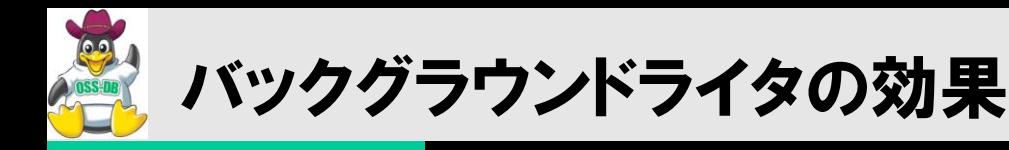

### ■バックグラウンドライタ(bgwriter)は、dirtyバッファを少しずつディスクに 書き戻す

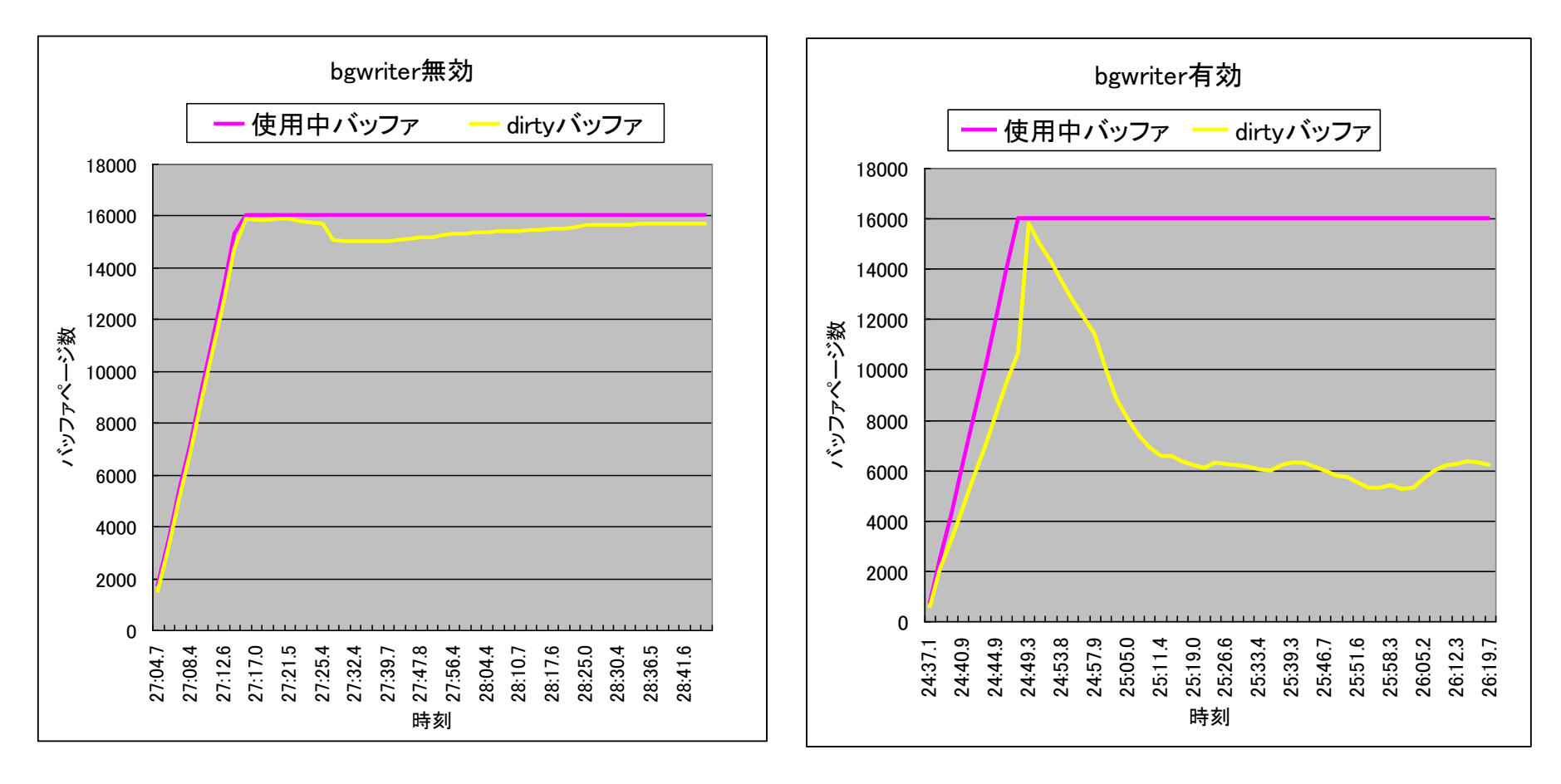

F.24. pg\_buffercache http://www.postgresql.jp/document/9.0/html/pgbuffercache.html

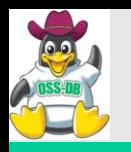

# バックグラウンドライタ統計情報

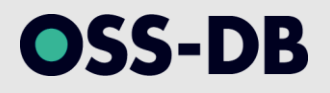

## ■バックグラウンドライタの活動状況を監視する

- pg\_stat\_bgwriterシステムビュー
- $\blacksquare$  checkpoints timed
	- タイムアウトによって発生したチェックポイントの回数
- checkpoints\_req
	- CHECKPOINTコマンドまたは既定のセグメント数に到達したために発生したチェックポイントの回 数
- ■buffers\_checkpoint
	- チェックポイント処理においてディスクに書き出されたブロック数
- ■buffers\_clean
	- チェックポイント処理以外においてディスクに書き出されたブロック数
- **■**maxwritten\_clean
	- 一回の書き出し最大ブロック数に到達したためbgwriterを途中で停止した回数
- ■buffers\_backend
	- バッファの新規獲得に先立って、ディスクに書き出された回数
- **Designal Property** 
	- バッファに読み込まれた回数

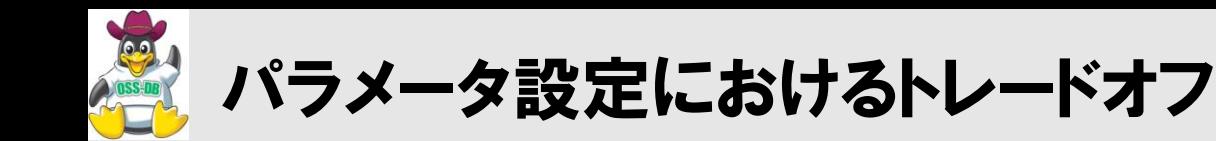

OSS-DB

### ■共有バッファを大きくすると・・・

- より多くのディスクブロックを共有バッファに保持できるため、パフォーマンスが 向上する。
- 大量のdirtyページが発生するため、チェックポイント時の負荷が高くなる。

#### ■チェックポイントの間隔を大きくすると・・・

- チェックポイントの発生数を抑え、パフォーマンスが向上する。
- チェックポイント時の負荷が高くなる。
- クラッシュリカバリに要する時間が長くなる。

### ■バックグラウンドライタを頻繁に動かす(多く書き出す)と・・・

- チェックポイントにおける負荷は減るが、書き出しのディスクI/Oが頻発する (書き出しの平準化により) 。
- ・ 全体的なパフォーマンスが低下する。(特にディスクが1本の場合)

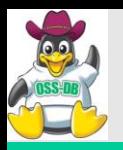

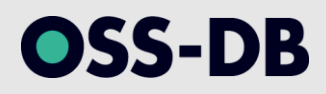

# (13) 冗長化

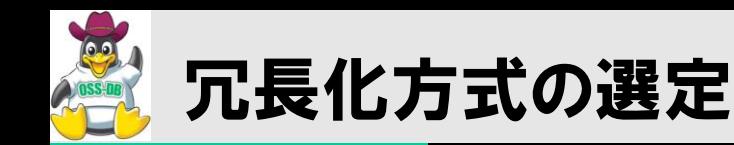

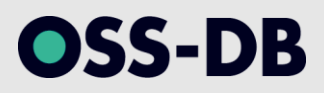

### ■実現方式を評価するに当たって特に重視すべき点

- 負荷分散の必要性の有無。
- 単一障害点(Single Point of Failure、SPoF)の有無。
- 運用が容易であるかどうか(運用の作業負荷、ノウハウの蓄積)。
- データ一貫性の厳密性(レプリケーション遅延)の程度。

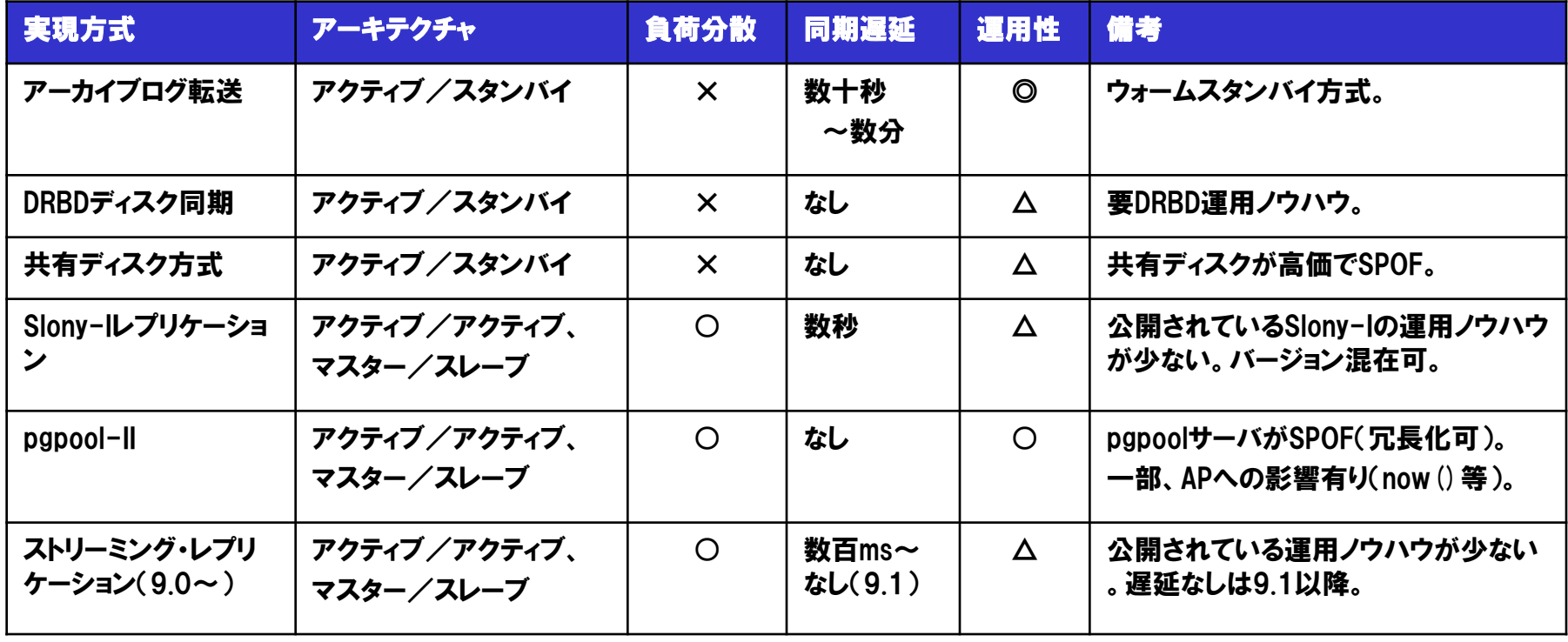

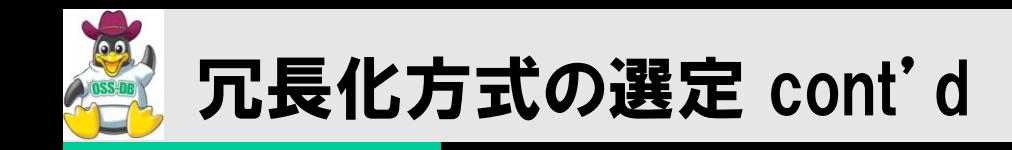

**OSS-DB** 

PostgreSQLの代表的な冗長化方式の構成は以下の通り。

- シンプルな冗長化のみで良い場合は共有ディスク方式。
- スケールアウトが必要な場合は pgpool か Slony-I。
- 9.0以降はストリーミングレプリケーション(SR+HS)構成が可能。

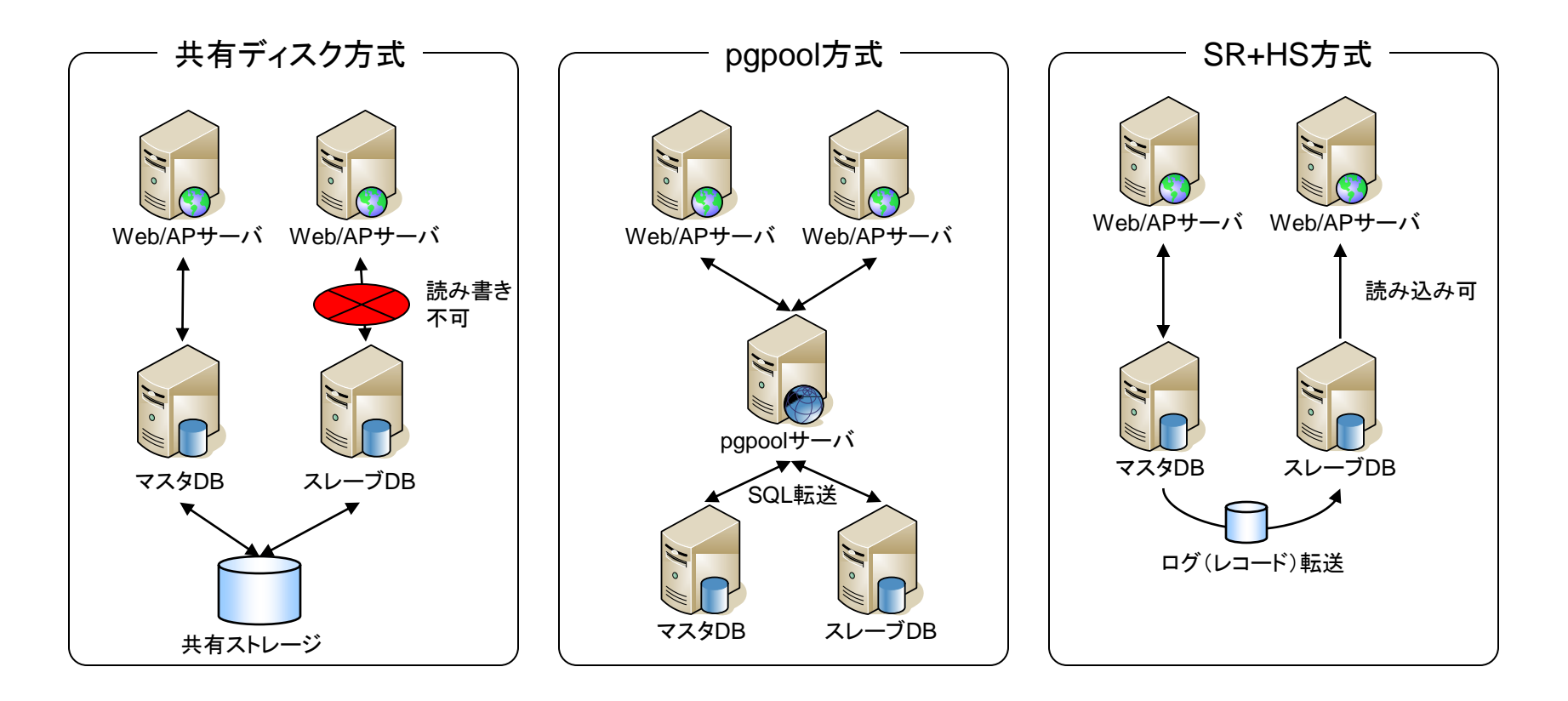

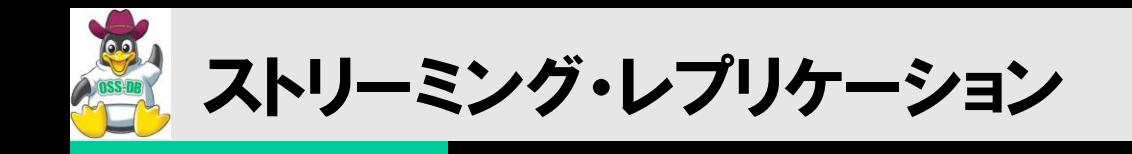

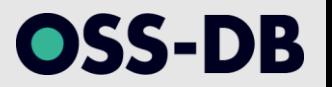

- ■PostgreSQL 9.0で標準実装されるレプリケーション機能は、「ストリーミング・レプ リケーション(SR)」と呼ばれています。
- ■ストリーミングレブリケーションは、1つのマスターノード( 読み書き可能)と、1つ以 上のスレーブノード(読み込みのみ)で構成される、シングルマスタ・マルチスレー ブ構成です。
- ■マスターノードは、マスターノード上で生成された更新情報(トランザクションログ) をスレーブノードに転送します(ストリーミング)。
- ■スレーブノードは、ログレコードを待ち受け、 受信したものを自身のノードのWALフ ァイルに適用していきます。
- ■スレーブノードでは、 リードオンリーのクエリを処理することができます( ホットスタン バイモード) 。

25.2. ログシッピングスタンバイサーバ http://www.postgresql.jp/document/9.0/html/warm-standby.html

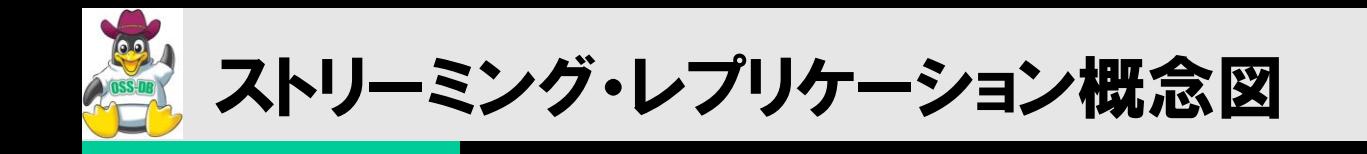

### ■ベースバックアップで「基準」を揃え、WALレコードを連続的に転送(Streaming) することで「差分」を埋める。

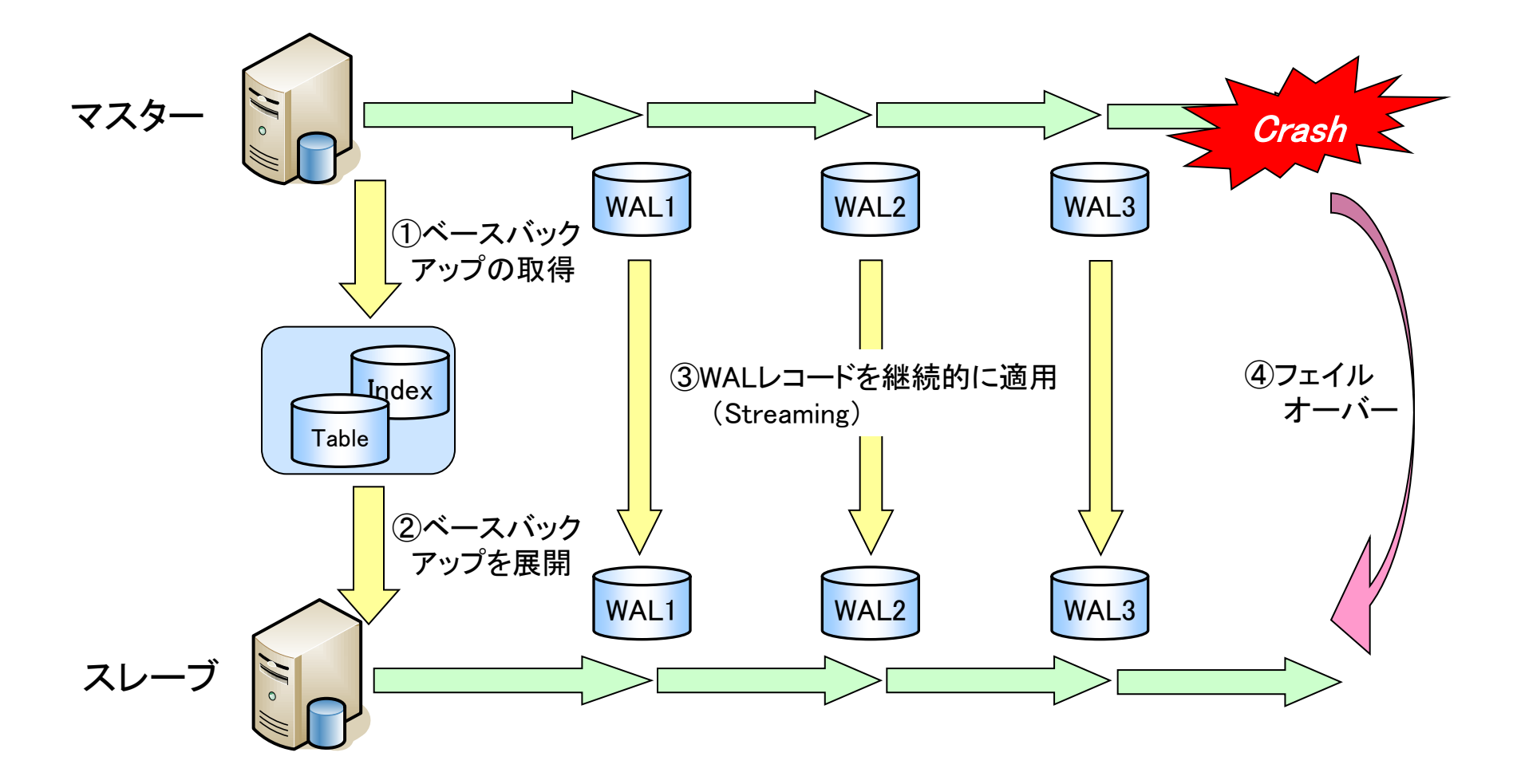

**OSS-DB** 

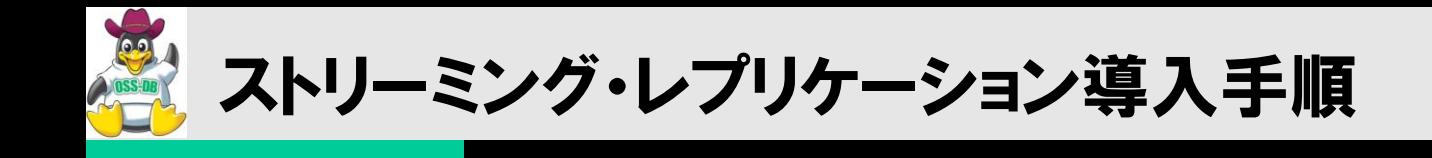

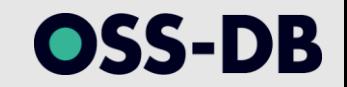

## ■ステップ1:データベースクラスタを初期化&複製

■ステップ2:マスターノードの設定

■ステップ3:スレーブノードの設定

■ステップ4:各ノードの起動&動作確認

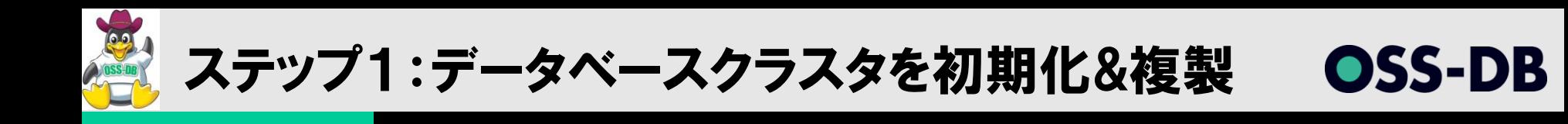

## ■データベースクラスタを初期化する

• master\$ initdb –D \$PGDATA ––no-locale ––encoding=UTF8

## ■アーカイブログモードを有効にする(postgresql.conf)

- archive\_mode = on
- archive\_command = 'cp %p /var/lib/pgsql/data/pg\_xlogarch/%f'

### ■ベースバックアップを取得する

- master\$ pg\_ctl -D \$PGDATA start
- master\$ psql –c "SELECT pg\_start\_backup ('initial backup for SR')" template1
- master\$ tar cvf pg\_base\_backup.tar \$PGDATA
- master\$ psql –c "SELECT pg\_stop\_backup()" template1

## ■スレーブノードにベースバックアップを展開する

- slave\$ tar xyf pg\_base\_backup.tar
- slave\$ rm -f \$PGDATA/postmaster.pid

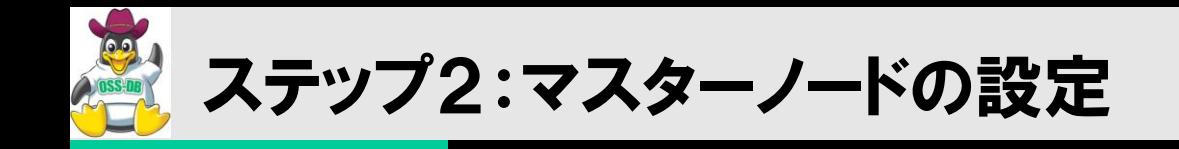

## WALをスレーブに送信できるように設定(postgresql.conf)。

- listen\_addresses = '\*'
- wal\_level = hot\_standby
- max\_wal\_senders = 5
- wal\_keep\_segments = 32

## ■スレーブノードからの接続を受け付けられるように設定(pg\_hba.conf)

• host *replication* all 10.0.2.42/32 trust

SS-DB

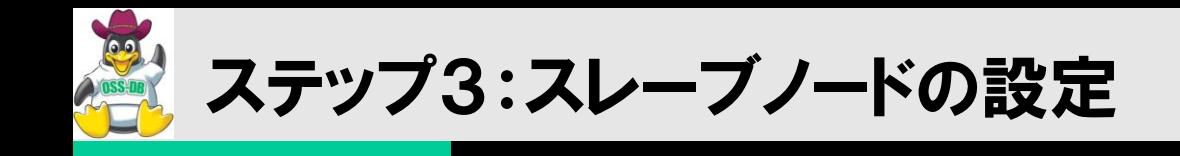

# ■スタンバイモードとして設定(postgresql.conf)

• hot\_standby = on

## スタンバイ用の設定ファイルの作成(recovery.conf)

- standby\_mode = 'on'
- primary\_conninfo = 'host=10.0.2.41 port=5432 user=snaga'
- trigger\_file =  $\frac{7}{8}$  /var/lib/pgsql/data/pg\_failover\_trigger'
- restore\_command = 'cp /var/lib/pgsql/data/pg\_xlogarch/%f "%p"'

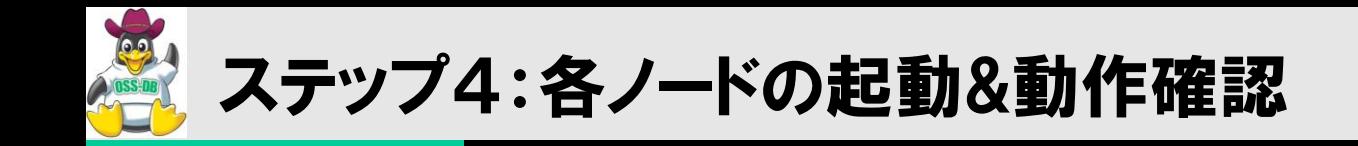

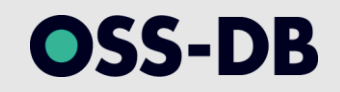

### ■マスターサーバを起動し、スレーブサーバを起動。

### ■マスターノードでは以下のようなログが見られる。

 LOG: replication connection authorized: user=snaga host=10.0.2.42 port=55811

## ■スレーブノードでは以下のようなログが見られる。

LOG: streaming replication successfully connected to primary

## ■マスターノード上でレコードを更新し、スレーブノードで参照できれば設定は完了。

実際には、これらの手順以外に障害発生時のフェイルオーバーの実装が必要に なります。

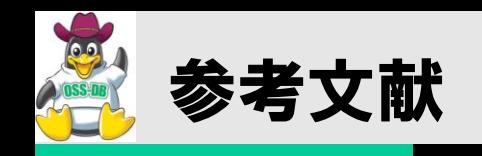

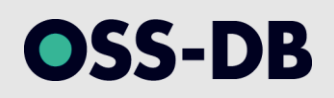

#### 書籍・雑誌

- WEB+DB PRESS vol.24、25 「徒然PostgreSQL散策」 (技術評論社)
- WEB+DB PRESS vol.32~37 「PostgreSQL安定運用のコツ」 (技術評論社)
- WEB+DB PRESS vol.63 「Web開発の『べし』 『べからず』 」 (技術評論社)
- PostgreSQL徹底入門 第3版 (翔泳社)
- データベースパフォーマンスアップの教科書 基本原理編 (翔泳社)

### オンラインドキュメント類

- PostgreSQL 9.0.4文書 http://www.postgresql.jp/document/9.0/html/index.html
- Explaining Explain ~ PostgreSQLの実行計画を読む ~ (PDF版) http://lets.postgresql.jp/documents/technical/query\_tuning/explaining\_explain\_ja.pdf
- HOTの仕組み (1) Let's Postgres http://lets.postgresql.jp/documents/tutorial/hot\_2/
- PostgreSQLのチューニング技法 しくみを知って賢く使うhttp://www.postgresql.jp/events/pgcon09j/doc/b2-3.pdf
- スロークエリの分析 Let's Postgres http://lets.postgresql.jp/documents/technical/query\_analysis
- ソーシャルゲームのためのデータベース設計 http://www.slideshare.net/matsunobu/ss-6584540
- ・ 高信頼システム構築標準教科書 -仮想化と高可用性http://www.lpi.or.jp/linuxtext/system.shtml
- MVCC in PostgreSQL http://chesnok.com/talks/mvcc\_couchcamp.pdf
- Query Execution Techniques in PostgreSQL http://neilconway.org/talks/executor.pdf

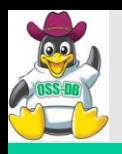

# PostgreSQL Tips集

OSS-DB

- ■PostgreSQL初期設定これだけは変えておこう
- contribモジュールを使ってみよう
- ■実行が遅いSQL文をpg\_stat\_statementsで抽出する
- pgBadgerでSQLログを分析する
- PostgreSQL版topコマンド「pg\_top」を使ってみよう
- ■pg\_filedumpでテーブル/インデックスファイルを覗いてみる
- pg\_buffercacheで共有バッファを覗いてみる
- パフォーマンス統計情報のスナップショットを取得する
- ウィンドウ関数を使ってブロック読み込み量の推移を見る
- Rを使ってパフォーマンス統計情報を可視化する
- GrowthForecastでパフォーマンス情報を可視化する
- ■HinemosでPostgreSQLの性能を監視する
- AWSでそこそこセキュアにPostgreSQLインスタンスを立ち上げる
- pg\_receivexlogでリアルタイムバックアップを取得する
- ■tablelogでテーブルの更新差分を取得する
- ■PostgreSQLのストレージアーキテクチャ( 基本編 )
- PostgreSQLのストレージアーキテクチャ(Page Pruning編)
- PostgreSQLのストレージアーキテクチャ(HOT編)
- PostgreSQLのストレージアーキテクチャ(FILLFACTOR編)
- 次期バージョンの9.3で実装された更新可能ビューを試してみる
- pgTAPを使ってPostgreSQL上でデータベースの単体テストを行う
- データブロックサイズの変更と分析系クエリへの性能影響(SSD編)
- テーブルパーティショニングを使って実現するパフォーマンス向上
- ■テーブルパーティショニングツール「pg\_part」を使ってみる
- PostgreSQL用MPPミドルウェア「Stado 」の導入

PostgreSQL Advent Calendar 2012(全部俺) http://atnd.org/events/34093

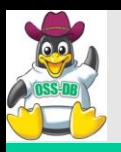

アップタイム・テクノロジーズについて

# OSS-DB

# ■オープンソース導入サポートサービスの提供

- 各種OSS(ミドルウェア、ツールなど)についての調査・情報提供
- 設計(基盤~アプリ)、開発の支援
- 機能検証・性能見積もり支援(機能検証、性能検証)、試験設計支援
- OSSコミュニティエスカレーション、等

# ■セミナ、トレーニングの提供

- 「PostgreSQL運用管理入門」
- 「PostgreSQLパフォーマンスチューニング入門」
- 「LifeKeeper for Linuxで構築・運用する高可用PostgreSQLシステム」

# ■コンテンツのオンライン販売

- PostgreSQLアーキテクチャ入門(自習用教材)
- OSDL DBT-3によるPostgreSQLの性能評価~SATA HDD&SATA SSD編 (技術検 証レポート)

詳細は http://www.uptime.jp をご覧ください。
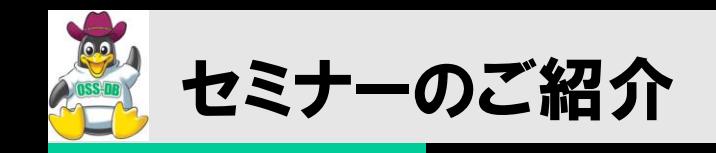

OSS-DB

- PostgreSQL運用管理入門
	- 日時:2013年2月15日(金)
	- 概要:PostgreSQLを利用する際に必要となる運用管理について、バックアップリカバリや監視、アップグレードまで、 その仕組みや手順などの基本的な知識を獲得することを目的とします。
	- 対象:PostgreSQLをこれから使い始めるデータベース管理者の方 ある程度PostgreSQLを使っているが、運用管理にやや不安を感じている方 現在、他のRDBMSを使っており、今後のPostgreSQLの利用を検討している方
- PostgreSQLパフォーマンスチューニング入門
	- 日時:2013年3月15日(金)
	- 概要:PostgreSQLを利用する際に必要となるパフォーマンス管理およびチューニングについて、その仕組みや手順などの 基本的な知識を獲得することを目的とします。
	- 対象:PostgreSQLを使っているアプリケーション開発者の方 PostgreSQLをこれから使い始めるデータベース管理者の方 現在、他のRDBMSを使っており、今後のPostgreSQLの利用を検討している方 PostgreSQLを使っているがパフォーマンス問題に困っている方

### ■ 場所および費用

- 場所:クロスコープ青山 セミナールーム (東京メトロ 外苑前駅)
- 費用:3,675円/1名(1名様でお申込みの場合、税込) 3,150円/1名(2名様以上でお申込みの場合、税込)
- 過去の参加者の皆さまからのコメント(アンケートより)
	- 丁寧な内容で構築・運用時に押さえるべき点を把握できた
	- 各パラメータについてはある程度知っていたが体系的に学ぶことができた
	- ツールや分析方法に知らないことが多かった
	- 全体のアーキテクチャの説明により、チューニングの基本が納得できた

#### ■ 詳細

http://www.uptime.jp/

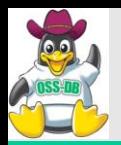

## >uptime

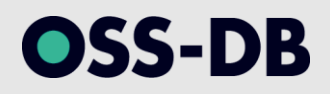

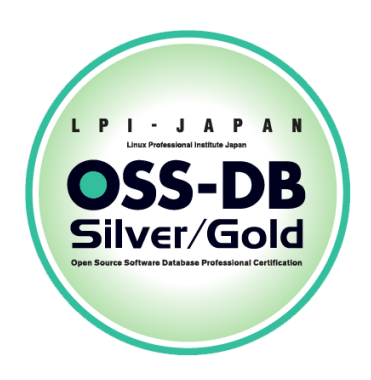

# ご清聴ありがとうございました。

### ■お問い合わせ■ アップタイム・テクノロジーズ合同会社 永安 悟史 snaga@uptime.jp